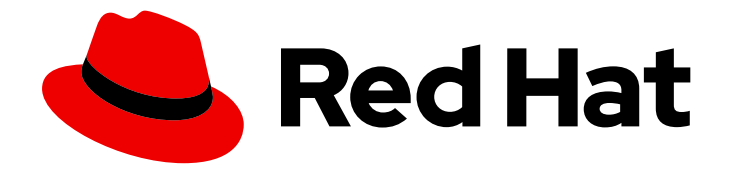

# OpenShift Container Platform 4.10

イメージ

OpenShift Container Platform でのイメージおよびイメージストリームの作成および 管理

Last Updated: 2023-11-07

OpenShift Container Platform でのイメージおよびイメージストリームの作成および管理

# 法律上の通知

Copyright © 2023 Red Hat, Inc.

The text of and illustrations in this document are licensed by Red Hat under a Creative Commons Attribution–Share Alike 3.0 Unported license ("CC-BY-SA"). An explanation of CC-BY-SA is available at

http://creativecommons.org/licenses/by-sa/3.0/

. In accordance with CC-BY-SA, if you distribute this document or an adaptation of it, you must provide the URL for the original version.

Red Hat, as the licensor of this document, waives the right to enforce, and agrees not to assert, Section 4d of CC-BY-SA to the fullest extent permitted by applicable law.

Red Hat, Red Hat Enterprise Linux, the Shadowman logo, the Red Hat logo, JBoss, OpenShift, Fedora, the Infinity logo, and RHCE are trademarks of Red Hat, Inc., registered in the United States and other countries.

Linux ® is the registered trademark of Linus Torvalds in the United States and other countries.

Java ® is a registered trademark of Oracle and/or its affiliates.

XFS ® is a trademark of Silicon Graphics International Corp. or its subsidiaries in the United States and/or other countries.

MySQL<sup>®</sup> is a registered trademark of MySQL AB in the United States, the European Union and other countries.

Node.js ® is an official trademark of Joyent. Red Hat is not formally related to or endorsed by the official Joyent Node.js open source or commercial project.

The OpenStack ® Word Mark and OpenStack logo are either registered trademarks/service marks or trademarks/service marks of the OpenStack Foundation, in the United States and other countries and are used with the OpenStack Foundation's permission. We are not affiliated with, endorsed or sponsored by the OpenStack Foundation, or the OpenStack community.

All other trademarks are the property of their respective owners.

# 概要

本書では、OpenShift Container Platform でイメージおよびイメージストリームを作成し、管理す る方法を説明します。さらに、テンプレートの使用方法についても説明します。

# 目次

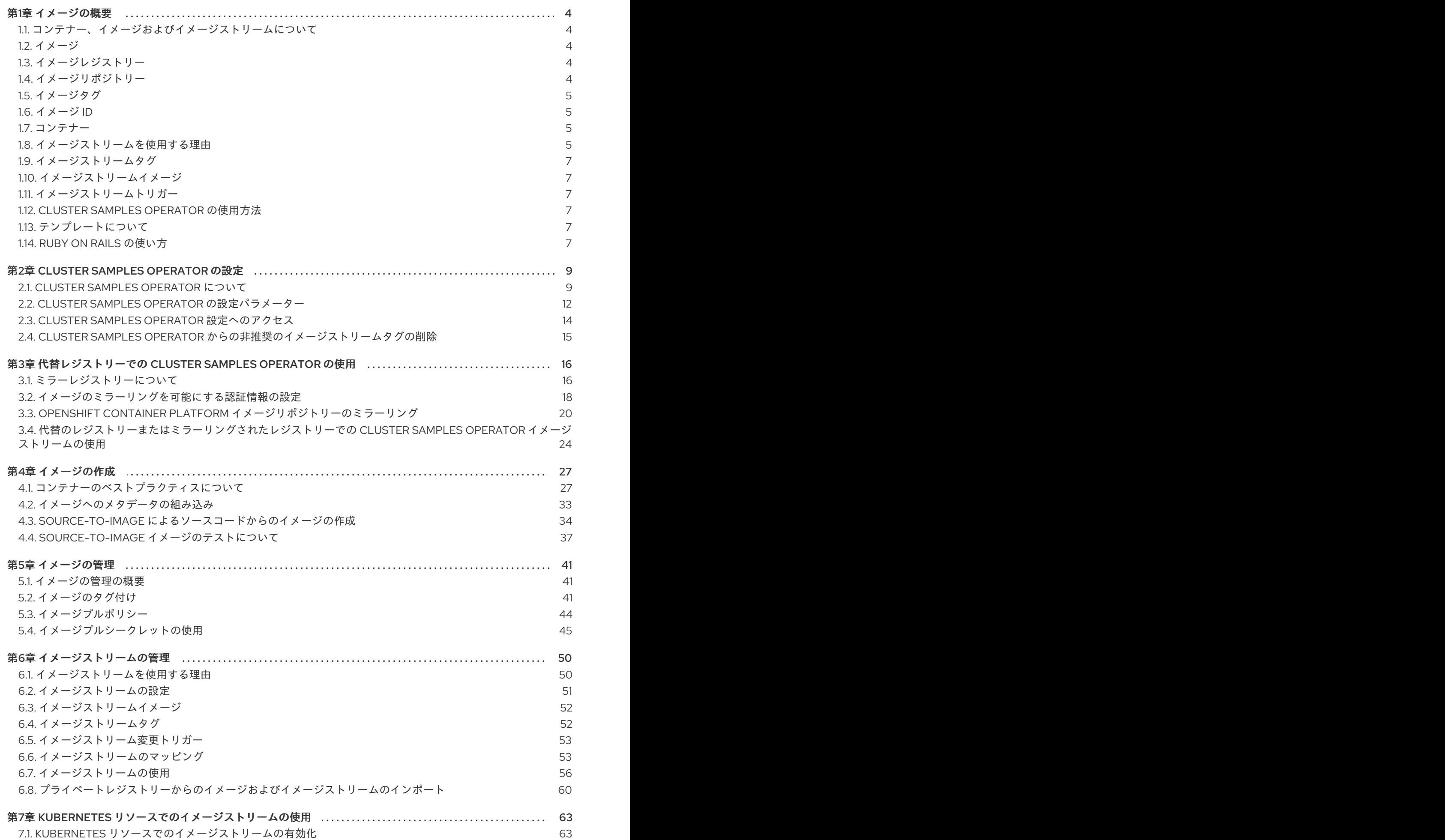

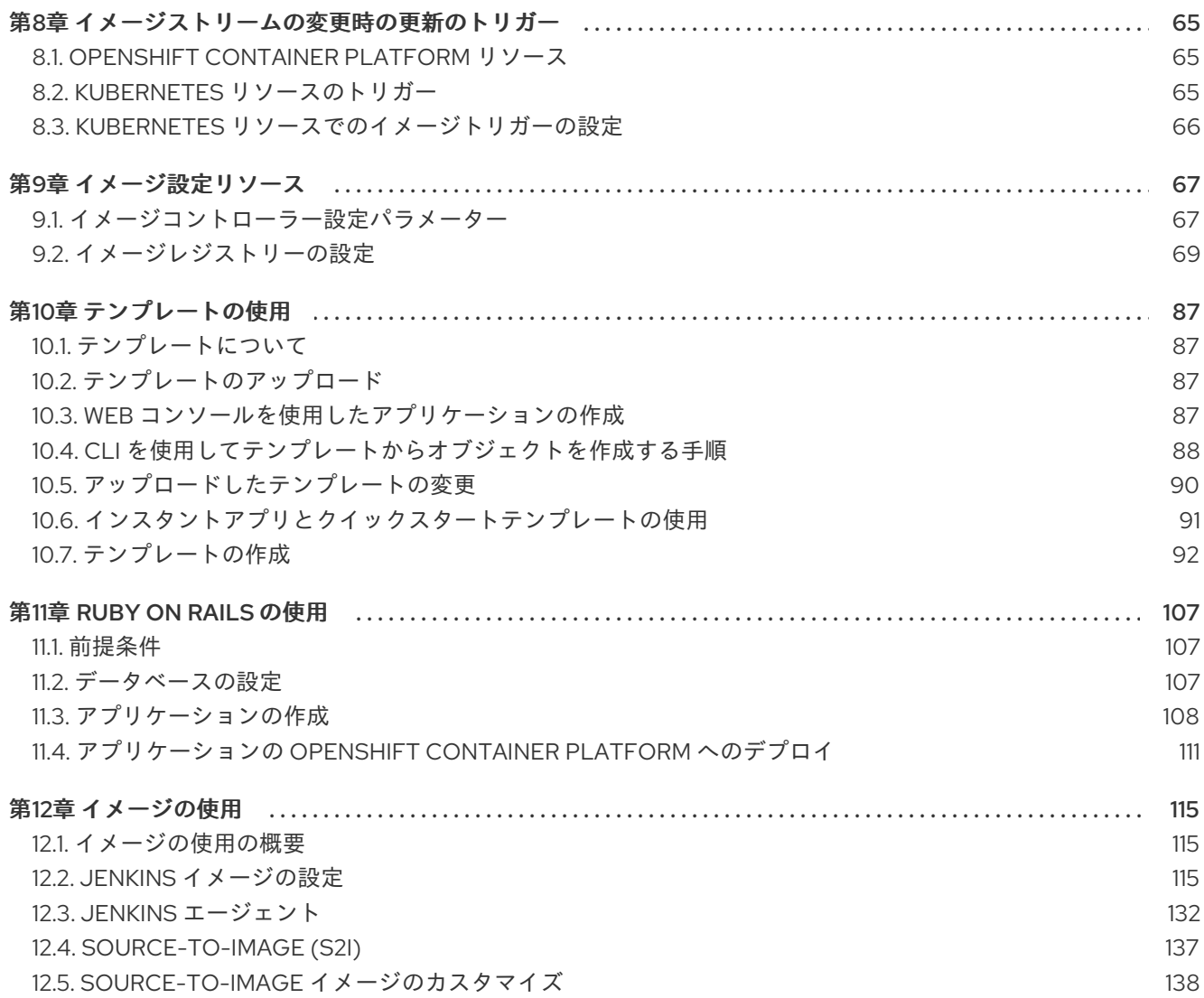

# 第1章 イメージの概要

# <span id="page-7-1"></span><span id="page-7-0"></span>1.1. コンテナー、イメージおよびイメージストリームについて

コンテナー、イメージ、およびイメージストリームは、コンテナー化されたソフトウェアを作成し、管 理する際に理解しておくべき重要な概念です。イメージは、コンテナーがコンテナーイメージの実行中 のインスタンスである場合に、実行の準備ができている一連のソフトウェアを保持します。イメージス トリームは、同一の基本的なイメージの異なるバージョンを保存する 1 つの方法です。それらの異なる バージョンは、同じイメージ名の異なるタグによって表されます。

# <span id="page-7-2"></span>1.2. イメージ

OpenShift Container Platform のコンテナーは OCI または Docker 形式のコンテナーの イメージ をベー スにしています。イメージは、単一コンテナーを実行するためのすべての要件、およびそのニーズおよ び機能を記述するメタデータを含むバイナリーです。

これはパッケージ化テクノロジーとして考えることができます。コンテナーには、作成時にコンテナー に追加のアクセスを付与しない限り、イメージで定義されるリソースにのみアクセスできます。同じイ メージを複数のホストにまたがって複数のコンテナーにデプロイし、それらの間で負荷を分散すること により、OpenShift Container Platform はイメージにパッケージ化されたサービスの冗長性および水平 的なスケーリングを提供できます。

イメージをビルドするために [podman](https://access.redhat.com/documentation/ja-jp/red_hat_enterprise_linux_atomic_host/7/html-single/managing_containers/#using_podman_to_work_with_containers) または **docker** CLI を直接使用することはできますが、 OpenShift Container Platform は、コードまたは設定を既存イメージに追加して新規イメージの作成を 支援するビルダーイメージも提供します。

アプリケーションは一定期間をかけて開発されるため、単一のイメージ名が同じイメージの数多くの異 なるバージョンを参照する場合があります。それぞれの異なるイメージは、通常は 12 文字 (例: **fd44297e2ddb**) に省略されるそのハッシュ (**fd44297e2ddb050ec4f…** などの長い 16 進数) で一意に参 照されます。

コンテナーイメージを[作成](https://access.redhat.com/documentation/ja-jp/openshift_container_platform/4.10/html-single/images/#creating-images)[、管理、](https://access.redhat.com/documentation/ja-jp/openshift_container_platform/4.10/html-single/images/#managing-images-overview)および[使用で](https://access.redhat.com/documentation/ja-jp/openshift_container_platform/4.10/html-single/images/#using-images-overview)きます。

# <span id="page-7-3"></span>1.3. イメージレジストリー

イメージレジストリーは、コンテナーイメージを保管し、提供するコンテナーサーバーです。以下に例 を示します。

registry.redhat.io

レジストリーには、1つ以上のタグ付けされたイメージを持つ1つ以上のイメージリポジトリーのコレ クションが含まれます。Red Hat は、サブスクリプションをお持ちのお客様に対して **registry.redhat.io** でレジストリーを提供しています。OpenShift Container Platform は、カスタムコン テナーイメージを管理するための独自の OpenShift イメージレジストリーを提供することもできます。

# <span id="page-7-4"></span>1.4. イメージリポジトリー

イメージリポジトリーは、関連するコンテナーイメージおよびそれらを特定するタグのコレクションで す。たとえば、OpenShift Container Platform Jenkins イメージはリポジトリーにあります。

docker.io/openshift/jenkins-2-centos7

# <span id="page-8-0"></span>1.5. イメージタグ

イメージタグは、イメージストリーム内の他のイメージから特定のイメージを識別するリポジトリーの コンテナーイメージに適用されるラベルです。通常、タグはある種のバージョン番号を表します。たと えば、ここでは **:v3.11.59-2** がタグになります。

registry.access.redhat.com/openshift3/jenkins-2-rhel7:v3.11.59-2

イメージにタグを追加することができます。たとえば、イメージには **:v3.11.59-2** および **:latest** という タグが割り当てられる可能性があります。

OpenShift Container Platform は **docker tag** コマンドに似た **oc tag** コマンドを提供しますが、これら はイメージ上で直接動作するのではなくイメージストリームで動作します。

# <span id="page-8-1"></span>1.6. イメージ ID

イメージ ID は、イメージをプルするために使用できる SHA (Secure Hash Algorithm) コードです。SHA イメージ ID は変更できません。特定の SHA ID は同一のコンテナーイメージコンテンツを常に参照しま す。以下に例を示します。

docker.io/openshift/jenkins-2-centos7@sha256:ab312bda324

# <span id="page-8-2"></span>1.7. コンテナー

OpenShift Container Platform アプリケーションの基本的な単位は コンテナーと呼ばれていま す。Linux [コンテナーテクノロジー](https://www.redhat.com/en/topics/containers#overview) は、指定されたリソースのみとの対話に制限されるように、実行中 のプロセスを分離する軽量なメカニズムです。このコンテナーという用語は、コンテナーイメージの実 行中または一時停止している特定のインスタンスとして定義されています。

数多くのアプリケーションインスタンスは、相互のプロセス、ファイル、ネットワークなどを可視化せ ずに単一ホストのコンテナーで実行される可能性があります。通常、コンテナーは任意のワークロード に使用されますが、各コンテナーは Web サーバーまたはデータベースなどの (通常はマイクロサービス と呼ばれることの多い) 単一サービスを提供します。

Linux カーネルは数年にわたりコンテナーテクノロジーの各種機能を統合してきました。Docker プロ ジェクトはホスト上の Linux コンテナーの便利な管理インターフェイスを開発しました。さらに最近で は、Open [Container](https://github.com/opencontainers/) Initiative により、コンテナー形式およびコンテナーランタイムのオープン標準が 策定されています。OpenShift Container Platform および Kubernetes は複数ホストのインストール間 で OCI および Docker 形式のコンテナーのオーケストレーションを実行する機能を追加しています。

OpenShift Container Platform を使用する際にコンテナーランタイムと直接対話することはありません が、それらの OpenShift Container Platform におけるロールやコンテナー内でのアプリケーションの機 能を理解する上で、それらの機能および用語を理解しておくことは重要です。

[podman](https://access.redhat.com/documentation/ja-jp/red_hat_enterprise_linux_atomic_host/7/html-single/managing_containers/#using_podman_to_work_with_containers) などのツールは、コンテナーを直接実行し、管理するための **docker** コマンドラインツールを 置き換えるために使用できます。**podman** を使用すると、OpenShift Container Platform と切り離して コンテナーの実験を行うことができます。

### <span id="page-8-3"></span>1.8. イメージストリームを使用する理由

イメージストリームおよびその関連付けられたタグは、OpenShift Container Platform 内でコンテナー イメージを参照するための抽象化を提供します。イメージストリームとそのタグを使用して、利用可能 なイメージを確認し、リポジトリーのイメージが変更される場合でも必要な特定のイメージを使用して いることを確認できます。

イメージストリームには実際のイメージデータは含まれませんが、イメージリポジトリーと同様に、関 連するイメージの単一の仮想ビューが提示されます。

ビルドおよびデプロイメントをそれぞれ実行し、ビルドおよびデプロイメントを、新規イメージが追加 される際やこれに対応する際の通知をイメージストリームで確認できるように設定できます。

たとえば、デプロイメントで特定のイメージを使用していて、そのイメージの新規バージョンが作成さ れる場合、デプロイメントを、そのイメージの新規バージョンを選択できるように自動的に実行きま す。

デプロイメントまたはビルドで使用するイメージストリームタグが更新されない場合には、コンテナー イメージレジストリーのコンテナーイメージが更新されても、ビルドまたはデプロイメントは以前の、 既知でおそらく適切であると予想されるイメージをそのまま使用します。

ソースイメージは以下のいずれかに保存できます。

- OpenShift Container Platform の統合レジストリー
- registry.redhat.io or Quay.io などの外部レジストリー
- OpenShift Container Platform クラスターの他のイメージストリーム

ビルドまたはデプロイメント設定などのイメージストリームタグを参照するオブジェクトを定義する場 合には、リポジトリーではなく、イメージストリームタグを参照します。アプリケーションのビルドま たはデプロイ時に、OpenShift Container Platform がこのイメージストリームタグを使用してリポジト リーに対してクエリーし、対象のイメージに関連付けられた ID を特定して、そのイメージを使用しま す。

イメージストリームメタデータは他のクラスター情報と共に etcd インスタンスに保存されます。

イメージストリームの使用には、いくつかの大きな利点があります。

- コマンドラインを使用して再プッシュすることなく、タグ付けや、タグのロールバック、およ びイメージの迅速な処理を実行できます。
- 新規イメージがレジストリーにプッシュされると、ビルドおよびデプロイメントをトリガーで きます。また、OpenShift Container Platform には他のリソースの汎用トリガーがあります (Kubernetes オブジェクトなど)。
- 定期的な再インポートを実行するためにタグにマークを付けることができます。ソースイメー ジが変更されると、その変更は選択され、イメージストリームに反映されます。 これにより、 ビルドまたはデプロイメント設定に応じてビルドまたはデプロイメントフローがトリガーされ ます。
- 詳細なアクセス制御を使用してイメージを共有し、チーム間でイメージを迅速に分散できま す。
- ソースイメージが変更されると、イメージストリームタグはイメージの既知の適切なバージョ ンをポイントしたままになり、アプリケーションが予期せずに損傷しないようにします。
- イメージストリームオブジェクトのパーミッションを使用して、イメージを表示し、使用でき るユーザーについてセキュリティーを設定することができます。
- クラスターレベルでイメージを読み込んだり、一覧表示するパーミッションのないユーザー は、イメージストリームを使用してプロジェクトでタグ付けされたイメージを取得できます。

イメージストリームを管理し、Kubernetes リソースでイメージストリームを使用し、イメージスト

イメージストリームを[管理し](https://access.redhat.com/documentation/ja-jp/openshift_container_platform/4.10/html-single/images/#managing-image-streams)、Kubernetes [リソースでイメージストリームを使用](https://access.redhat.com/documentation/ja-jp/openshift_container_platform/4.10/html-single/images/#using-imagestreams-with-kube-resources)[し、イメージスト](https://access.redhat.com/documentation/ja-jp/openshift_container_platform/4.10/html-single/images/#triggering-updates-on-imagestream-changes) リームの更新で更新をトリガーできます。

# <span id="page-10-0"></span>1.9. イメージストリームタグ

イメージストリームタグは、イメージストリームのイメージに対する名前付きポインターです。イメー ジストリームタグはコンテナーイメージタグに似ています。

# <span id="page-10-1"></span>1.10. イメージストリームイメージ

イメージストリームイメージは、これがタグ付けされている特定のイメージストリームから特定のコン テナーイメージを取得できるようにします。イメージストリームイメージは、特定のイメージの SHA ID についてのメタデータをプルする API リソースオブジェクトです。

# <span id="page-10-2"></span>1.11. イメージストリームトリガー

イメージストリームのトリガーは、イメージストリームタグの変更時に特定のアクションを生じさせま す。たとえば、インポートにより、タグの値が変更され、これによりデプロイメント、ビルドまたはそ れらをリッスンする他のリソースがある場合にトリガーが実行されます。

# <span id="page-10-3"></span>1.12. CLUSTER SAMPLES OPERATOR の使用方法

初期の起動時に、Operator はデフォルトサンプルを作成してイメージストリームおよびテンプレート の作成を開始します。Cluster Samples Operator は、**openshift** namespace に保存されるサンプルイ メージストリームおよびテンプレートを管理できます。

クラスター管理者は、Cluster Samples Operator を使用して次のことができます。

- [オペレーターの設定](https://access.redhat.com/documentation/ja-jp/openshift_container_platform/4.10/html-single/images/#configuring-samples-operator)
- [代替レジストリーで](https://access.redhat.com/documentation/ja-jp/openshift_container_platform/4.10/html-single/images/#samples-operator-alt-registry) Operator の使用

# <span id="page-10-4"></span>1.13. テンプレートについて

テンプレートは、複製されるオブジェクトの定義です[。テンプレート](https://access.redhat.com/documentation/ja-jp/openshift_container_platform/4.10/html-single/images/#using-templates) を使用して、設定を構築およびデ プロイできます。

# <span id="page-10-5"></span>1.14. RUBY ON RAILS の使い方

開発者は、[Ruby](https://access.redhat.com/documentation/ja-jp/openshift_container_platform/4.10/html-single/images/#templates-using-ruby-on-rails) on Railsを使用して次のことができます。

- アプリケーションを作成します。
	- データベースを設定します。
	- ウェルカムページを作成します。
	- OpenShift Container Platform 用にアプリケーションを設定します。
	- アプリケーションを Git に保存します。
- OpenShift Container Platform にアプリケーションをデプロイします。
	- データベースサービスを作成します。
- フロントエンドサービスを作成します。
- アプリケーションのルートを作成します。

# 第2章 CLUSTER SAMPLES OPERATOR の設定

<span id="page-12-0"></span>**openshift** namespace で動作する Cluster Samples Operator は、Red Hat Enterprise Linux (RHEL) ベー スの OpenShift Container Platform イメージストリームおよび OpenShift Container Platform テンプ レートをインストールし、更新します。

# <span id="page-12-1"></span>2.1. CLUSTER SAMPLES OPERATOR について

Operator はインストール時に独自にデフォルト設定オブジェクトを作成し、その後にクイックスター トテンプレートを含む、サンプルのイメージストリームおよびテンプレートを作成します。

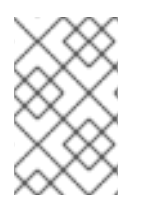

# 注記

認証情報を必要とする他のレジストリーからのイメージストリームのインポートを容易 にするには、クラスター管理者は、イメージのインポートに必要な Docker **config.json** ファイルの内容を含む追加のシークレットを **openshift** namespace に作成できます。

Cluster Samples Operator 設定はクラスター全体で使用されるリソースであり、デプロイメントは **openshift-cluster-samples-operator** namespace 内に含められます。

Cluster Samples Operator のイメージには、関連付けられた OpenShift Container Platform リリースの イメージストリームおよびテンプレートの定義が含まれます。各サンプルが作成または更新されると、 Cluster Samples Operator には OpenShift Container Platform のバージョンを示すアノテーションが含 まれます。Operator はこのアノテーションを使用して、各サンプルをリリースバージョンに一致させ るようにします。このインベントリーの外にあるサンプルは省略されるサンプルであるために無視され ます。バージョンのアノテーションが変更または削除されると、Operator が管理するサンプルに変更 が加えてもそれらの変更は自動的に元に戻されます。

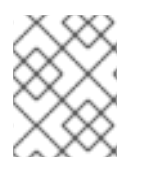

# 注記

Jenkins イメージはインストールからのイメージペイロードの一部であり、イメージスト リームに直接タグ付けされます。

Cluster Samples Operator 設定リソースには、削除時に以下を消去するファイナライザーが含まれま す。

- Operator 管理のイメージストリーム
- Operator 管理のテンプレート
- Operator が生成する設定リソース
- クラスターステータスのリソース

サンプルリソースの削除時に、Cluster Samples Operator はデフォルト設定を使用してリソースを再作 成します。

# 2.1.1. Cluster Samples Operator の管理状態の使用

Cluster Samples Operator はデフォルトで **Managed** としてブートストラップされるか、グローバルプ ロキシーが設定されている場合にブートストラップされます。**Managed** 状態で、Cluster Samples Operator は、イメージストリームおよびイメージをレジストリーからプルし、必要なサンプルテンプ レートがインストールされた状態になるように、リソースをアクティブに管理し、コンポーネントをア クティブな状態に維持します。

以下を含む特定の状況では、Cluster Samples Operator が **Removed** としてそれ自体をブートストラッ プします。

- Cluster Samples Operator が、クリーンインストール後の初回起動から3分後に [registry.redhat.io](https://registry.redhat.io) に到達できない場合。
- Cluster Samples Operator がこれが IPv6 ネットワーク上にあることを検出する場合。
- [イメージコントローラーの設定パラメーターに](https://access.redhat.com/documentation/ja-jp/openshift_container_platform/4.10/html-single/images/#images-configuration-parameters_image-configuration)より、デフォルトのイメージレジストリーまた は**[samplesRegistry](https://access.redhat.com/documentation/ja-jp/openshift_container_platform/4.10/html-single/images/#samples-operator-configuration_configuring-samples-operator)** 設定で指定されたイメージレジストリーを使用してイメージストリームを 作成できない場合。

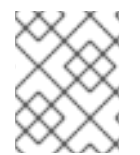

#### 注記

OpenShift Container Platform の場合、デフォルトのイメージレジストリー は**registry.redhat.io**です。

ただし、Cluster Samples Operator がそれが IPv6 ネットワーク上にあり、OpenShift Container Platform グローバルプロキシーが設定されていることを検出した場合は、IPv6 チェックがすべての チェックに取って代わります。その結果、Cluster Samples Operator はそれ自体を **Removed** として ブートストラップします。

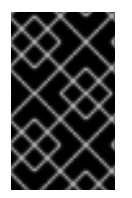

# 重要

現在、IPv6 インストールは [registry.redhat.io](https://registry.redhat.io) によってサポートされていません。Cluster Samples Operator は、ほとんどのサンプルイメージストリームおよびイメージを [registry.redhat.io](https://registry.redhat.io) からプルします。

# 2.1.1.1. ネットワークが制限されたインストール

**registry.redhat.io** にアクセスできない場合に **Removed** としてすると、ネットワークの制限がすでに 有効な場合にネットワークが制限されたインストールを容易にします。ネットワークアクセスが制限さ れている場合に **Removed** としてートストラップすると、クラスター管理者がサンプルが必要かどうか を判別する時間をより長く確保できます。これは、Cluster Samples Operator は管理状態が **Removed** に設定されている場合にサンプルのイメージストリームのインポートに失敗しているアラートを送信し ないためです。Cluster Samples Operator が **Managed** として起動し、サンプルイメージストリームの インストールを試みると、インポートに失敗している場合に初回インストールから 2 時間後にアラート が開始されます。

# 2.1.1.2. 初期のネットワークアクセスが設定された状態でのネットワークが制限されたインス トール

ネットワークが制限された環境のクラスターまたは非接続クラスターとすることが意図されたクラス ターが、ネットワークアクセスがある状態で最初にインストールされた場合、Cluster Samples Operator はアクセス可能なために **registry.redhat.io** からコンテンツをインストールします。Cluster Samples Operator を **Removed** としてブートストラップして、必要なサンプルを判別するまでサンプ ルのインストールを遅らせる場合、イメージミラーのセットアップなどを行ってから、代替レジスト リーで Samples Operator を使用し、ノードをカスタマイズする手順 (どちらも追加のリソースセクショ ンにリンクされている) に従い、Cluster Samples Operator のデフォルト設定を上書きし、最初に **Removed** として起動します。

以下の追加の YAML ファイルを、**openshift-install create manifest** で作成される **openshift** ディレク トリーに置く必要があります。

# **managementState: Removed** が設定された Cluster Samples Operator YAML ファイルのサン プル

apiVersion: samples.operator.openshift.io/v1 kind: Config metadata: name: cluster spec: architectures: - x86\_64 managementState: Removed

2.1.2. Cluster Samples Operator でのイメージストリームのインポートの追跡およびエ ラー回復

サンプルイメージストリームの作成または更新後に、Cluster Samples Operator はそれぞれのイメージ ストリームタグのイメージインポートの進捗をモニターします。

インポートが失敗すると、Cluster Samples Operator はイメージストリームイメージインポート API を 使用してインポートを再試行します。これは **oc import-image** コマンドで使用されるのと同じ API で あり、インポートの成功が確認されるまで約 15 分ごとに、またはイメージストリームのいずれかが **skippedImagestreams** 一覧に追加されるように Cluster Samples Operator の設定が変更されるか、管 理状態が **Removed** に変更される場合に再試行されます。

# 関連情報

- Cluster Samples Operator がインストール時に削除される場合、Cluster Samples Operator を 代替レジストリーと共に使用 [し、コンテンツをインポートし、サンプルを取得するために](https://access.redhat.com/documentation/ja-jp/openshift_container_platform/4.10/html-single/images/#samples-operator-alt-registry) Cluster Samples Operator を **Managed** に設定できるようにします。
- Cluster Samples Operator を初期のネットワークアクセスのある状態でネットワークが制限さ れたインストールで **Removed** としてブートラップし、必要なサンプルを判別するまでサンプ ルのインストールを遅らせる場合[、ノードのカスタマイズ](https://access.redhat.com/documentation/ja-jp/openshift_container_platform/4.10/html-single/installing/#installing-customizing) についての手順に従い、Cluster Samples Operator のデフォルト設定を上書きし、最初に **Removed** として起動させます。
	- [非接続環境でサンプルをホストするには、代替レジストリーで](https://access.redhat.com/documentation/ja-jp/openshift_container_platform/4.10/html-single/images/#samples-operator-alt-registry) Cluster Samples Operator を使用する 手順に従います。

# 2.1.3. ミラーリングの Cluster Samples Operator のサポート

インストール時に、OpenShift Container Platform は **imagestreamtag-to-image** という名前の設定 マップを **openshift-cluster-samples-operator** namespace に作成します。**imagestreamtag-to-image** 設定マップには、各イメージストリームタグのエントリー (設定されるイメージ) が含まれます。

設定マップの data フィールドの各エントリーのキーの形式 は、**<image\_stream\_name>\_<image\_stream\_tag\_name>** です。

OpenShift Container Platform の非接続インストール時に、Cluster Samples Operator のステータスは **Removed** に設定されます。これを **Managed** に変更することを選択する場合、サンプルがインストー ルされます。

注記

ネットワークが制限されている環境または切断されている環境でサンプルを使用するに は、ネットワークの外部のサービスにアクセスする必要がある場合があります。サービ スの例には、Github、Maven Central、npm、RubyGems、PyPi などがあります。クラ スターサンプルオペレーターのオブジェクトが必要なサービスに到達できるようにする ために、追加の手順を実行する必要がある場合があります。

この設定マップを、イメージストリームがインポートできるようにミラーリングする必要のあるイメー ジについての参照情報として使用できます。

- Cluster Samples Operator が Removed に設定される場合、ミラーリングされたレジストリー を作成するか、使用する必要のある既存のミラーリングされたレジストリーを判別できます。
- 新しい設定マップをガイドとして使用し、ミラーリングされたレジストリーに必要なサンプル をミラーリングします。
- Cluster Samples Operator 設定オブジェクトの skippedImagestreams 一覧に、ミラーリング されていないイメージストリームを追加します。
- Cluster Samples Operator 設定オブジェクトの **samplesRegistry** をミラーリングされたレジス トリーに設定します。
- 次に、Cluster Samples Operator を Managed に設定し、ミラーリングしたイメージストリー ムをインストールします。

[詳細の手順については、代替のレジストリーまたはミラーリングされたレジストリーでの](https://access.redhat.com/documentation/ja-jp/openshift_container_platform/4.10/html-single/images/#installation-restricted-network-samples_samples-operator-alt-registry) Cluster Samples Operator イメージストリームの使用 について参照してください。

# <span id="page-15-0"></span>2.2. CLUSTER SAMPLES OPERATOR の設定パラメーター

サンプルリソースは以下の設定フィールドを提供します。

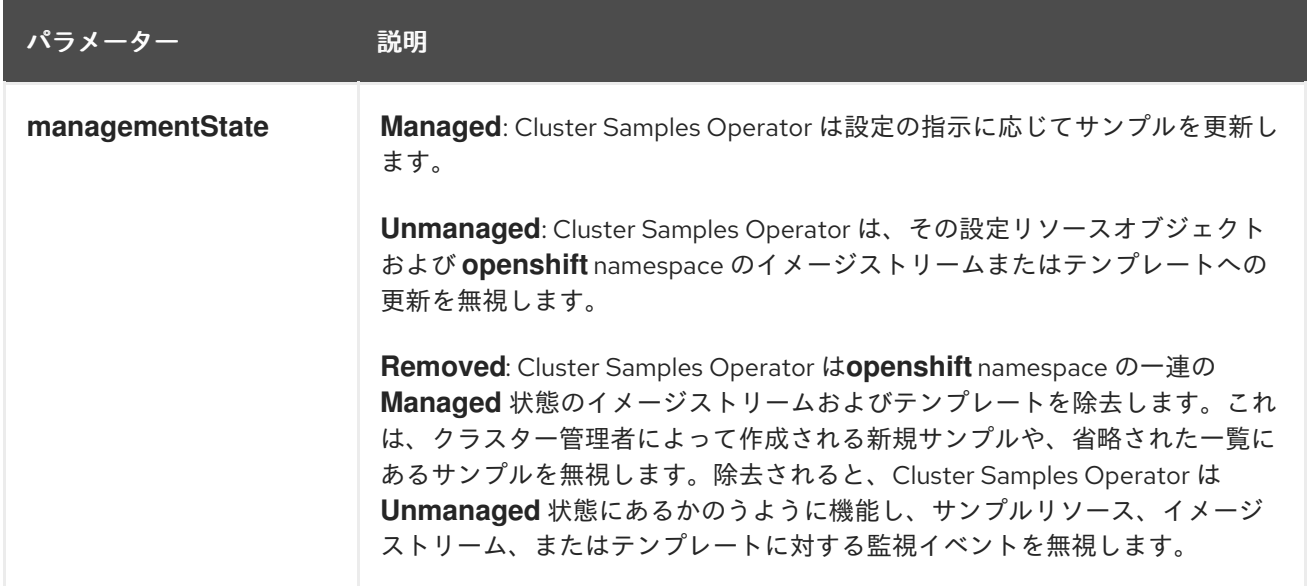

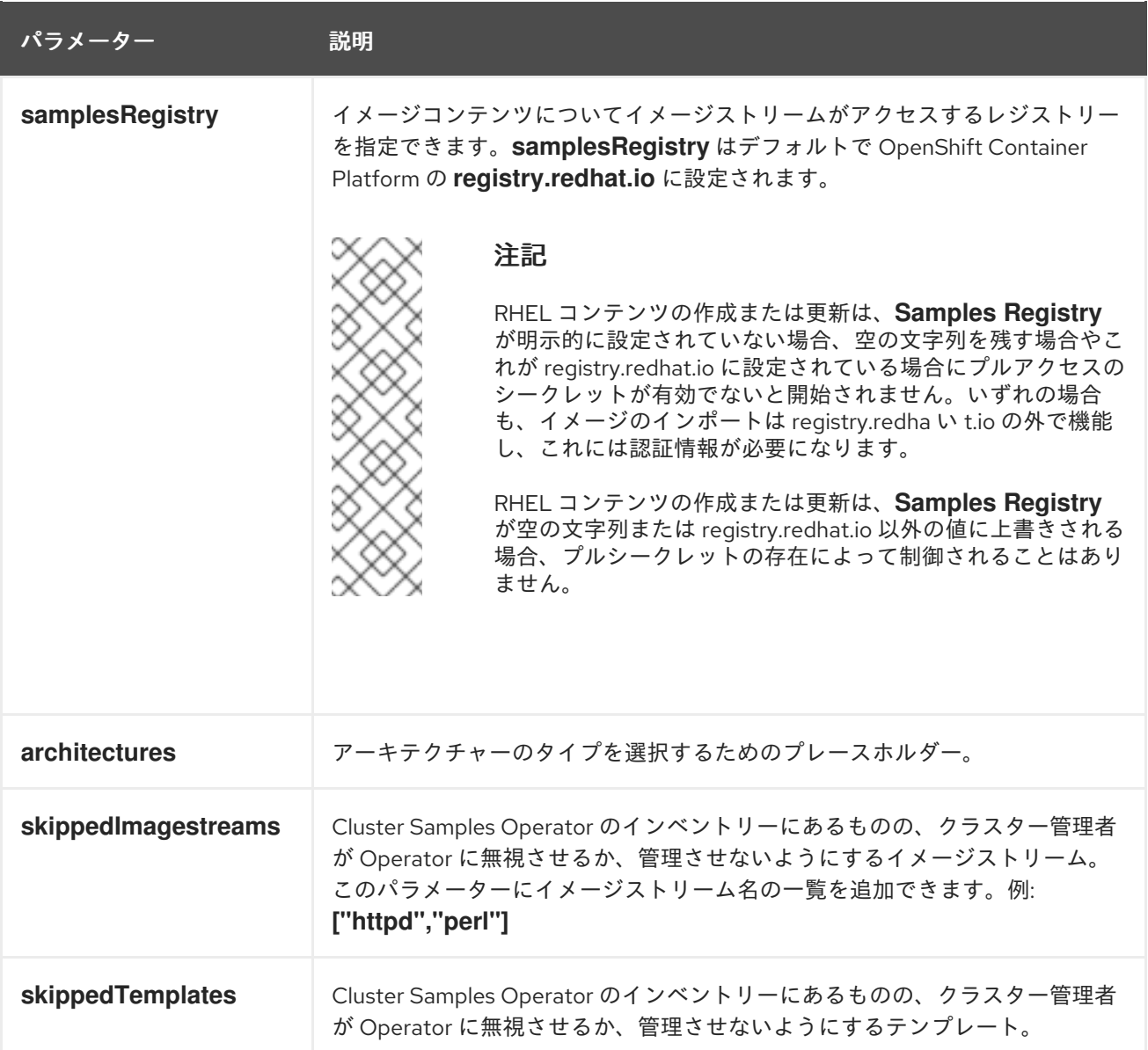

シークレット、イメージストリーム、およびテンプレート監視イベントは、初期サンプルリソースオブ ジェクトの作成前に追加することができ、Cluster Samples Operator はイベントを検出し、再度キュー に入れます。

#### 2.2.1. 設定の制限

Cluster Samples Operator が複数のアーキテクチャーをサポートする際に、アーキテクチャーの一覧 は、 **Managed** 状態の場合は変更できません。

アーキテクチャーの値を変更するために、クラスター管理者は以下を実行する必要があります。

- **Management State** に **Removed** のマークを付け、変更を保存します。
- その後の変更では、アーキテクチャーを編集し、**Management State** を **Managed** に戻しま す。

Cluster Samples Operator は **Removed** 状態の場合に依然としてシークレットを処理しま す。**Removed** に切り替える前にシークレットを作成でき、**Managed** に切り替える前の **Removed** 状 態で、または **Managed** 状態に切り替えた後にシークレットを作成できます。**Managed** への切り替え 後にシークレットを作成する場合に、シークレットイベントが処理されるまでサンプルの作成に遅延が

生じます。これは、レジストリーの変更を容易にするために実行されます。 ここでは、クリーンな状態 にするために、切り替え前にすべてのサンプルを削除することを選択できます。切り替え前にすべての サンプルを削除する必要はありません。

# 2.2.2. 条件

サンプルリソースには以下の条件とそのステータスが適用されます。

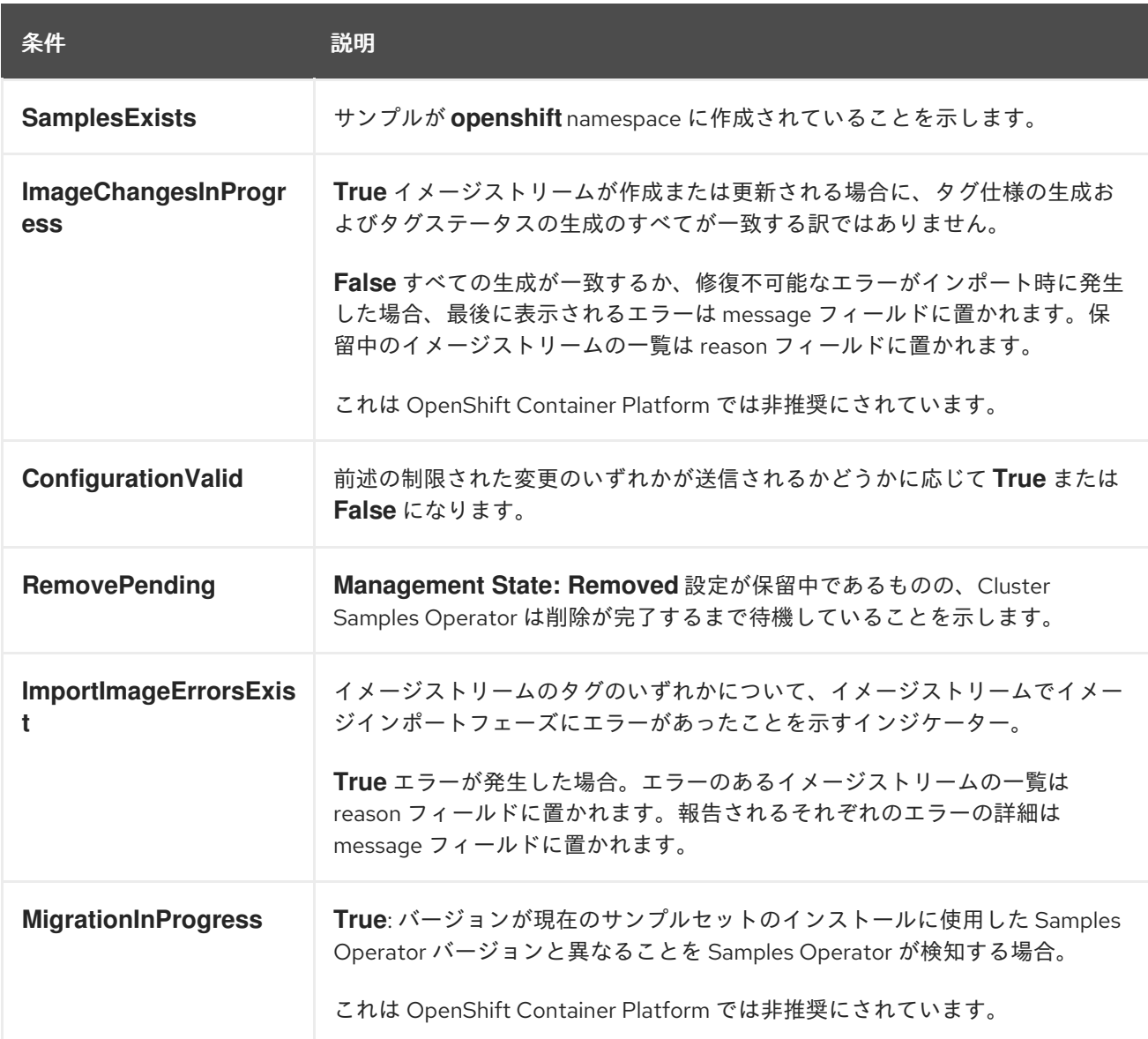

# <span id="page-17-0"></span>2.3. CLUSTER SAMPLES OPERATOR 設定へのアクセス

Cluster Samples Operator は、提供されるパラメーターでファイルを編集して設定できます。

# 前提条件

OpenShift CLI (**oc**) がインストールされている。

# 手順

● Cluster Samples Operator 設定にアクセスします。

\$ oc edit configs.samples.operator.openshift.io/cluster -o yaml

Cluster Samples Operator 設定は以下の例のようになります。

apiVersion: samples.operator.openshift.io/v1 kind: Config ...

# <span id="page-18-0"></span>2.4. CLUSTER SAMPLES OPERATOR からの非推奨のイメージストリーム タグの削除

Cluster Samples Operator は、ユーザーが非推奨のイメージストリームタグを使用するデプロイメント を持っている可能性があるため、非推奨のイメージストリームタグをイメージストリームに残します。

**oc tag** コマンドでイメージストリームを編集して、非推奨のイメージストリームタグを削除できます。

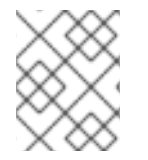

 $\overline{a}$ 

# 注記

サンプルプロバイダーがイメージストリームから削除した非推奨のイメージストリーム タグは初期インストールに含まれません。

#### 前提条件

**oc** CLI をインストールしていること。

#### 手順

**oc tag** コマンドでイメージストリームを編集して、非推奨のイメージストリームタグを削除し  $\bullet$ ます。

\$ oc tag -d <image\_stream\_name:tag>

## 出力例

Deleted tag default/<image\_stream\_name:tag>.

#### 関連情報

認証情報の詳細は、[イメージプルシークレットの使用](https://access.redhat.com/documentation/ja-jp/openshift_container_platform/4.10/html-single/images/#using-image-pull-secrets) を参照してください。

# <span id="page-19-0"></span>第3章 代替レジストリーでの CLUSTER SAMPLES OPERATOR の 使用

最初にミラーレジストリーを作成して、別のレジストリーで Cluster Samples Operator を使用できま す。

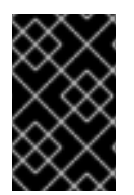

# 重要

必要なコンテナーイメージを取得するには、インターネットへのアクセスが必要です。 この手順では、ご使用のネットワークとインターネットのどちらにもアクセスできるミ ラーホストにミラーレジストリーを配置します。

# <span id="page-19-1"></span>3.1. ミラーレジストリーについて

OpenShift Container Platform のインストールとその後の製品更新に必要なイメージは、Red Hat Quay、JFrog Artifactory、Sonatype Nexus Repository、Harbor などのコンテナーミラーレジストリー にミラーリングできます。大規模なコンテナーレジストリーにアクセスできない場合は、OpenShift Container Platform サブスクリプションに含まれる小規模なコンテナーレジストリーである Red Hat Openshift 導入用のミラーレジストリー を使用できます。

Red Hat Quay、Red Hat Openshift 導入用のミラーレジストリー、Artifactory、Sonatype Nexus リポ ジトリー、Harbor など、[Dockerv2-2](https://docs.docker.com/registry/spec/manifest-v2-2) をサポートする任意のコンテナーレジストリーを使用できます。 選択したレジストリーに関係なく、インターネット上の Red Hat がホストするサイトから分離されたイ メージレジストリーにコンテンツをミラーリングする手順は同じです。コンテンツをミラーリングした 後に、各クラスターをミラーレジストリーからこのコンテンツを取得するように設定します。

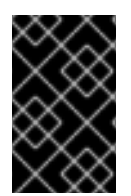

#### 重要

OpenShift イメージレジストリーはターゲットレジストリーとして使用できません。こ れは、ミラーリングプロセスで必要となるタグを使わないプッシュをサポートしないた めです。

Red Hat Openshift 導入用のミラーレジストリー以外のコンテナーレジストリーを選択する場合は、プ ロビジョニングするクラスター内の全マシンから到達可能である必要があります。レジストリーに到達 できない場合、インストール、更新、またはワークロードの再配置などの通常の操作が失敗する可能性 があります。そのため、ミラーレジストリーは可用性の高い方法で実行し、ミラーレジストリーは少な くとも OpenShift Container Platform クラスターの実稼働環境の可用性の条件に一致している必要があ ります。

ミラーレジストリーを OpenShift Container Platform イメージで設定する場合、2 つのシナリオを実行 することができます。インターネットとミラーレジストリーの両方にアクセスできるホストがあり、ク ラスターノードにアクセスできない場合は、そのマシンからコンテンツを直接ミラーリングできます。 このプロセスは、connected mirroring (接続ミラーリング) と呼ばれます。このようなホストがない場 合は、イメージをファイルシステムにミラーリングしてから、そのホストまたはリムーバブルメディア を制限された環境に配置する必要があります。このプロセスは、disconnected mirroring (非接続ミ ラーリング) と呼ばれます。

ミラーリングされたレジストリーの場合は、プルされたイメージのソースを表示するには、CRI-O ログ で **Trying to access** のログエントリーを確認する必要があります。ノードで **crictl images** コマンドを 使用するなど、イメージのプルソースを表示する他の方法では、イメージがミラーリングされた場所か らプルされている場合でも、ミラーリングされていないイメージ名を表示します。

# 注記

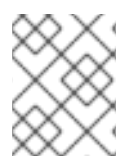

Red Hat は、OpenShift Container Platform を使用してサードパーティーのレジストリー をテストしません。

#### 関連情報

CRI-O ログを表示してイメージソースを表示する方法は、[イメージのプルソースの表示](https://access.redhat.com/documentation/ja-jp/openshift_container_platform/4.10/html-single/installing/#viewing-the-image-pull-source_validating-an-installation) を参照してく ださい。

#### 3.1.1. ミラーホストの準備

ミラーレジストリーを作成する前に、ミラーホストを準備する必要があります。

3.1.2. バイナリーのダウンロードによる OpenShift CLI のインストール

コマンドラインインターフェイスを使用して OpenShift Container Platform と対話するために CLI (**oc**) をインストールすることができます。**oc** は Linux、Windows、または macOS にインストールできま す。

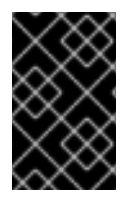

#### 重要

以前のバージョンの **oc** をインストールしている場合、これを使用して OpenShift Container Platform 4.10 のすべてのコマンドを実行することはできません。新規バー ジョンの **oc** をダウンロードし、インストールします。

Linux への OpenShift CLI のインストール

以下の手順を使用して、OpenShift CLI (**oc**) バイナリーを Linux にインストールできます。

#### 手順

- 1. Red Hat カスタマーポータルの OpenShift Container Platform [ダウンロードページ](https://access.redhat.com/downloads/content/290) に移動しま す。
- 2. Version ドロップダウンメニューで適切なバージョンを選択します。
- 3. OpenShift v4.10 Linux Clientエントリーの横にある Download Now をクリックして、ファイ ルを保存します。
- 4. アーカイブを展開します。

\$ tar xvf <file>

5. **oc** バイナリーを、**PATH** にあるディレクトリーに配置します。 **PATH** を確認するには、以下のコマンドを実行します。

\$ echo \$PATH

OpenShift CLI のインストール後に、**oc** コマンドを使用して利用できます。

\$ oc <command>

Windows への OpenShift CLI のインストール

以下の手順を使用して、OpenShift CLI (**oc**) バイナリーを Windows にインストールできます。

#### 手順

- 1. Red Hat カスタマーポータルの OpenShift Container Platform [ダウンロードページ](https://access.redhat.com/downloads/content/290) に移動しま す。
- 2. Version ドロップダウンメニューで適切なバージョンを選択します。
- 3. OpenShift v4.10 Windows Client エントリーの横にある Download Now をクリックして、 ファイルを保存します。
- 4. ZIP プログラムでアーカイブを解凍します。
- 5. **oc** バイナリーを、**PATH** にあるディレクトリーに移動します。 **PATH** を確認するには、コマンドプロンプトを開いて以下のコマンドを実行します。

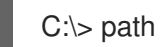

OpenShift CLI のインストール後に、**oc** コマンドを使用して利用できます。

C:\> oc <command>

macOC への OpenShift CLI のインストール 以下の手順を使用して、OpenShift CLI (**oc**) バイナリーを macOS にインストールできます。

#### 手順

- 1. Red Hat カスタマーポータルの OpenShift Container Platform [ダウンロードページ](https://access.redhat.com/downloads/content/290) に移動しま す。
- 2. Version ドロップダウンメニューで適切なバージョンを選択します。
- 3. OpenShift v4.10 MacOSX Client エントリーの横にある Download Now をクリックして、ファ イルを保存します。
- 4. アーカイブを展開し、解凍します。
- 5. **oc** バイナリーをパスにあるディレクトリーに移動します。 **PATH** を確認するには、ターミナルを開き、以下のコマンドを実行します。

\$ echo \$PATH

OpenShift CLI のインストール後に、**oc** コマンドを使用して利用できます。

\$ oc <command>

# <span id="page-21-0"></span>3.2. イメージのミラーリングを可能にする認証情報の設定

Red Hat からミラーへのイメージのミラーリングを可能にするコンテナーイメージレジストリーの認証 情報ファイルを作成します。

#### 前提条件

切断された環境で使用するミラーレジストリーを設定しました。

#### 手順

インストールホストで以下の手順を実行します。

- 1. Red Hat [OpenShift](https://console.redhat.com/openshift/install/pull-secret) Cluster Manager サイトの Pull Secret ページから **registry.redhat.io** プル シークレットをダウンロードします。
- 2. JSON 形式でプルシークレットのコピーを作成します。

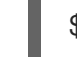

\$ cat ./pull-secret | jq . > <path>/<pull\_secret\_file\_in\_json> **1**

[1](#page-22-0)

[1](#page-22-1)

<span id="page-22-0"></span>プルシークレットを保存するフォルダーへのパスおよび作成する JSON ファイルの名前を 指定します。

ファイルの内容は以下の例のようになります。

{ "auths": { "cloud.openshift.com": { "auth": "b3BlbnNo...", "email": "you@example.com" }, "quay.io": { "auth": "b3BlbnNo...", "email": "you@example.com" }, "registry.connect.redhat.com": { "auth": "NTE3Njg5Nj...", "email": "you@example.com" }, "registry.redhat.io": { "auth": "NTE3Njg5Nj...", "email": "you@example.com" } } }

3. ミラーレジストリーの base64 でエンコードされたユーザー名およびパスワードまたはトーク ンを生成します。

<span id="page-22-1"></span>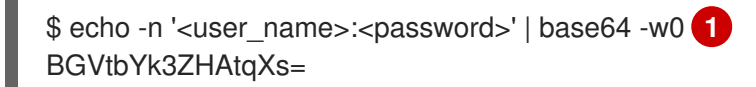

**<user\_name>** および **<password>** については、レジストリーに設定したユーザー名およ びパスワードを指定します。

4. JSON ファイルを編集し、レジストリーについて記述するセクションをこれに追加します。

<span id="page-22-2"></span>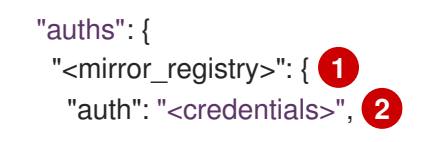

```
1
\mathcal{P}<mirror_registry> については、レジストリードメイン名と、ミラーレジストリーがコン
    テンツを提供するために使用するポートをオプションで指定します。例:
    registry.example.com または registry.example.com:8443
    <credentials> については、ミラーレジストリーの base64 でエンコードされたユーザー
    名およびパスワードを指定します。
ファイルは以下の例のようになります。
     "email": "you@example.com"
    }
   },
   {
   "auths": {
    "registry.example.com": {
     "auth": "BGVtbYk3ZHAtqXs=",
     "email": "you@example.com"
    },
    "cloud.openshift.com": {
     "auth": "b3BlbnNo...",
     "email": "you@example.com"
    },
     "quay.io": {
     "auth": "b3BlbnNo...",
     "email": "you@example.com"
    },
    "registry.connect.redhat.com": {
     "auth": "NTE3Njg5Nj...",
     "email": "you@example.com"
    },
    "registry.redhat.io": {
     "auth": "NTE3Njg5Nj...",
     "email": "you@example.com"
    }
   }
  }
```
# <span id="page-23-0"></span>3.3. OPENSHIFT CONTAINER PLATFORM イメージリポジトリーのミ ラーリング

クラスターのインストールまたはアップグレード時に使用するために、OpenShift Container Platform イメージリポジトリーをお使いのレジストリーにミラーリングします。

#### 前提条件

- ミラーホストがインターネットにアクセスできる。
- ネットワークが制限された環境で使用するミラーレジストリーを設定し、設定した証明書およ び認証情報にアクセスできる。
- Red Hat OpenShift Cluster Manager [からプルシークレット](https://console.redhat.com/openshift/install/pull-secret) をダウンロードし、ミラーリポジ トリーへの認証を含めるようにこれを変更している。

自己署名証明書を使用する場合は、証明書にサブジェクトの別名を指定しています。

#### 手順

ミラーホストで以下の手順を実行します。

- 1. OpenShift Container Platform [ダウンロード](https://access.redhat.com/downloads/content/290/) ページを確認し、インストールする必要のある OpenShift Container Platform のバージョンを判別し、[Repository](https://quay.io/repository/openshift-release-dev/ocp-release?tab=tags) Tags ページで対応するタグ を判別します。
- 2. 必要な環境変数を設定します。
	- a. リリースバージョンをエクスポートします。

\$ OCP\_RELEASE=<release\_version>

**<release\_version>** について、インストールする OpenShift Container Platform のバー ジョンに対応するタグを指定します (例: **4.5.4**)。

b. ローカルレジストリー名とホストポートをエクスポートします。

\$ LOCAL\_REGISTRY='<local\_registry\_host\_name>:<local\_registry\_host\_port>'

**<local\_registry\_host\_name>** については、ミラーレジストリーのレジストリードメイン名 を指定し、**<local\_registry\_host\_port>** については、コンテンツの送信に使用するポート を指定します。

c. ローカルリポジトリー名をエクスポートします。

\$ LOCAL\_REPOSITORY='<local\_repository\_name>'

**<local\_repository\_name>** については、**ocp4/openshift4** などのレジストリーに作成する リポジトリーの名前を指定します。

d. ミラーリングするリポジトリーの名前をエクスポートします。

\$ PRODUCT\_REPO='openshift-release-dev'

実稼働環境のリリースの場合には、**openshift-release-dev** を指定する必要があります。

e. パスをレジストリープルシークレットにエクスポートします。

\$ LOCAL\_SECRET\_JSON='<path\_to\_pull\_secret>'

**<path\_to\_pull\_secret>** については、作成したミラーレジストリーのプルシークレットの 絶対パスおよびファイル名を指定します。

f. リリースミラーをエクスポートします。

\$ RELEASE\_NAME="ocp-release"

実稼働環境のリリースについては、**ocp-release** を指定する必要があります。

g. サーバーのアーキテクチャーのタイプをエクスポートします (例: **x86\_64**)。

[1](#page-25-0)

\$ ARCHITECTURE=<server\_architecture>

h. ミラーリングされたイメージをホストするためにディレクトリーへのパスをエクスポート します。

<span id="page-25-0"></span>\$ REMOVABLE\_MEDIA\_PATH=<path> **1**

最初のスラッシュ (/) 文字を含む完全パスを指定します。

- 3. バージョンイメージをミラーレジストリーにミラーリングします。
	- ミラーホストがインターネットにアクセスできない場合は、以下の操作を実行します。
		- i. リムーバブルメディアをインターネットに接続しているシステムに接続します。
		- ii. ミラーリングするイメージおよび設定マニフェストを確認します。

\$ oc adm release mirror -a \${LOCAL\_SECRET\_JSON} \ --from=quay.io/\${PRODUCT\_REPO}/\${RELEASE\_NAME}:\${OCP\_RELEASE}-\${ARCHITECTURE} \ --to=\${LOCAL\_REGISTRY}/\${LOCAL\_REPOSITORY} \ --to-releaseimage=\${LOCAL\_REGISTRY}/\${LOCAL\_REPOSITORY}:\${OCP\_RELEASE}- \${ARCHITECTURE} --dry-run

- iii. 直前のコマンドの出力の **imageContentSources** セクション全体を記録します。ミ ラーの情報はミラーリングされたリポジトリーに一意であり、インストール時に **imageContentSources** セクションを **install-config.yaml** ファイルに追加する必要が あります。
- iv. イメージをリムーバブルメディア上のディレクトリーにミラーリングします。

\$ oc adm release mirror -a \${LOCAL\_SECRET\_JSON} --todir=\${REMOVABLE\_MEDIA\_PATH}/mirror quay.io/\${PRODUCT\_REPO}/\${RELEASE\_NAME}:\${OCP\_RELEASE}- \${ARCHITECTURE}

v. メディアをネットワークが制限された環境に移し、イメージをローカルコンテナーレジ ストリーにアップロードします。

<span id="page-25-1"></span>\$ oc image mirror -a \${LOCAL\_SECRET\_JSON} --fromdir=\${REMOVABLE\_MEDIA\_PATH}/mirror "file://openshift/release:\${OCP\_RELEASE}\*" \${LOCAL\_REGISTRY}/\${LOCAL\_REPOSITORY} **1**

[1](#page-25-1) REMOVABLE MEDIA PATH の場合、イメージのミラーリング時に指定した同じ パスを使用する必要があります。

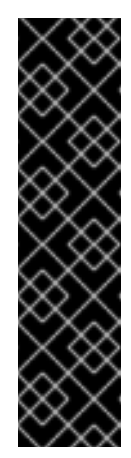

重要

**oc image mirror** を実行すると、**error: unable to retrieve source image** エラーが発生する場合があります。このエラーは、イメージレジ ストリーに存在しなくなったイメージへの参照がイメージインデックス に含まれている場合に発生します。イメージインデックスは、それらの イメージを実行しているユーザーがアップグレードグラフの新しいポイ ントへのアップグレードパスを実行できるように、古い参照を保持する 場合があります。一時的な回避策として、**--skip-missing** オプションを 使用してエラーを回避し、イメージインデックスのダウンロードを続行 できます。詳細は、Service Mesh [Operator](https://access.redhat.com/solutions/6975305) mirroring failed を参照して ください。

- ローカルコンテナーレジストリーがミラーホストに接続されている場合は、以下の操作を 実行します。
	- i. 以下のコマンドを使用して、リリースイメージをローカルレジストリーに直接プッシュ します。

\$ oc adm release mirror -a \${LOCAL\_SECRET\_JSON} \ --from=quay.io/\${PRODUCT\_REPO}/\${RELEASE\_NAME}:\${OCP\_RELEASE}- \${ARCHITECTURE} \ --to=\${LOCAL\_REGISTRY}/\${LOCAL\_REPOSITORY} \ --to-releaseimage=\${LOCAL\_REGISTRY}/\${LOCAL\_REPOSITORY}:\${OCP\_RELEASE}- \${ARCHITECTURE}

このコマンドは、リリース情報をダイジェストとしてプルします。その出力には、クラ スターのインストール時に必要な **imageContentSources** データが含まれます。

ii. 直前のコマンドの出力の **imageContentSources** セクション全体を記録します。ミ ラーの情報はミラーリングされたリポジトリーに一意であり、インストール時に **imageContentSources** セクションを **install-config.yaml** ファイルに追加する必要が あります。

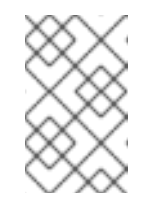

注記

ミラーリングプロセス中にイメージ名に Quay.io のパッチが適用され、 podman イメージにはブートストラップ仮想マシンのレジストリーに Quay.io が表示されます。

- 4. ミラーリングしたコンテンツをベースとしているインストールプログラムを作成するには、こ れを展開し、リリースに固定します。
	- ミラーホストがインターネットにアクセスできない場合は、以下のコマンドを実行しま す。

\$ oc adm release extract -a \${LOCAL\_SECRET\_JSON} --icsp-file=<file> \ - command=openshift-install "\${LOCAL\_REGISTRY}/\${LOCAL\_REPOSITORY}:\${OCP\_RELEASE}"

ローカルコンテナーレジストリーがミラーホストに接続されている場合は、以下のコマン ドを実行します。

\$ oc adm release extract -a \${LOCAL\_SECRET\_JSON} --command=openshift-install "\${LOCAL\_REGISTRY}/\${LOCAL\_REPOSITORY}:\${OCP\_RELEASE}- \${ARCHITECTURE}"

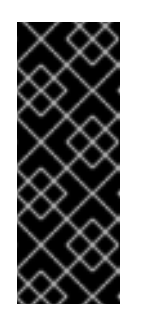

# 重要

選択した OpenShift Container Platform バージョンに適したイメージを使用 するには、ミラーリングされたコンテンツからインストールプログラムを展 開する必要があります。

インターネット接続のあるマシンで、このステップを実行する必要がありま す。

5. インストーラーでプロビジョニングされるインフラストラクチャーを使用するクラスターの場 合は、以下のコマンドを実行します。

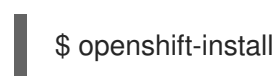

# <span id="page-27-0"></span>3.4. 代替のレジストリーまたはミラーリングされたレジストリーでの CLUSTER SAMPLES OPERATOR イメージストリームの使用

Cluster Samples Operator によって管理される **openshift** namespace のほとんどのイメージストリーム は、Red Hat レジストリーの [registry.redhat.io](https://registry.redhat.io) にあるイメージを参照します。

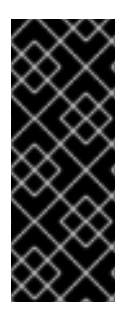

# 重要

**jenkins**、**jenkins-agent-maven**、および **jenkins-agent-nodejs** イメージストリーム は、インストールペイロードからのもので、Samples Operator によって管理されます。

Sample Operator 設定ファイルの **samplesRegistry** フィールドの [registry.redhat.io](https://registry.redhat.io) への 設定は、これはすでに Jenkins イメージおよびイメージストリーム以外のすべての [registry.redhat.io](https://registry.redhat.io) に送信されているため不要になります。

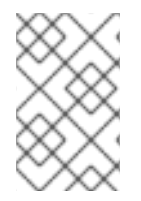

# 注記

**cli**、**installer**、**must-gather**、および **tests** イメージストリームはインストールペイロー ドの一部ですが、Cluster Samples Operator によって管理されません。これらについて は、この手順で扱いません。

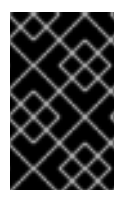

# 重要

Cluster Samples Operator は、切断された環境で **Managed** に設定する必要がありま す。イメージストリームをインストールするには、ミラーリングされたレジストリーが 必要です。

# 前提条件

- **cluster-admin** ロールを持つユーザーとしてクラスターにアクセスできる。
- ミラーレジストリーのプルシークレットの作成。

手順

1. ミラーリングする特定のイメージストリームのイメージにアクセスします。

\$ oc get is <imagestream> -n openshift -o json | jq .spec.tags[].from.name | grep registry.redhat.io

2. 必要なイメージストリームに関連付けられた [registry.redhat.io](https://registry.redhat.io) のイメージをミラーリングしま す。

\$ oc image mirror registry.redhat.io/rhscl/ruby-25-rhel7:latest \${MIRROR\_ADDR}/rhscl/ruby-25-rhel7:latest

3. クラスターのイメージ設定オブジェクトを作成します。

\$ oc create configmap registry-config --fromfile=\${MIRROR\_ADDR\_HOSTNAME}..5000=\$path/ca.crt -n openshift-config

4. クラスターのイメージ設定オブジェクトに、ミラーに必要な信頼される CA を追加します。

\$ oc patch image.config.openshift.io/cluster --patch '{"spec":{"additionalTrustedCA": {"name":"registry-config"}}}' --type=merge

5. Cluster Samples Operator 設定オブジェクトの **samplesRegistry** フィールドを、ミラー設定で 定義されたミラーの場所の **hostname** の部分を含むように更新します。

\$ oc edit configs.samples.operator.openshift.io -n openshift-cluster-samples-operator

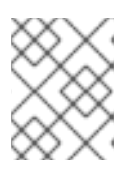

#### 注記

これは、イメージストリームのインポートプロセスでミラーまたは検索メカニズ ムが使用されないので必要になります。

6. Cluster Samples Operator 設定オブジェクトの **skippedImagestreams** フィールドにミラーリ ングされないイメージストリームを追加します。または、サンプルイメージストリームのいず れもサポートする必要がない場合は、Cluster Samples Operator を Cluster Samples Operator 設定オブジェクトの **Removed** に設定します。

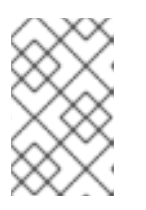

#### 注記

Cluster Samples Operator は、イメージストリームのインポートに失敗した場合 にアラートを発行しますが、Cluster Samples Operator は定期的に再試行する場 合もあれば、それらを再試行していないように見える場合もあります。

**openshift** namespace のテンプレートの多くはイメージストリームを参照します。そのた め、**Removed** を使用してイメージストリームとテンプレートの両方を除去すると、イメージ ストリームのいずれかが欠落しているためにテンプレートが正常に機能しない場合にテンプ レートの使用を試行する可能性がなくなります。

# 3.4.1. ミラーリングの Cluster Samples Operator のサポート

インストール時に、OpenShift Container Platform は **imagestreamtag-to-image** という名前の設定 マップを **openshift-cluster-samples-operator** namespace に作成します。**imagestreamtag-to-image** 設定マップには、各イメージストリームタグのエントリー (設定されるイメージ) が含まれます。

#### 設定マップの data フィールドの各エントリーのキーの形式 は、**<image\_stream\_name>\_<image\_stream\_tag\_name>** です。

OpenShift Container Platform の非接続インストール時に、Cluster Samples Operator のステータスは **Removed** に設定されます。これを **Managed** に変更することを選択する場合、サンプルがインストー ルされます。

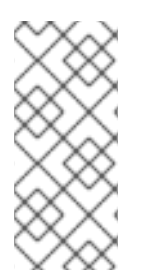

#### 注記

ネットワークが制限されている環境または切断されている環境でサンプルを使用するに は、ネットワークの外部のサービスにアクセスする必要がある場合があります。サービ スの例には、Github、Maven Central、npm、RubyGems、PyPi などがあります。クラ スターサンプルオペレーターのオブジェクトが必要なサービスに到達できるようにする ために、追加の手順を実行する必要がある場合があります。

この設定マップを、イメージストリームがインポートできるようにミラーリングする必要のあるイメー ジについての参照情報として使用できます。

- Cluster Samples Operator が Removed に設定される場合、ミラーリングされたレジストリー を作成するか、使用する必要のある既存のミラーリングされたレジストリーを判別できます。
- 新しい設定マップをガイドとして使用し、ミラーリングされたレジストリーに必要なサンプル をミラーリングします。
- Cluster Samples Operator 設定オブジェクトの skippedImagestreams 一覧に、ミラーリング されていないイメージストリームを追加します。
- Cluster Samples Operator 設定オブジェクトの **samplesRegistry** をミラーリングされたレジス トリーに設定します。
- 次に、Cluster Samples Operator を Managed に設定し、ミラーリングしたイメージストリー ムをインストールします。

[詳細の手順については、代替のレジストリーまたはミラーリングされたレジストリーでの](https://access.redhat.com/documentation/ja-jp/openshift_container_platform/4.10/html-single/images/#installation-restricted-network-samples_samples-operator-alt-registry) Cluster Samples Operator イメージストリームの使用 について参照してください。

# 第4章 イメージの作成

<span id="page-30-0"></span>使用可能な事前にビルドされたイメージを使用して独自のコンテナーイメージを作成する方法について 確認します。このプロセスには、イメージの作成、イメージのメタデータの定義、イメージのテストお よびカスタムビルダーワークフローを使用した OpenShift Container Platform で使用するイメージの作 成のベストプラクティスを理解することが含まれます。イメージを作成したら、それを OpenShift イ メージレジストリーにプッシュできます。

# <span id="page-30-1"></span>4.1. コンテナーのベストプラクティスについて

OpenShift Container Platform で実行するコンテナーイメージを作成する場合には、イメージの作成者 は、イメージの使いやすさの点で数多くのベストプラクティスを考慮する必要があります。イメージは 変更不可で、そのままの状態で使用されることが意図されているため、以下のガイドラインは、イメー ジを使用しやすく、OpenShift Container Platform で簡単に使用できるようにするのに役立ちます。

#### 4.1.1. コンテナーイメージの一般的なガイドライン

以下のガイドラインは、イメージが OpenShift Container Platform で使用されるかどうかにかかわら ず、コンテナーイメージの作成時に一般的に適用されます。

#### イメージの再利用

可能な場合は、**FROM** ステートメントを使用し、適切なアップストリームイメージをベースとしてイ メージを設定します。これにより、依存関係を直接更新する必要なく、イメージが更新時にアップスト リームイメージからセキュリティー修正を簡単に取得できるようになります。

さらに、**FROM** 命令 (例: **rhel:rhel7**) のタグを使用して、お使いのイメージがどのバージョンのイメー ジをベースとしているかを明確にします。アップストリームイメージの **latest** バージョンを使用すると 互換性に影響のある変更が組み込まれる可能性があるため、**latest** 以外のタグを使用することができま す。

#### タグ内の互換性の維持

独自のイメージにタグを付ける場合には、タグ内で後方互換性が維持されるようにします。たとえ ば、**foo** という名前のイメージがあり、現時点でバージョン **1.0** が含まれている場合には、**foo:v1** のタ グを指定します。イメージの更新時には、元のイメージとの互換性がある限り、新しいイメージに **foo:v1** のタグを付けることができ、このタグのダウンストリームのコンシューマーは、互換性に関する 影響を被ることなく更新を取得できるようになります。

互換性のない更新を後にリリースした場合には、**foo:v2** などの新しいタグに切り替えます。これによ り、ダウンストリームのコンシューマーはいつでも新しいバージョンに移行できますが、意図せずにこ の互換性のない新規イメージによる影響を受けることはありません。**foo:latest** を使用するダウンスト リームコンシューマーには、互換性のない変更が導入されるリスクがあります。

#### 複数プロセスの回避

データベースや **SSHD** など複数のサービスを 1 つのコンテナー内で起動しないようにしてください。コ ンテナーは軽量で、複数のプロセスをオーケストレーションするために簡単にリンクできるので、複数 プロセスの実行は不要です。OpenShift Container Platform では、関連のあるイメージを 1 つの Pod に グループ化して、簡単に共存させ、共同管理することができます。

このように共存させることで、コンテナーはネットワークの namespace とストレージを通信用に共有 できるようになります。また、イメージの更新頻度が低く、個別に更新されるので、更新による中断の 可能性が低くなります。シグナル処理フローは、複数の起動したプロセスへのルーティングシグナルを 管理する必要がないので、単一プロセスによって明確になります。

#### ラッパースクリプトでの **exec** の使用

多くのイメージはラッパースクリプトを使用して、実行されるソフトウェアのプロセスを開始する前に

いくつかの設定を行います。イメージがこのようなスクリプトを使用する場合、そのスクリプトは、ス クリプトのプロセスがソフトウェアによって置き換えられるように **exec** を使用します。**exec** を使用し ない場合、コンテナーランタイムによって送信されるシグナルが、ソフトウェアのプロセスではなく ラッパースクリプトに送られます。これは望ましい動作ではありません。

一部のサーバーのプロセスを開始するラッパースクリプトがあるとします。**podman run -i** などを使用 してコンテナーを起動すると、それによりラッパースクリプトが実行され、次にプロセスが開始されま す。**CTRL+C** でコンテナーを閉じる必要があるとします。ラッパースクリプトがサーバープロセスを開 始するために **exec** を使用している場合、**podman** は SIGINT をサーバープロセスに送信し、すべてが 予想通りに機能します。ラッパースクリプトで **exec** を使用しなかった場合、**podman** はラッパースク リプトのプロセスに SIGINT を送信し、プロセスは何も生じなかったかのように実行し続けます。

また、コンテナー内で実行されると、プロセスは **PID 1** として実行される点に留意してください。つま り、主なプロセスが中断された場合には、コンテナー全体が停止され、**PID 1** プロセスから起動した子 プロセスが終了します。

#### 一時ファイルの消去

ビルドプロセスで作成される一時ファイルはすべて削除します。これには、**ADD** コマンドで追加した ファイルも含まれます。たとえば、**yum install** の操作を実行してから、**yum clean** コマンドを実行し ます。

**yum** キャッシュがイメージレイヤーに残らないように、以下のように **RUN** ステートメントを作成しま す。

RUN yum -y install mypackage && yum -y install myotherpackage && yum clean all -y

以下のように記述した場合には注意してください。

RUN yum -y install mypackage RUN yum -y install myotherpackage && yum clean all -y

上記のように記述すると、最初の **yum** 呼び出しにより、対象のレイヤーに追加のファイルが残 り、**yum clean** 操作を後に実行してもこれらのファイルは削除できません。これらの追加ファイルは最 終イメージでは確認できませんが、下位レイヤーには存在します。

現在のコンテナービルドプロセスでは、前のレイヤーで何かが削除された場合でも、後のレイヤーでコ マンドを実行してイメージが使用する容量を縮小できません。ただし、これについては今後変更される 可能性はあります。後のレイヤーでファイルが表示されていなくても **rm** コマンドを実行したとして も、ダウンロードするイメージの全体のサイズを縮小することになりません。そのため、**yum clean** の 場合のように、可能な場合は後にレイヤーに書き込まれないように、ファイルの作成に使用したのと同 じコマンドでファイルを削除することが最も適切と言えます。

また、単一の **RUN** ステートメントで複数のコマンドを実行すると、イメージのレイヤー数が減り、ダ ウンロードと実行時間が短縮されます。

#### 正しい順序での命令の指定

コンテナービルダーは **Dockerfile** を読み取り、トップダウンで命令を実行します。命令が正常に実行 されると、同じイメージが次回ビルドされるときや、別のイメージがビルドされる時に再利用すること ができるレイヤーが作成されます。**Dockerfile** の上部にほとんど変更されない命令を配置することは非 常に重要です。こうすることで、上位レイヤーで加えられた変更によってキャッシュが無効にならない ので、同じイメージの次回のビルドをすばやく実行できます。

たとえば、反復するファイルをインストールするための **ADD** コマンドと、パッケージを **yum install** する **RUN** コマンドが含まれる **Dockerfile** で作業を行う場合には、**ADD** コマンドを最後に配置するこ とが最善の方法です。

FROM foo RUN yum -y install mypackage && yum clean all -y ADD myfile /test/myfile

これにより、**myfile** を編集して **podman build** または **docker build** を返すたびに、システムは **yum** コマンドのキャッシュされたレイヤーを再利用し、**ADD** 操作に対してのみ新規レイヤーを生成しま す。

代わりに **Dockerfile** を以下のように作成した場合:

FROM foo ADD myfile /test/myfile RUN yum -y install mypackage && yum clean all -y

**myfile** を変更して、**podman build** または **docker build** を再実行するたびに、**ADD** 操作は **RUN** レイ ヤーのキャッシュを無効にするので、**yum** 操作も再実行する必要があります。

#### 重要なポートのマーク付け

EXPOSE 命令は、ホストシステムで利用できるコンテナーおよび他のコンテナーにポートを作成しま す。ポートを **podman run** の起動で公開されるように指定できますが、**Dockerfile** で EXPOSE 命令を 使用すると、ソフトウェアが実行する必要のあるポートを明示的に宣言することで、人間とソフトウェ アの両方がイメージをより簡単に使用できるようになります。

- 公開されるポートは、イメージから作成されるコンテナーに関連付けられる **podman ps** の下 に表示されます。
- 公開されるポートは、**podman inspect** によって返されるイメージのメタデータに表示されま す。
- 公開されるポートは、1つのコンテナーを別のコンテナーにリンクする際にリンクされます。

#### 環境変数の設定

**ENV** 命令で環境変数を設定することが適切です。一例として、プロジェクトのバージョンを設定する などが挙げられます。バージョンを設定することで、**Dockerfile** を確認せずにバージョンを簡単に見つ け出すことができます。別の例としては、**JAVA\_HOME** など、別のプロセスで使用可能なシステムで パスを公開する場合などです。

#### デフォルトのパスワードの回避

デフォルトのパスワードは設定しないようにしてください。イメージを拡張して、デフォルトのパス ワードを削除または変更するのを忘れることが多くあります。これは、実稼働環境で使用するユーザー に誰でも知っているパスワードが割り当てられると、セキュリティーの問題に発展する可能性がありま す。パスワードは、環境変数を使用して設定できます。

デフォルトのパスワードを設定することにした場合には、コンテナーの起動時に適切な警告メッセージ が表示されるようにしてください。メッセージはデフォルトパスワードの値をユーザーに通知し、環境 変数の設定など、パスワードの変更方法を説明するものである必要があります。

#### SSHD の回避

イメージで **sshd** を実行しないようにしてください。ローカルホストで実行中のコンテナーにアクセス するには、**podman exec** または **docker exec** コマンドを使用できます。または、**oc exec** コマンドま たは **oc rsh** コマンドを使用して、OpenShift Container Platform クラスターで実行中のコンテナーにア クセスできます。イメージで **sshd** をインストールし、実行すると、攻撃の経路が増え、セキュリ ティー修正が必要になります。

#### 永続データ向けのボリュームの使用

イメージは、永続データ用に [ボリューム](https://docs.docker.com/reference/builder/#volume) を使用する必要があります。こうすることで、OpenShift

Container Platform により、コンテナーを実行するノードにネットワークストレージがマウントされ、 コンテナーが新しいノードに移動した場合に、ストレージはそのノードに再度割り当てられます。永続 ストレージのすべての要件に対応するようにボリュームを使用することで、コンテナーが再起動された り、移動されたりしても、コンテンツは保存されます。イメージがコンテナー内の任意の場所にデータ を書き込む場合には、コンテンツは保存されない可能性があります。

コンテナーが破棄された後も保存する必要のあるデータはすべて、ボリュームに書き込む必要がありま す。コンテナーエンジンはコンテナーの **readonly** フラグをサポートしており、このフラグを使用し て、コンテナーの一時ストレージにデータが決して記述されないようにすることができます。イメージ をこの機能に基づいて設計すると、この機能を後に利用することがより簡単になります。

**Dockerfile** でボリュームを明示的に定義すると、イメージの利用者がイメージの実行時に定義する必要 のあるボリュームがどれかを簡単に理解できるようになります。

OpenShift Container Platform でのボリュームの使用方法についての詳細は、Kubernetes [ドキュメント](https://kubernetes.io/docs/concepts/storage/volumes/) を参照してください。

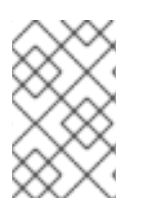

# 注記

永続ボリュームでも、イメージの各インスタンスには独自のボリュームがあり、ファイ ルシステムはインスタンス間で共有されません。つまり、ボリュームを使用してクラス ターの状態を共有できません。

# 4.1.2. OpenShift Container Platform 固有のガイドライン

以下は、OpenShift Container Platform で使用するためのコンテナーイメージの作成時に適用されるガ イドラインです。

#### 4.1.2.1. Source-To-Image (S2I) 向けのイメージの有効化

開発者が提供した Ruby コードを実行するように設計された Ruby イメージなど、サードパーティー提 [供のアプリケーションコードを実行することが目的のイメージの場合には、イメージを](https://github.com/openshift/source-to-image) Source-to-Image (S2I) ビルドツールと連携できるようにすることができます。S2I は、インプットとして、アプリ ケーションのソースコードを受け入れるイメージを簡単に記述でき、アセンブルされたアプリケーショ ンをアウトプットとして実行する新規イメージを簡単に生成することができるフレームワークです。

#### 4.1.2.2. 任意のユーザー ID のサポート

デフォルトでは OpenShift Container Platform は、任意に割り当てられたユーザー ID を使用してコン テナーを実行します。こうすることで、コンテナーエンジンの脆弱性が原因でコンテナーから出ていく プロセスに対して追加のセキュリティーを設定でき、ホストノードでパーミッションのエスカレーショ ンが可能になります。

イメージが任意ユーザーとしての実行をサポートできるように、イメージ内のプロセスで記述される ディレクトリーやファイルは、root グループが所有し、このグループに対して読み取り/書き込みの権 限を割り当てる必要があります。実行予定のファイルには、グループの実行権限も必要です。

以下を Dockerfile に追加すると、root グループのユーザーがビルドされたイメージでアクセスできるよ うに、ディレクトリーおよびファイルのパーミッションが設定されます。

RUN chgrp -R 0 /some/directory && \ chmod -R g=u /some/directory

コンテナーユーザーは常に root グループのメンバーであるため、コンテナーユーザーはこれらのファ イルに対する読み取り、書き込みが可能です。

# 

警告

コンテナーの慎重に扱うべき分野のディレクトリーおよびファイルパーミッション を変更する場合には注意が必要です (通常のシステムの扱い方と同様です)。

**/etc/passwd** などの慎重に扱うべき分野に適用されると、意図しないユーザーによ るこのようなファイルの変更が可能となり、コンテナーやホストにセキュリティー 上のリスクが生じる可能性があります。CRI-O は、任意のユーザー ID のコンテ ナーの **/etc/passwd** への挿入をサポートするため、そのパーミッションを変更する 必要はありません。

さらに、コンテナーで実行中のプロセスは、特権のあるユーザーとして実行されていないので、特権の あるポート (1024 未満のポート) をリッスンできません。

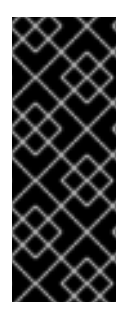

#### 重要

S2I イメージに、ユーザーを数値で指定した **USER** 宣言が含まれない場合には、デフォ ルトで、ビルドが失敗します。名前が指定されたユーザーや root (**0**) ユーザーを使用す るイメージを OpenShift Container Platform でビルドできるようにするには、プロジェ クトのビルダーサービスアカウント (**system:serviceaccount:<your-project>:builder**) を **anyuid** SCC (security context constraint) に追加できます。または、すべてのイメー ジをどのユーザーでも実行できるようにできます。

#### 4.1.2.3. イメージ間通信でのサービスの使用

データの保存や取得のためにデータベースイメージにアクセスする必要のある Web フロントエンドイ メージなど、別のイメージが提供するサービスとイメージが通信する場合には、イメージは OpenShift Container Platform サービスを使用します。サービスは、コンテナーが停止、開始、または移動しても 変更されない静的アクセスエンドポイントを提供します。さらに、サービスにより、要求が負荷分散さ れます。

#### 4.1.2.4. 共通のライブラリーの提供

サードパーティーが提供するアプリケーションコードの実行を目的とするイメージの場合は、プラット フォーム用として共通に使用されるライブラリーをイメージに含めるようにしてください。とくに、プ ラットフォームで使用する共通のデータベース用のデータベースドライバーを設定してください。たと えば、Java フレームワークイメージを作成する場合に、MySQL や PostgreSQL には JDBC ドライ バーを設定します。このように設定することで、アプリケーションのアセンブリー時に共通の依存関係 をダウンロードする必要がなくなり、アプリケーションイメージのビルドがスピードアップします。ま た、すべての依存関係の要件を満たすためのアプリケーション開発者の作業が簡素化されます。

#### 4.1.2.5. 設定での環境変数の使用

イメージのユーザーは、ダウンストリームイメージをイメージに基づいて作成しなくても、イメージを 設定できます。つまり、ランタイム設定は環境変数を使用して処理されます。単純な設定の場合、実行 中のプロセスは環境変数を直接使用できます。より複雑な設定や、これをサポートしないランタイムの 場合、起動時に処理されるテンプレート設定ファイルを定義してランタイムを設定します。このプロセ ス時に、環境変数を使用して渡される値は設定ファイルで置き換えることも、この値を使用して、設定 ファイルに指定するオプションを決定することもできます。

環境変数を使用して、コンテナーに証明書やキーなどのシークレットを渡すこともでき、これは推奨さ れています。環境変数を使用することで、シークレット値がイメージにコミットされたり、コンテナー イメージレジストリーに漏洩されることはありません。

環境変数を指定することで、イメージの利用者は、イメージ上に新しいレイヤーを作成することなく、 データベースの設定、パスワード、パフォーマンスチューニングなどの動作をカスタマイズできます。 Pod の定義時に環境変数の値を定義するだけで、イメージの再ビルドなしに設定を変更できます。

非常に複雑なシナリオの場合、ランタイム時にコンテナーにマウントされるボリュームを使用して設定 を指定することも可能です。ただし、この方法を使用する場合には、必要なボリュームや設定が存在し ない場合に明確なエラーメッセージが起動時に表示されるように、イメージが設定されている必要があ ります。

サービスエンドポイントの情報を渡す環境変数としてデータソースなどの設定を定義される点で、これ はイメージ間の通信でのサービスの使用についてのトピックと関連しています。これにより、アプリ ケーションは、アプリケーションイメージを変更せずに、OpenShift Container Platform 環境に定義さ れているデータソースサービスを動的に使用できます。

さらに、コンテナーの **cgroups** 設定を確認して、調整します。これにより、イメージは利用可能なメ モリー、CPU、他のリソースに合わせてチューニングが可能になります。たとえば、Java ベースのイ メージは、制限を超えず、メモリー不足のエラーが表示されないように、**cgroup** の最大メモリーパラ メーターを基にヒープをチューニングします。

#### 4.1.2.6. イメージのメタデータ設定

イメージのメタデータを定義することで、OpenShift Container Platform によるコンテナーイメージの 使用が改善され、開発者が OpenShift Container Platform でイメージを使用しやすくなります。たとえ ば、メタデータを追加して、イメージに関する役立つ情報を提供したり、必要とされる他のイメージを 提案したりできます。

#### 4.1.2.7. クラスターリング

イメージの複数のインスタンスを実行するとはどういうことかを十分に理解しておく必要があります。 最も単純な例では、サービスの負荷分散機能は、イメージのすべてのインスタンスにトラフィックを ルーティングします。ただし、セッションの複製などで、リーダーの選択やフェイルオーバーの状態を 実行するには、多くのフレームワークが情報を共有する必要があります。

OpenShift Container Platform での実行時に、インスタンスでこのような通信を実現する方法を検討し ます。Pod 同士は直接通信できますが、Pod が起動、停止、移動するたびに IP アドレスが変更されま す。そのため、クラスターリングスキームを動的にしておくことが重要です。

#### 4.1.2.8. ロギング

すべてのロギングを標準出力に送信することが推奨されます。OpenShift Container Platform はコンテ ナーから標準出力を収集し、表示が可能な中央ロギングサービスに送信します。ログコンテンツを分離 する必要がある場合には、出力の接頭辞に適切なキーワードを指定して、メッセージをフィルタリング できるようにしてください。

お使いのイメージがファイルにロギングをする場合には、手動で実行中のコンテナーに入り、ログファ イルを取得または表示する必要があります。

イメージで使用可能な liveness および readiness プローブの例をまとめます。これらのプローブによ

#### 4.1.2.9. Liveness および Readiness プローブ
イメージで使用可能な liveness および readiness プローブの例をまとめます。これらのプローブによ り、処理の準備ができるまでトラフィックがコンテナーにルーティングされず、プロセスが正常でない 状態になる場合にコンテナーが再起動されるので、ユーザーはイメージを安全にデプロイできます。

#### 4.1.2.10. テンプレート

イメージと共にテンプレートサンプルを提供することも検討してください。テンプレートがあると、 ユーザーは、正しく機能する設定を指定してイメージをすばやく簡単にデプロイ できるようになりま す。完全を期すため、テンプレートには、イメージに関連して記述した liveness および readiness プ ローブを含めるようにしてください。

# 4.2. イメージへのメタデータの組み込み

イメージのメタデータを定義することで、OpenShift Container Platform によるコンテナーイメージの 使用が改善され、開発者が OpenShift Container Platform でイメージを使用しやすくなります。たとえ ば、メタデータを追加して、イメージに関する役立つ情報を提供したり、必要とされる可能性のある他 のイメージを提案したりできます。

このトピックでは、現在の一連のユースケースに必要なメタデータのみを定義します。他のメタデータ またはユースケースは、今後追加される可能性があります。

#### 4.2.1. イメージメタデータの定義

**Dockerfile** で **LABEL** 命令を使用して、イメージのメタデータを定義することができます。ラベルは、 イメージやコンテナーに割り当てるキーと値のペアである点で環境変数と似ています。ただし、ラベル は、実行中のアプリケーションに表示されず、イメージやコンテナーをすばやく検索する場合にも使用 できる点で、環境変数とは異なります。

**LABEL** 命令に関する詳細は、Docker [ドキュメント](https://docs.docker.com/engine/reference/builder/#label) を参照してください。

通常、ラベル名には namespace が使用されます。namespace は、対象のラベルを選択して使用するプ ロジェクトを反映するように設定されます。OpenShift Container Platform の場合、namespace は **io.openshift** に、Kubernetes の場合は、namespace は **io.k8s** に設定されます。

形式に関する詳細は、Docker [のカスタムメタデータ](https://docs.docker.com/engine/userguide/labels-custom-metadata) に関するドキュメントを参照してください。

#### 表4.1 サポートされるメタデータ

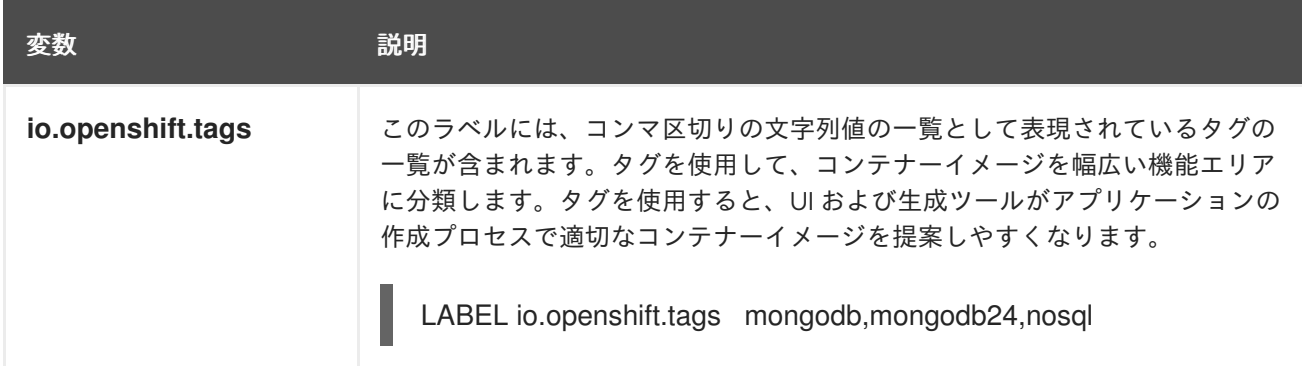

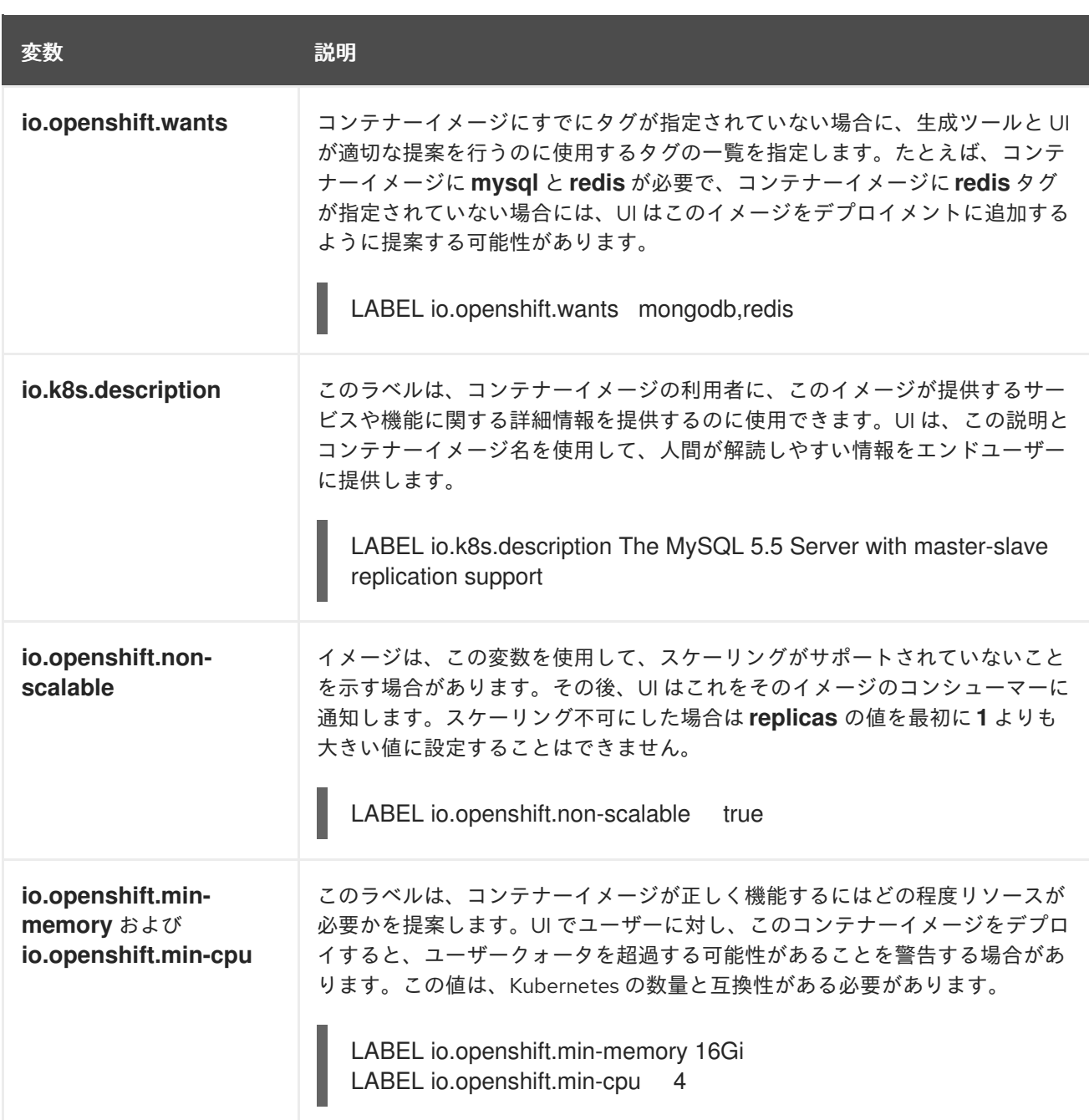

# 4.3. SOURCE-TO-IMAGE によるソースコードからのイメージの作成

Source-to-Image (S2I) は、アプリケーションのソースコードを入力として取り、アセンブルされたア プリケーションを出力として実行する新規イメージを生成するイメージを簡単に作成できるようにする フレームワークです。

再生成可能なコンテナーイメージのビルドに S2I を使用する主な利点として、開発者の使い勝手の良さ が挙げられます。ビルダーイメージの作成者は、イメージが最適な S2I パフォーマンスを実現できるよ うに、ビルドプロセスと S2I スクリプトの基本的なコンセプト 2 点を理解する必要があります。

### 4.3.1. Source-to-Image ビルドプロセスについて

ビルドプロセスは、以下の 3 つの要素で設定されており、これら 3 つを組み合わせて最終的なコンテ ナーイメージが作成されます。

● ソース

- Source-to-Image (S2I) スクリプト
- ビルダーイメージ

S2I は、最初の **FROM** 命令として、ビルダーイメージで Dockerfile を生成します。S2I によって生成さ れる Dockerfile は Buildah に渡されます。

### 4.3.2. Source-to-Image スクリプトの作成方法

Source-to-Image (S2I) スクリプトは、ビルダーイメージ内でスクリプトを実行できる限り、どのプロ グラム言語でも記述できます。S2I は **assemble**/**run**/**save-artifacts** スクリプトを提供する複数のオプ ションをサポートします。ビルドごとに、これらの場所はすべて、以下の順番にチェックされます。

- 1. ビルド設定に指定されるスクリプト
- 2. アプリケーションソースの **.s2i/bin** ディレクトリーにあるスクリプト
- 3. **io.openshift.s2i.scripts-url** ラベルを含むデフォルトの URL にあるスクリプト

イメージで指定した **io.openshift.s2i.scripts-url** ラベルも、ビルド設定で指定したスクリプトも、以下 の形式のいずれかを使用します。

- image:///path to scripts dir: S2I スクリプトが配置されているディレクトリーへのイメージ内 の絶対パス。
- **file:///path to scripts dir**:S2I スクリプトが配置されているディレクトリーへのホスト上の相 対パスまたは絶対パス。
- **http(s)://path to scripts dir**: S2I スクリプトが配置されているディレクトリーの URL。

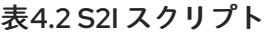

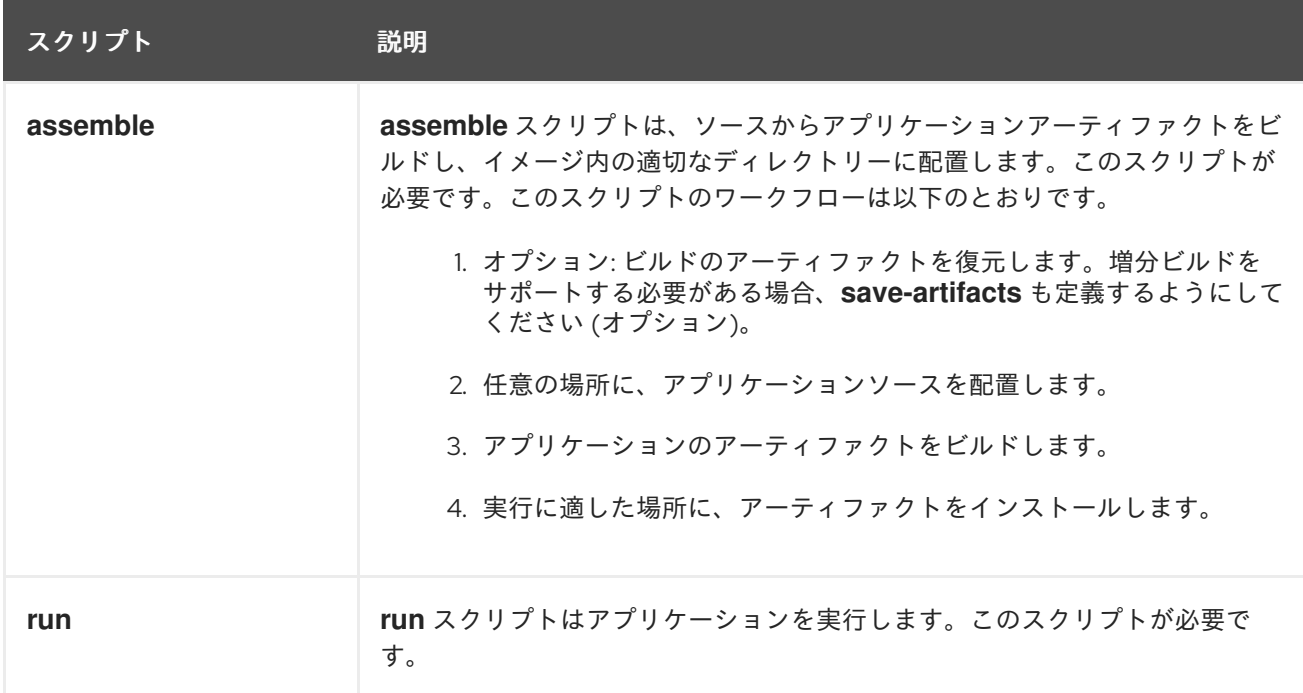

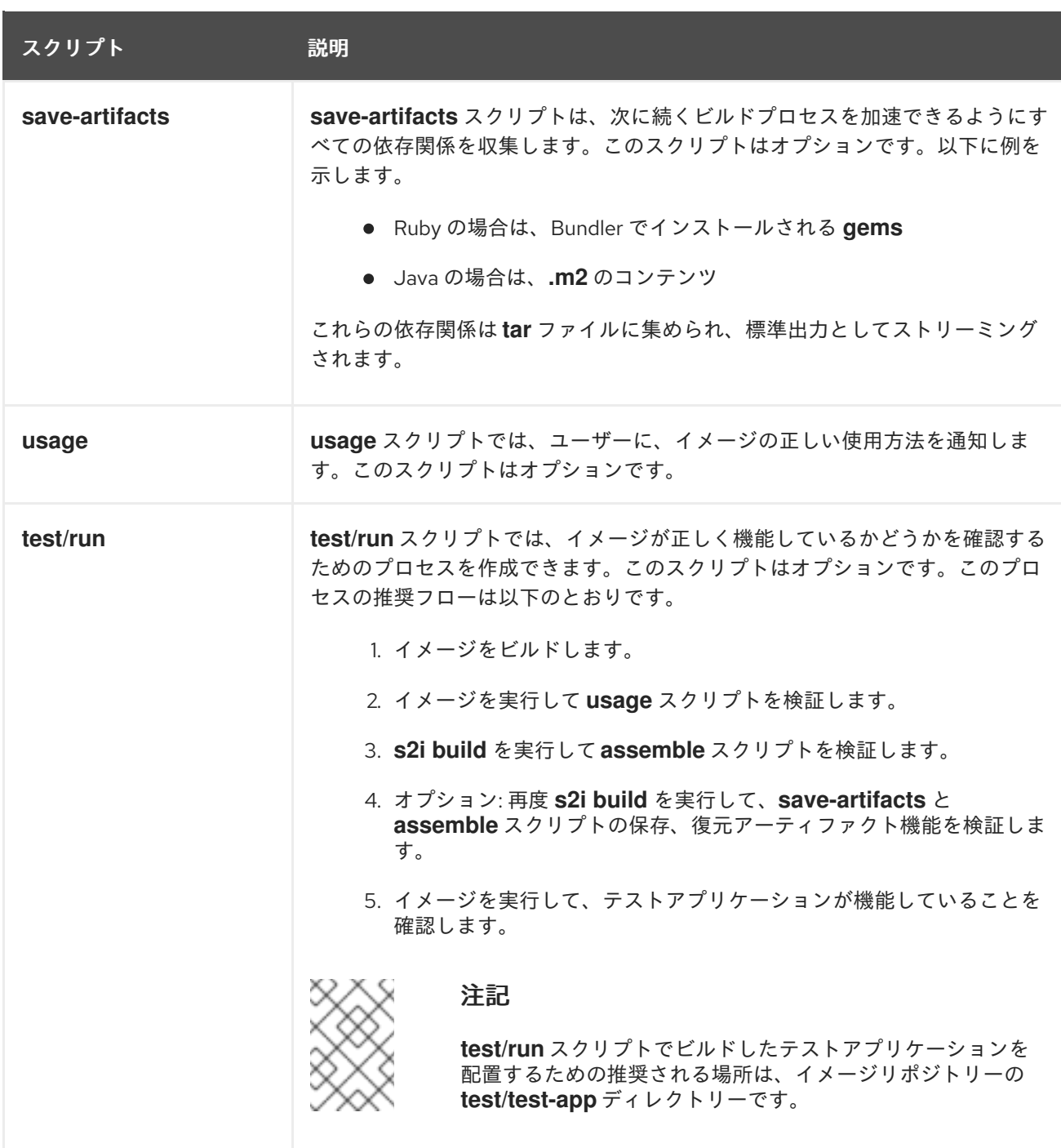

### S2I スクリプトの例

以下の S2I スクリプトの例は Bash で記述されています。それぞれの例では、**tar** の内容は **/tmp/s2i** ディレクトリーに展開されることが前提とされています。

### **assemble** スクリプト:

```
#!/bin/bash
# restore build artifacts
if [ "$(ls /tmp/s2i/artifacts/ 2>/dev/null)" ]; then
  mv /tmp/s2i/artifacts/* $HOME/.
fi
```
*# move the application source* mv /tmp/s2i/src \$HOME/src

*# build application artifacts* pushd \${HOME} make all

*# install the artifacts* make install popd

### **run** スクリプト:

#!/bin/bash

*# run the application* /opt/application/run.sh

### **save-artifacts** スクリプト:

#!/bin/bash

```
pushd ${HOME}
if [ -d deps ]; then
  # all deps contents to tar stream
  tar cf - deps
fi
popd
```
### **usage** スクリプト:

#!/bin/bash

*# inform the user how to use the image* cat <<EOF This is a S2I sample builder image, to use it, install https://github.com/openshift/source-to-image EOF

#### 関連情報

● S2I [イメージ作成のチュートリアル](https://blog.openshift.com/create-s2i-builder-image/)

# 4.4. SOURCE-TO-IMAGE イメージのテストについて

Source-to-Image (S2I) ビルダーイメージの作成者は、S2I イメージをローカルでテストして、自動テス トや継続的な統合に OpenShift Container Platform ビルドシステムを使用できます。

S2I ビルドを正常に実行するには、S2I に **assemble** と **run** スクリプトが必要です。S2I 外のコンテ ナーイメージを実行した場合に、**save-artifacts** スクリプトがあると、ビルドのアーティファクトが再 利用され、**usage** スクリプトがあると、使用についての情報がコンソールに出力されるようになりま す。

S2I イメージのテストは、ベースのコンテナーイメージを変更したり、コマンドが使用するツールが更 新されたりした場合でも、上記のコマンドが正しく機能することを確認するのが目的です。

4.4.1. テスト要件について

**test** スクリプトは、基本的に **test/run** に配置されます。このスクリプトは、OpenShift Container Platform S2I イメージビルダーが呼び出し、単純な Bash スクリプトか静的な Go バイナリーのいずれ かの形式を取ることができます。

**test/run** スクリプトは S2I ビルドを実行するので、S2I バイナリーを **\$PATH** で利用可能にしておく必 要があります。必要に応じて、S2I [README](https://github.com/openshift/source-to-image/blob/master/README.md#installation) のインストール手順に従います。

S2I は、アプリケーションのソースコードおよびビルダーイメージを統合します。これをテストするに は、ソースが実行可能なコンテナーイメージに変換されることを検証するためのサンプルアプリケー ションのソースが必要です。サンプルアプリケーションは単純なものである必要があります が、**assemble** および **run** スクリプトの重要な手順を実行できる必要があります。

4.4.2. スクリプトおよびツールの生成

S2I ツールは、新しい S2I イメージの作成プロセスを加速化する強力な生成ツールと共に提供されま す。**s2i create** コマンドでは、**Makefile** 以外に、必要とされる S2I スクリプトとテストツールすべてが 生成されます。

\$ s2i create <image name> <destination directory>

生成された **test/run** スクリプトは、より使いやすくするために調整する必要がありますが、このスクリ プトを開発の開始段階で使用することが推奨されます。

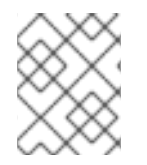

### 注記

**s2i create** コマンドで生成した **test/run** スクリプトでは、サンプルアプリケーションの ソースを **test/test-app** ディレクトリーに配置しておく必要があります。

4.4.3. ローカルでのテスト

S2I イメージテストをローカルに実行する最も簡単な方法として、生成した **Makefile** を使用することが できます。

test Article Article デルトはデルトは、スクリプトは、スクリプトは、スクリプトは、デルトは、スクリプトは、スクリプトは、スクリプトは、スクリプトは、<br>- スクリプトは、スクリプトは、スクリプトは、スクリプトは、スクリプトは、スクリプトは、スクリプトは、スクリプトは、スクリプトは、スクリプトは、スクリプトは、スクリプトは、スクリプトは、スクリプトは、スクリプトは、スクリプ<br>- スクリプトは、スクリプトは、スクリプトは、

**s2i create** コマンドを使用しない場合には、以下の **Makefile** テンプレートをコピーして、 IMAGE NAME パラメーターをお使いのイメージ名に置き換えることができます。

#### **Makefile** の例

IMAGE\_NAME = openshift/ruby-20-centos7 CONTAINER\_ENGINE := \$(shell command -v podman 2> /dev/null | echo docker)

build:

\${CONTAINER\_ENGINE} build -t \$(IMAGE\_NAME).

.PHONY: test test: \${CONTAINER\_ENGINE} build -t \$(IMAGE\_NAME)-candidate . IMAGE\_NAME=\$(IMAGE\_NAME)-candidate test/run

4.4.4. テストの基本的なワークフロー

**test** スクリプトは、テストするイメージをすでにビルドしていることが前提です。必要に応じて、以下 のコマンドで S2I イメージを先にビルドしてください。以下のいずれかのコマンドを実行してくださ い。

● Podman を使用する場合は、以下のコマンドを実行します。

\$ podman build -t <builder\_image\_name>

● Docker を使用する場合は、以下のコマンドを実行します。

\$ docker build -t <br />builder\_image\_name>

以下の手順では、S2I イメージビルダーをテストするデフォルトのワークフローを説明しています。

- 1. **usage** スクリプトが機能していることを確認します。
	- Podman を使用する場合は、以下のコマンドを実行します。

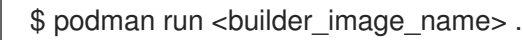

● Docker を使用する場合は、以下のコマンドを実行します。

\$ docker run <br/> <br/> <br/> <br/> <br/>shoulder\_image\_name> .

2. イメージをビルドします。

\$ s2i build file:///path-to-sample-app \_<BUILDER\_IMAGE\_NAME>\_ \_<OUTPUT\_APPLICATION\_IMAGE\_NAME>\_

- 3. オプション: **save-artifacts** をサポートする場合には、再度手順 2 を実行して、保存して復元す るアーティファクトが正しく機能することを確認します。
- 4. コンテナーを実行します。
	- Podman を使用する場合は、以下のコマンドを実行します。

\$ podman run <output\_application\_image\_name>

Docker を使用する場合は、以下のコマンドを実行します。

\$ docker run < output\_application\_image\_name>

5. コンテナーが実行され、アプリケーションが応答していることを確認します。

これらの手順を実行すると、通常はビルダーイメージが予想通りに機能しているかどうかが分かりま す。

#### 4.4.5. イメージのビルドでの OpenShift Container Platform の使用

新しい S2I ビルダーイメージを設定する **Dockerfile** と他のアーティファクトが準備できたら、それらを git リポジトリーに配置して、OpenShift Container Platform を使用し、イメージをビルドしてプッシュ します。お使いのリポジトリーを参照する Docker ビルドを定義します。

OpenShift Container Platform インスタンスが、これは、S2I ビルドは、S2I ビルドは、S2I ビルドは、S2I ビルドは、S2I ビルドは、S2I ビルドは、S2I ビルドは、S2I ビル<br>- S2I ビルドは、S2I ビルドは、S2I ビルドは、S2I ビルドは、S2I ビルドは、S2I ビルドは、S2I ビルドは、S2I ビルドは、S2I ビルドは、S2I ビルドは、S2I ビルドは、S2I ビルドは

OpenShift Container Platform インスタンスが公開 IP アドレスでホストされる場合、ビルドは、S2I ビ ルダーイメージ GitHub リポジトリーにプッシュするたびにトリガーされます。

**ImageChangeTrigger** を使用して、更新した S2I ビルダーイメージに基づくアプリケーションの再ビル ドをトリガーすることもできます。

# 第5章 イメージの管理

### 5.1. イメージの管理の概要

OpenShift Container Platform では、イメージのレジストリーが置かれる場所やレジストリー関連の認 証要件、およびビルドとデプロイメントで必要とされる動作に応じてイメージと対話し、イメージスト リームをセットアップできます。

#### 5.1.1. イメージの概要

イメージストリームは、タグで識別される数多くのコンテナーイメージで設定されます。これはコンテ ナーイメージリポジトリーのように関連イメージの単一仮想ビューを提供します。

イメージストリームの監視により、ビルドおよびデプロイメントは新規イメージの追加または変更時に 通知を受信し、それぞれビルドまたはデプロイメントを実行してこれに対応します。

### 5.2. イメージのタグ付け

以下のセクションでは、OpenShift Container Platform イメージストリームおよびそれらのタグを操作 するためにコンテナーイメージのコンテキストでイメージタグを使用する概要および方法について説明 します。

#### 5.2.1. イメージタグ

イメージタグは、イメージストリーム内の他のイメージから特定のイメージを識別するリポジトリーの コンテナーイメージに適用されるラベルです。通常、タグはある種のバージョン番号を表します。たと えば、ここでは **:v3.11.59-2** がタグになります。

registry.access.redhat.com/openshift3/jenkins-2-rhel7:v3.11.59-2

イメージにタグを追加することができます。たとえば、イメージには **:v3.11.59-2** および **:latest** という タグが割り当てられる可能性があります。

OpenShift Container Platform は **docker tag** コマンドに似た **oc tag** コマンドを提供しますが、これら はイメージ上で直接動作するのではなくイメージストリームで動作します。

#### 5.2.2. イメージタグの規則

イメージは時間の経過と共に変化するもので、それらのタグはその変化を反映します。ほとんどの場 合、イメージタグはビルドされる最新イメージを常に参照します。

**v2.0.1-may-2019** のように、タグ名に非常に多くの情報が組み込まれる場合、タグはイメージの単一の リビジョンのみを参照し、更新されることはありません。デフォルトのイメージのプルーニングオプ ションを使用しても、このようなイメージは削除されません。非常に大規模なクラスターでは、イメー ジが修正されるたびに新規タグが作成される設定の場合、古くなって久しいイメージの余分のタグメタ データで etcd データストアが一杯になる可能性があります。

タグの名前が **v2.0** である場合はイメージのリビジョンの数が多くなることが予想されます。これによ りタグ履歴が長くなるため、イメージプルーナーが古くなり使われなくなったイメージを削除する可能 性が高くなります。

タグの名前付け規則は各自で定めることができますが、ここでは **<image\_name>:<image\_tag>** 形式の いくつかの例を見てみましょう。

### 表5.1 イメージタグの名前付け規則

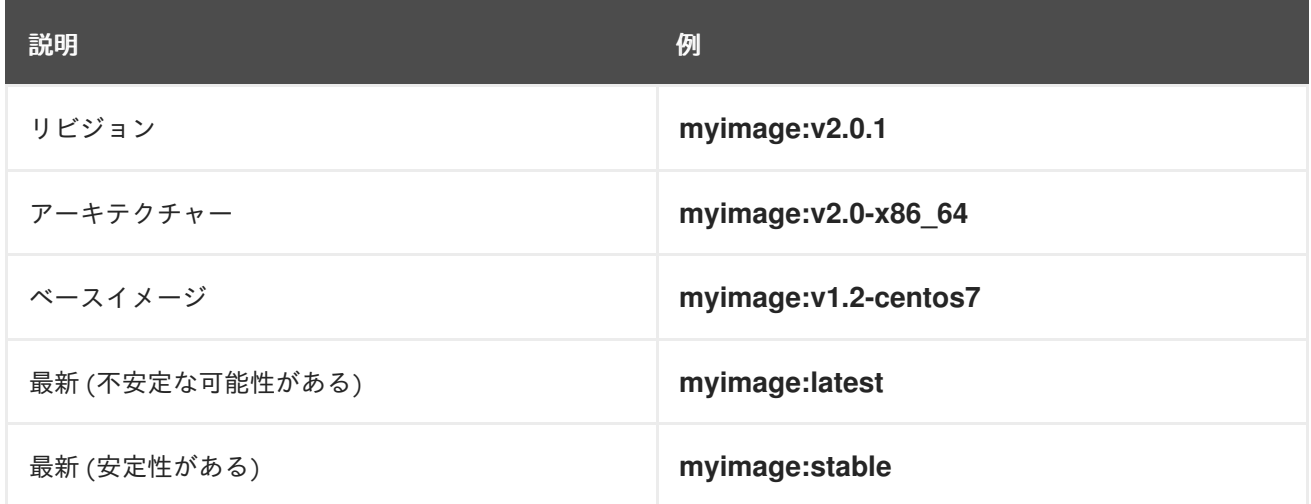

タグ名に日付を含める必要がある場合、古くなり使用されなくなったイメージおよび **istags** を定期的 に検査し、これらを削除してください。そうしないと、古いイメージを保持して、リソースの使用量が 増大する可能性があります。

#### 5.2.3. タグのイメージストリームへの追加

OpenShift Container Platform のイメージストリームは、タグで識別される 0 個以上のコンテナーイ メージで設定されます。

各種のタグを利用できます。デフォルト動作では、特定の時点の特定のイメージを参照する 永続 タグ を使用します。**permanent** タグが使用され、ソースが変更される場合、タグは宛先について変更され ません。

**tracking** タグの場合は、宛先タグのメタデータがソースタグのインポート時に更新されます。

### 手順

**oc tag** コマンドを使用して、タグをイメージストリームに追加できます。  $\bullet$ 

\$ oc tag <source> <destination>

たとえば、**ruby** イメージストリームの **static-2.0** タグを **ruby** イメージストリーム **2.0** タグの 現行のイメージを常に参照するように設定するには、以下を実行します。

\$ oc tag ruby:2.0 ruby:static-2.0

これにより、**ruby** イメージストリームに **static-2.0** という名前のイメージストリームタグが新 たに作成されます。この新規タグは、**oc tag** の実行時に **ruby:2.0** イメージストリームタグが 参照したイメージ ID を直接参照し、これが参照するイメージが変更されることがありません。

宛先タグがソースタグの変更時に更新されるようにするには、**--alias=true** フラグを使用しま す。

\$ oc tag --alias=true <source> <destination>

### 注記

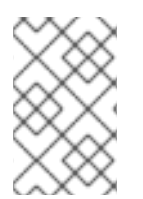

永続的なエイリアス (**latest** または **stable** など) を作成するには、tracking タグを使用し ます。このタグは単一イメージストリーム内でのみ適切に機能します。複数のイメージ ストリーム間で使用されるエイリアスを作成しようとするとエラーが生じます。

- また、**--scheduled=true** フラグを追加して、宛先タグが定期的に更新 (再インポート) される ようにもできます。期間はシステムレベルでグローバルに設定できます。
- **--reference** フラグはインポートされないイメージストリームを作成します。このタグはソース の場所を参照しますが、これを永続的に参照します。 統合レジストリーのタグ付けされたイメージを常にフェッチするように OpenShift Container Platform に指示するには、**--reference-policy=local** を使用します。レジストリーはプルス ルー (pull-through) 機能を使用してイメージをクライアントに提供します。デフォルトで、イ メージ Blob はレジストリーによってローカルにミラーリングされます。その結果、それらが次 回必要となる場合により迅速にプルされます。また、このフラグは **--insecure-registry** をコン テナーランタイムに指定しなくても、イメージストリームに非セキュアなアノテーションがあ るか、タグに非セキュアなインポートポリシーがある限り、非セキュアなレジストリーからの プルを許可します。

#### 5.2.4. タグのイメージストリームからの削除

タグをイメージストリームから削除できます。

#### 手順

タグをイメージストリームから完全に削除するには、以下を実行します。

\$ oc delete istag/ruby:latest

または、以下を実行します。

\$ oc tag -d ruby:latest

5.2.5. イメージストリームでのイメージの参照

タグを使用してイメージストリームのイメージを参照するには、以下の参照タイプを使用します。

#### 表5.2 イメージストリームの参照タイプ

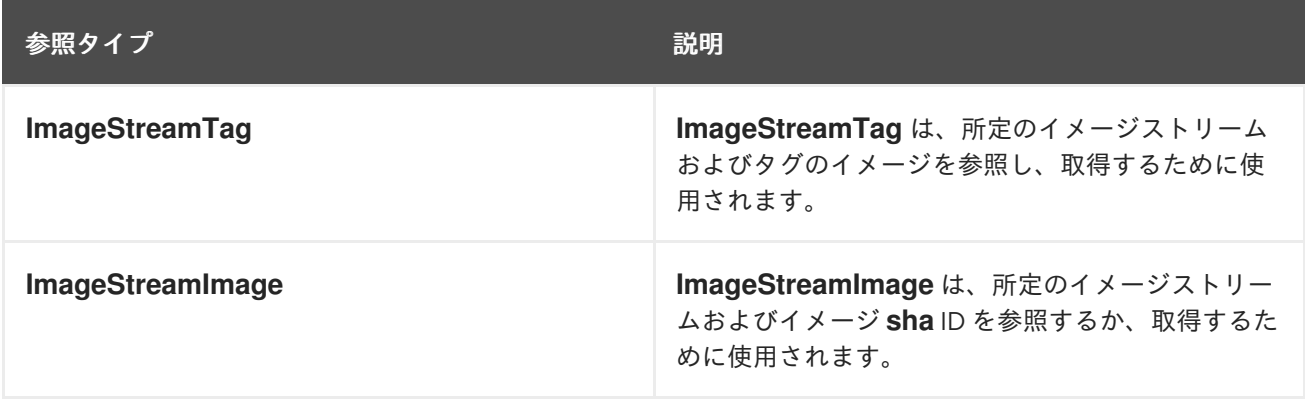

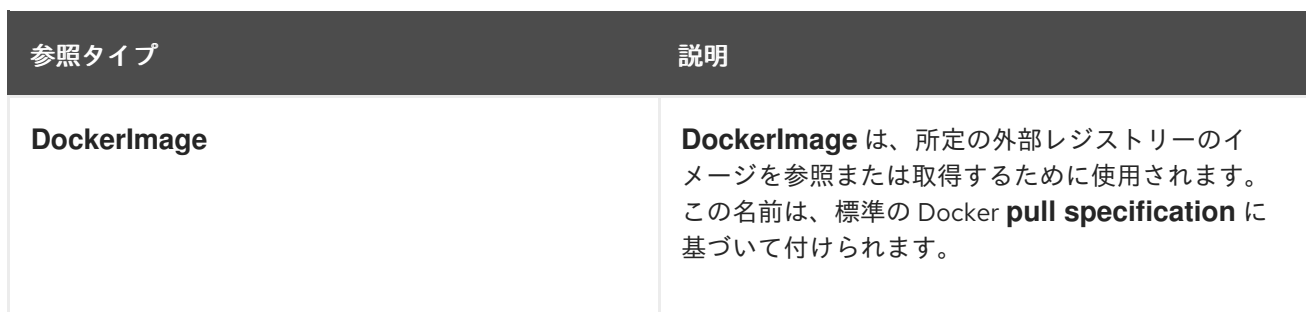

イメージストリーム定義のサンプルを表示すると、これらには **ImageStreamTag** の定義と **DockerImage** の参照が含まれていますが、**ImageStreamImage** に関連するものは何も含まれていない ことに気づくでしょう。

これは、**ImageStreamImage** オブジェクトが、イメージをイメージストリームにインポートしたり、 タグ付けしたりする際に OpenShift Container Platform に自動的に作成されるためです。イメージスト リームを作成するために使用するイメージストリーム定義で **ImageStreamImage** オブジェクトを明示 的に定義する必要はありません。

#### 手順

所定のメージストリームおよびタグのイメージを参照するには、**ImageStreamTag** を使用しま す。

<image\_stream\_name>:<tag>

所定のイメージストリームおよびイメージの **sha** ID のイメージを参照するに は、**ImageStreamImage** を使用します。

<image\_stream\_name>@<id>

**<id>** は、ダイジェストとも呼ばれる特定イメージのイミュータブルな ID です。

所定の外部レジストリーのイメージを参照または取得するには、**DockerImage** を使用します。

openshift/ruby-20-centos7:2.0

#### 注記

タグが指定されていない場合、**latest** タグが使用されることが想定されます。

サードパーティーのレジストリーを参照することもできます。

registry.redhat.io/rhel7:latest

またはダイジェストでイメージを参照できます。

centos/ruby-22 centos7@sha256:3a335d7d8a452970c5b4054ad7118ff134b3a6b50a2bb6d0c07c746e8986b2 8e

# 5.3. イメージプルポリシー

Pod のそれぞれのコンテナーにはコンテナーイメージがあります。イメージを作成し、これをレジスト リーにプッシュすると、イメージを Pod で参照できます。

### 5.3.1. イメージプルポリシーの概要

OpenShift Container Platform はコンテナーを作成する際に、コンテナーの **imagePullPolicy** を使用し て、コンテナーの起動前にイメージをプルする必要があるかどうかを判別します。**imagePullPolicy** に は以下の 3 つの値があります。

#### 表5.3 **imagePullPolicy** の値

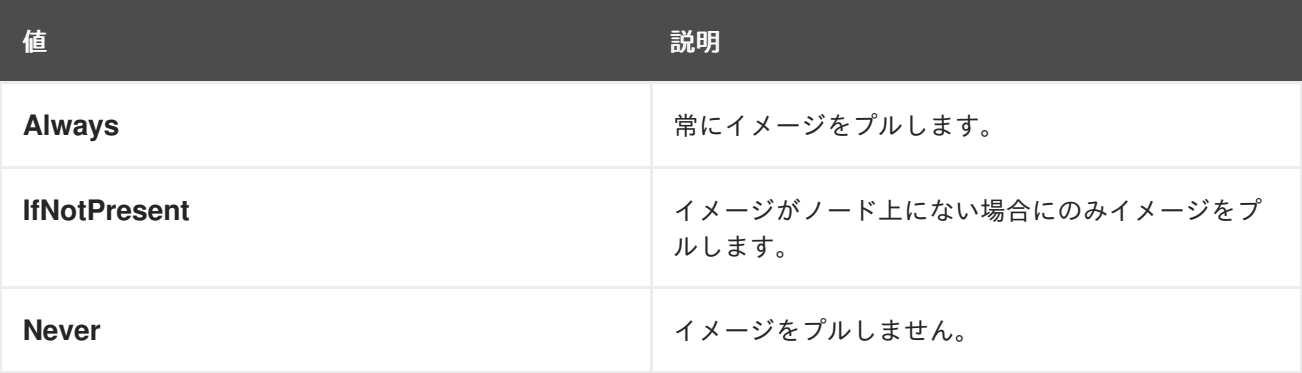

コンテナーの **imagePullPolicy** パラメーターが指定されていない場合、OpenShift Container Platform はイメージのタグに基づいてこれを設定します。

- 1. タグが **latest** の場合、OpenShift Container Platform は **imagePullPolicy** を **Always** にデフォ ルト設定します。
- 2. それ以外の場合に、OpenShift Container Platform は **imagePullPolicy** を **IfNotPresent** にデ フォルト設定します。

## 5.4. イメージプルシークレットの使用

OpenShift イメージレジストリーを使用し、同じプロジェクトにあるイメージストリームからプルして いる場合は、Pod のサービスアカウントに適切なパーミッションがすでに設定されているために追加の アクションは不要です。

ただし、OpenShift Container Platform プロジェクト全体でイメージを参照する場合や、セキュリ ティー保護されたレジストリーからイメージを参照するなどの他のシナリオでは、追加の設定手順が必 要になります。

イメージの [プルシークレットは、](https://console.redhat.com/openshift/install/pull-secret)Red Hat OpenShift Cluster Manager から取得 できます。このプル シークレットは **pullSecret** と呼ばれます。

このプルシークレットを使用し、OpenShift Container Platform コンポーネントのコンテナーイメージ を提供する組み込まれた各種の認証局 [\(Quay.io](https://quay.io/) および [registry.redhat.io\)](https://registry.redhat.io) によって提供されるサービス で認証できます。

5.4.1. Pod が複数のプロジェクト間でイメージを参照できるようにする設定

OpenShift イメージレジストリーを使用している場合で **project-a** の Pod が **project-b** のイメージを参 照できるようにするには、**project-a** のサービスアカウントが **project-b** の **system:image-puller** ロー ルにバインドされている必要があります。

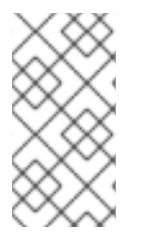

# 注記

Pod サービスアカウントまたは namespace を作成するときは、サービスアカウントが Docker プルシークレットでプロビジョニングされるまで待ちます。サービスアカウント が完全にプロビジョニングされる前に Pod を作成すると、Pod は OpenShift イメージレ ジストリーにアクセスできません。

### 手順

1. **project-a** の Pod が **project-b** のイメージを参照できるようにするには、**project-a** のサービス アカウントを **project-b** の **system:image-puller** ロールにバインドします。

\$ oc policy add-role-to-user \ system:image-puller system:serviceaccount:project-a:default \ --namespace=project-b

このロールを追加すると、デフォルトのサービスアカウントを参照する **project-a** の Pod は **project-b** からイメージをプルできるようになります。

2. **project-a** のすべてのサービスアカウントにアクセスを許可するには、グループを使用します。

\$ oc policy add-role-to-group \ system:image-puller system:serviceaccounts:project-a \ --namespace=project-b

5.4.2. Pod が他のセキュリティー保護されたレジストリーからイメージを参照できるよ うにする設定

Docker クライアントの **.dockercfg \$HOME/.docker/config.json** ファイルは、セキュア/非セキュアな レジストリーに事前にログインしている場合に認証情報を保存する Docker 認証情報ファイルです。

OpenShift イメージレジストリーにないセキュリティー保護されたコンテナーイメージをプルするに は、Docker 認証情報でプルシークレットを作成し、これをサービスアカウントに追加する必要があり ます。

Docker 認証情報ファイルと関連するプルシークレットには、同じレジストリーに対して、それぞれに 独自の認証情報セットがある、複数の参照を含めることができます。

### **config.json** ファイルのサンプル

```
{
 "auths":{
   "cloud.openshift.com":{
     "auth":"b3Blb=",
     "email":"you@example.com"
   },
   "quay.io":{
     "auth":"b3Blb=",
     "email":"you@example.com"
   },
   "quay.io/repository-main":{
     "auth":"b3Blb=".
     "email":"you@example.com"
```
# プルシークレットの例

} } }

```
apiVersion: v1
data:
.dockerconfigjson:
ewogICAiYXV0aHMiOnsKICAgICAgIm0iOnsKICAgICAgIsKICAgICAgICAgImF1dGgiOiJiM0JsYj0iLAogI
CAgICAgICAiZW1haWwiOiJ5b3VAZXhhbXBsZS5jb20iCiAgICAgIH0KICAgfQp9Cg==
kind: Secret
metadata:
 creationTimestamp: "2021-09-09T19:10:11Z"
name: pull-secret
namespace: default
 resourceVersion: "37676"
 uid: e2851531-01bc-48ba-878c-de96cfe31020
type: Opaque
```
### 手順

- **セキュリティー保護されたレジストリーの .dockercfg ファイルがすでにある場合は、以下を実** 行してそのファイルからシークレットを作成できます。
	- \$ oc create secret generic <pull\_secret\_name> \ --from-file=.dockercfg=<path/to/.dockercfg> \ --type=kubernetes.io/dockercfg
- または、**\$HOME/.docker/config.json** ファイルがある場合には、以下のコマンドを実行しま す。
	- \$ oc create secret generic <pull\_secret\_name> \ --from-file=.dockerconfigjson=<path/to/.docker/config.json> \ --type=kubernetes.io/dockerconfigjson
- セキュアなレジストリーについての Docker 認証情報ファイルがまだない場合には、以下のコ マンドを実行してシークレットを作成することができます。

\$ oc create secret docker-registry <pull\_secret\_name> \ --docker-server=<registry\_server> \ --docker-username=<user\_name> \ --docker-password=<password> \ --docker-email=<email>

● Pod のイメージをプルするためのシークレットを使用するには、そのシークレットをサービス アカウントに追加する必要があります。この例では、サービスアカウントの名前は、Pod が使 用するサービスアカウントの名前に一致している必要があります。デフォルトのサービスアカ ウントは **default** です。

\$ oc secrets link default <pull\_secret\_name> --for=pull

5.4.2.1. 委任された認証を使用したプライベートレジストリーからのプル

プライベートレジストリーは認証を別個のサービスに委任できます。この場合、イメージプルシーク レットは認証およびレジストリーのエンドポイントの両方に対して定義される必要があります。

### 手順

- 1. 委任された認証サーバーのシークレットを作成します。
	- \$ oc create secret docker-registry \ --docker-server=sso.redhat.com \ --docker-username=developer@example.com \ --docker-password=\*\*\*\*\*\*\*\* \ --docker-email=unused \ redhat-connect-sso

secret/redhat-connect-sso

- 2. プライベートレジストリーのシークレットを作成します。
	- \$ oc create secret docker-registry \ --docker-server=privateregistry.example.com \ --docker-username=developer@example.com \ --docker-password=\*\*\*\*\*\*\*\* \ --docker-email=unused \ private-registry

secret/private-registry

5.4.3. グローバルクラスターのプルシークレットの更新

現在のプルシークレットを置き換えるか、新しいプルシークレットを追加することで、クラスターのグ ローバルプルシークレットを更新できます。

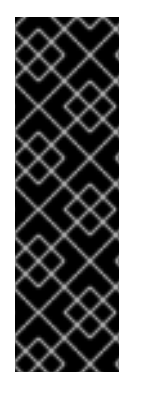

### 重要

クラスターを別の所有者に移譲するには、まず [OpenShift](https://console.redhat.com/openshift) Cluster Manager で移譲を開 始し、次にクラスターのプルシークレットを更新する必要があります。OpenShift Cluster Manager で委譲を開始せずに、クラスターのプルシークレットを更新すると、ク ラスターは OpenShift Cluster Manager での Telemetry メトリクスの報告を停止しま す。

[クラスターの所有権の委譲](https://access.redhat.com/documentation/ja-jp/openshift_cluster_manager/2021/html/managing_clusters/assembly-managing-clusters#transferring-cluster-ownership_assembly-managing-clusters) に関する詳細は、Red Hat OpenShift Cluster Manager ド キュメントのクラスター所有権の委譲を参照してください。

前提条件

**cluster-admin** ロールを持つユーザーとしてクラスターにアクセスできる。

手順

- 1. オプション: 既存のプルシークレットに新しいプルシークレットを追加するには、以下の手順を 実行します。
	- a. 以下のコマンドを入力してプルシークレットをダウンロードします。

<span id="page-52-2"></span><span id="page-52-1"></span><span id="page-52-0"></span>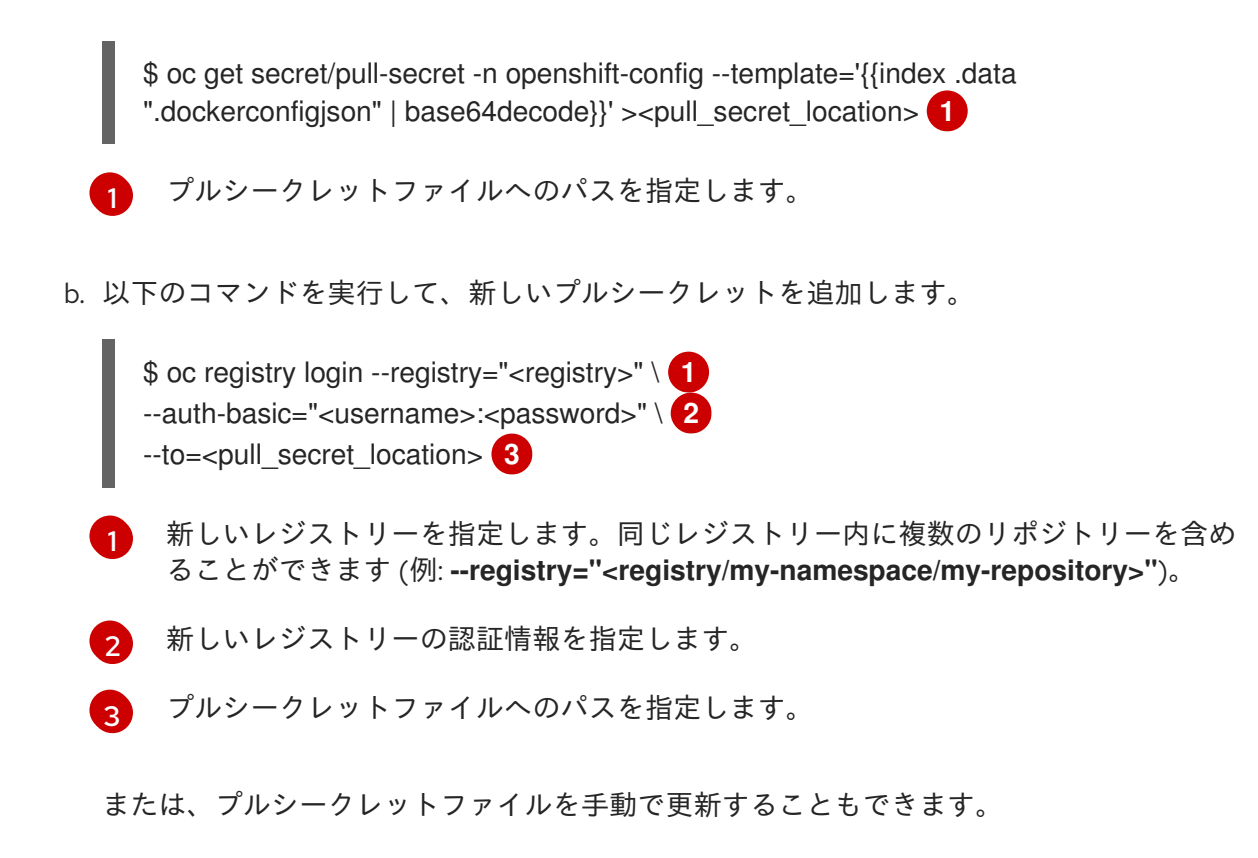

<span id="page-52-3"></span>2. 以下のコマンドを実行して、クラスターのグローバルプルシークレットを更新します。

<span id="page-52-4"></span>\$ oc set data secret/pull-secret -n openshift-config --from-file=.dockerconfigjson= <pull\_secret\_location> **1**

新規プルシークレットファイルへのパスを指定します。

この更新はすべてのノードにロールアウトされます。これには、クラスターのサイズに応じて 多少時間がかかる場合があります。

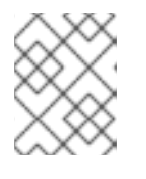

[1](#page-52-4)

### 注記

OpenShift Container Platform 4.7.4 の時点で、グローバルプルシークレットへ の変更によってノードドレインまたは再起動がトリガーされなくなりました。

# 第6章 イメージストリームの管理

イメージストリームは、継続的な方法でコンテナーイメージの作成および更新を行う手段を提供しま す。イメージの改良により、タグを使用して新規バージョン番号を割り当て、変更を追跡できるように なりました。本書では、イメージストリームの管理方法について説明します。

# 6.1. イメージストリームを使用する理由

イメージストリームおよびその関連付けられたタグは、OpenShift Container Platform 内でコンテナー イメージを参照するための抽象化を提供します。イメージストリームとそのタグを使用して、利用可能 なイメージを確認し、リポジトリーのイメージが変更される場合でも必要な特定のイメージを使用して いることを確認できます。

イメージストリームには実際のイメージデータは含まれませんが、イメージリポジトリーと同様に、関 連するイメージの単一の仮想ビューが提示されます。

ビルドおよびデプロイメントをそれぞれ実行し、ビルドおよびデプロイメントを、新規イメージが追加 される際やこれに対応する際の通知をイメージストリームで確認できるように設定できます。

たとえば、デプロイメントで特定のイメージを使用していて、そのイメージの新規バージョンが作成さ れる場合、デプロイメントを、そのイメージの新規バージョンを選択できるように自動的に実行きま す。

デプロイメントまたはビルドで使用するイメージストリームタグが更新されない場合には、コンテナー イメージレジストリーのコンテナーイメージが更新されても、ビルドまたはデプロイメントは以前の、 既知でおそらく適切であると予想されるイメージをそのまま使用します。

ソースイメージは以下のいずれかに保存できます。

- OpenShift Container Platform の統合レジストリー
- registry.redhat.io or Quay.io などの外部レジストリー
- OpenShift Container Platform クラスターの他のイメージストリーム

ビルドまたはデプロイメント設定などのイメージストリームタグを参照するオブジェクトを定義する場 合には、リポジトリーではなく、イメージストリームタグを参照します。アプリケーションのビルドま たはデプロイ時に、OpenShift Container Platform がこのイメージストリームタグを使用してリポジト リーに対してクエリーし、対象のイメージに関連付けられた ID を特定して、そのイメージを使用しま す。

イメージストリームメタデータは他のクラスター情報と共に etcd インスタンスに保存されます。

イメージストリームの使用には、いくつかの大きな利点があります。

- コマンドラインを使用して再プッシュすることなく、タグ付けや、タグのロールバック、およ びイメージの迅速な処理を実行できます。
- 新規イメージがレジストリーにプッシュされると、ビルドおよびデプロイメントをトリガーで きます。また、OpenShift Container Platform には他のリソースの汎用トリガーがあります (Kubernetes オブジェクトなど)。
- 定期的な再インポートを実行するためにタグにマークを付けることができます。ソースイメー ジが変更されると、その変更は選択され、イメージストリームに反映されます。 これにより、 ビルドまたはデプロイメント設定に応じてビルドまたはデプロイメントフローがトリガーされ ます。
- 詳細なアクセス制御を使用してイメージを共有し、チーム間でイメージを迅速に分散できま す。
- ソースイメージが変更されると、イメージストリームタグはイメージの既知の適切なバージョ ンをポイントしたままになり、アプリケーションが予期せずに損傷しないようにします。
- イメージストリームオブジェクトのパーミッションを使用して、イメージを表示し、使用でき るユーザーについてセキュリティーを設定することができます。
- クラスターレベルでイメージを読み込んだり、一覧表示するパーミッションのないユーザー は、イメージストリームを使用してプロジェクトでタグ付けされたイメージを取得できます。

6.2. イメージストリームの設定

**ImageStream** オブジェクトには以下の要素が含まれます。

### イメージストリームオブジェクト定義

<span id="page-54-4"></span><span id="page-54-3"></span><span id="page-54-2"></span>[1](#page-54-0)

<span id="page-54-1"></span><span id="page-54-0"></span>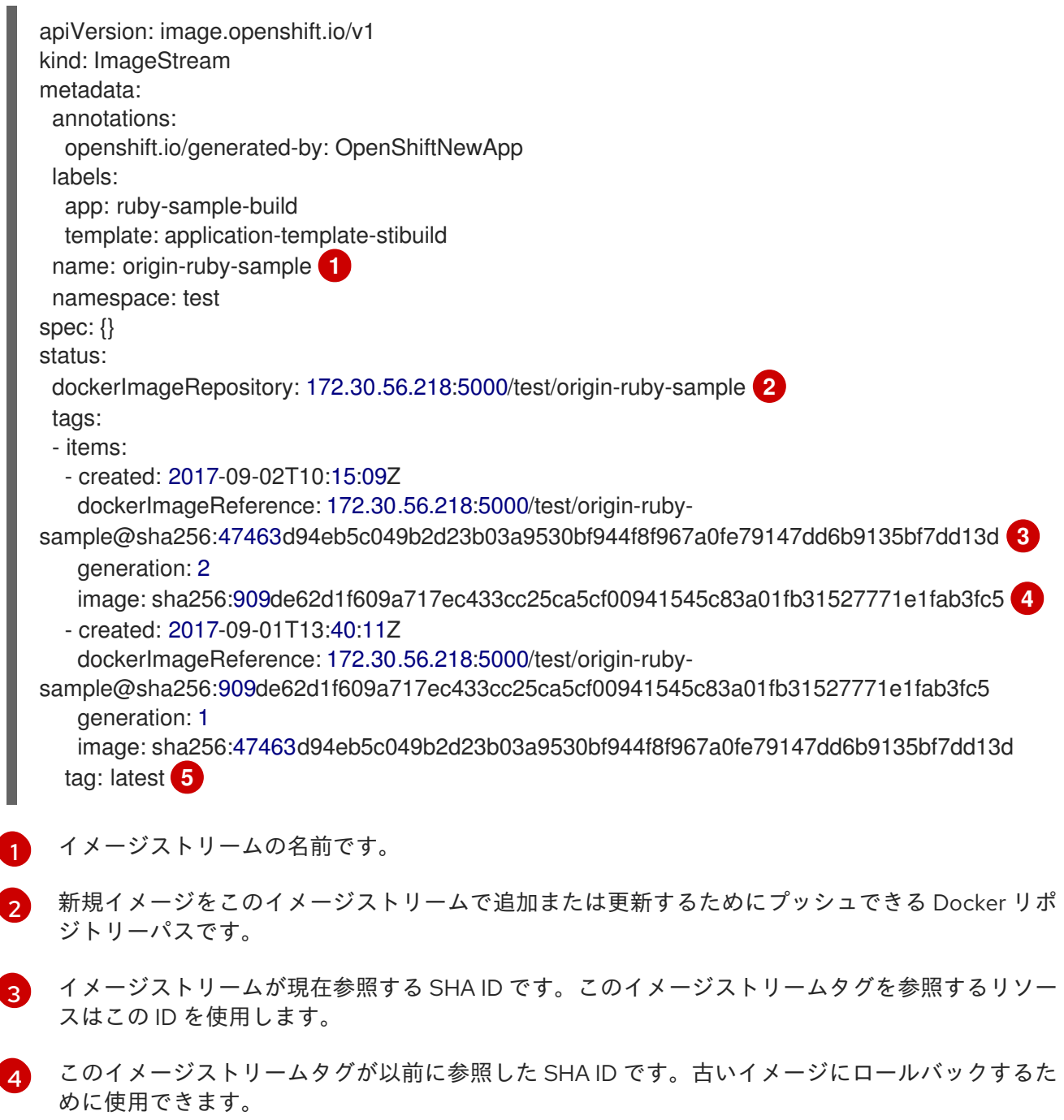

[5](#page-54-4) イメージストリームタグ名です。

# 6.3. イメージストリームイメージ

イメージストリームイメージは、イメージストリームから特定のイメージ ID をポイントします。

イメージストリームイメージにより、タグ付けされている特定のイメージストリームからイメージにつ いてのメタデータを取得できます。

イメージストリームイメージオブジェクトは、イメージをイメージストリームにインポートしたり、タ グ付けしたりする場合には OpenShift Container Platform に常に自動的に作成されます。イメージスト リームを作成するために使用するイメージストリームイメージオブジェクトをイメージストリーム定義 に明示的に定義する必要はありません。

イメージストリームイメージはリポジトリーからのイメージストリーム名およびイメージ ID で設定さ れており、**@** 記号で区切られています。

<image-stream-name>@<image-id>

**ImageStream** オブジェクトのサンプルでイメージを参照する際、イメージストリームのイメージは以 下のようになります。

origin-rubysample@sha256:47463d94eb5c049b2d23b03a9530bf944f8f967a0fe79147dd6b9135bf7dd13d

# 6.4. イメージストリームタグ

イメージストリームタグは、イメージストリームのイメージに対する名前付きポインターです。これは **istag** として省略されます。イメージストリームタグは、指定のイメージストリームおよびタグのイ メージを参照するか、取得するために使用されます。

イメージストリームタグは、ローカル、または外部で管理されるイメージを参照できます。これには、 タグが参照したすべてのイメージのスタックとして表されるイメージの履歴が含まれます。新規または 既存のイメージが特定のイメージストリームタグでタグ付けされる場合はいつでも、これは履歴スタッ クの最初の位置に置かれます。これまで先頭の位置を占めていたイメージは 2 番目の位置に置かれま す。これにより、タグを過去のイメージに再び参照させるよう簡単にロールバックできます。

以下のイメージストリームタグは、**ImageStream** オブジェクトからのものです。

### 履歴の2つのイメージを持つイメージストリームタグ

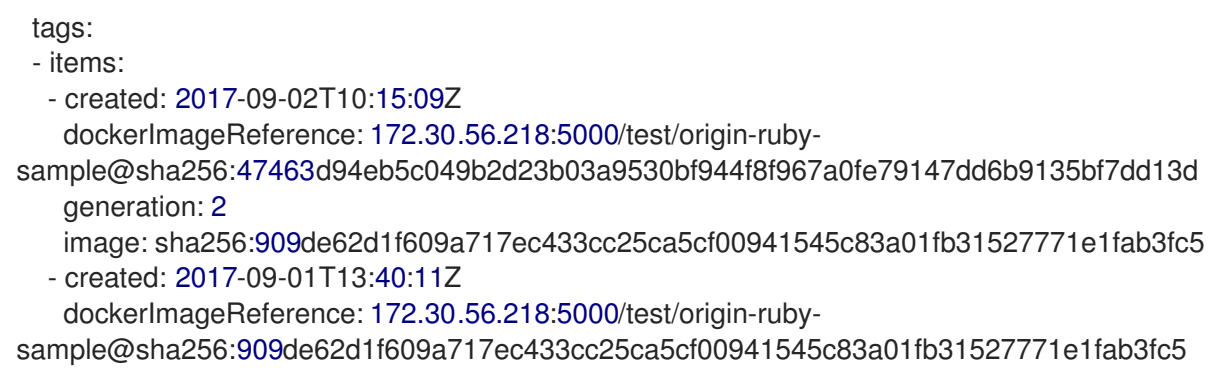

generation: 1 image: sha256:47463d94eb5c049b2d23b03a9530bf944f8f967a0fe79147dd6b9135bf7dd13d tag: latest

イメージストリームタグには permanent タグまたは tracking タグを使用できます。

- Permanent タグは、Pvthon 3.5 などの特定バージョンのイメージを参照するバージョン固有の タグです。
- tracking タグは別のイメージストリームタグに従う参照タグで、シンボリックリンクなどのよ うに、フォローするイメージを変更するために更新される可能性があります。このような新規 レベルでは後方互換性が確保されません。 たとえば、OpenShift Container Platform に同梱される **latest** イメージストリームタグはト ラッキングタグです。これは、**latest** イメージストリームタグのコンシューマーが、新規レべ ルが利用可能になるとイメージで提供されるフレームワークの最新レベルに更新されることを 意味します。**v3.10** への **latest** イメージストリームタグは **v3.11** に変更される可能性が常にあ ります。これらの **latest** イメージストリームタグは Docker **latest** タグと異なる動作をするこ とに注意してください。この場合、**latest** イメージストリームタグは Docker リポジトリーの最 新イメージを参照しません。これは別のイメージストリームタグを参照し、これはイメージの 最新バージョンではない可能性があります。たとえば、**latest** イメージストリームタグがイ メージの **v3.10** を参照する場合、**3.11** バージョンがリリースされても **latest** タグは **v3.11** に自 動的に更新されず、これが **v3.11** イメージストリームタグを参照するように手動で更新される まで **v3.10** を参照したままになります。

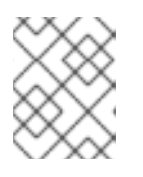

#### 注記

トラッキングタグは単一のイメージストリームに制限され、他のイメージスト リームを参照できません。

各自のニーズに合わせて独自のイメージストリームタグを作成できます。

イメージストリームタグは、コロンで区切られた、イメージストリームの名前とタグで設定されていま す。

<imagestream name>:<tag>

たとえば、上記の **ImageStream** オブジェクトのサンプルで

**sha256:47463d94eb5c049b2d23b03a9530bf944f8f967a0fe79147dd6b9135bf7dd13d** イメージを参照 するには、イメージストリームタグは以下のようになります。

origin-ruby-sample:latest

### 6.5. イメージストリーム変更トリガー

イメージストリームトリガーにより、ビルドおよびデプロイメントは、アップストリームの新規バー ジョンが利用可能になると自動的に起動します。

たとえば、ビルドおよびデプロイメントは、イメージストリームタグの変更時に自動的に起動します。 これは、特定のイメージストリームタグをモニターし、変更の検出時にビルドまたはデプロイメントに 通知することで実行されます。

6.6. イメージストリームのマッピング

統合レジストリーが新規イメージを受信する際、これは OpenShift Container Platform にマップするイ メージストリームを作成し、送信し、イメージのプロジェクト、名前、タグおよびイメージメタデータ を提供します。

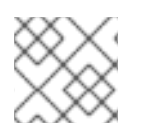

### 注記

イメージストリームのマッピングの設定は高度な機能です。

この情報は、新規イメージを作成するする際 (すでに存在しない場合) やイメージをイメージストリーム にタグ付けする際に使用されます。OpenShift Container Platform は、コマンド、エントリーポイン ト、および環境変数などの各イメージについての完全なメタデータを保存します。OpenShift Container Platform のイメージはイミュータブル (変更不可能) であり、名前の最大長さは 63 文字です。

以下のイメージストリームマッピングのサンプルにより、イメージが **test/origin-ruby-sample:latest** としてタグ付けされます。

### イメージストリームマッピングオブジェクト定義

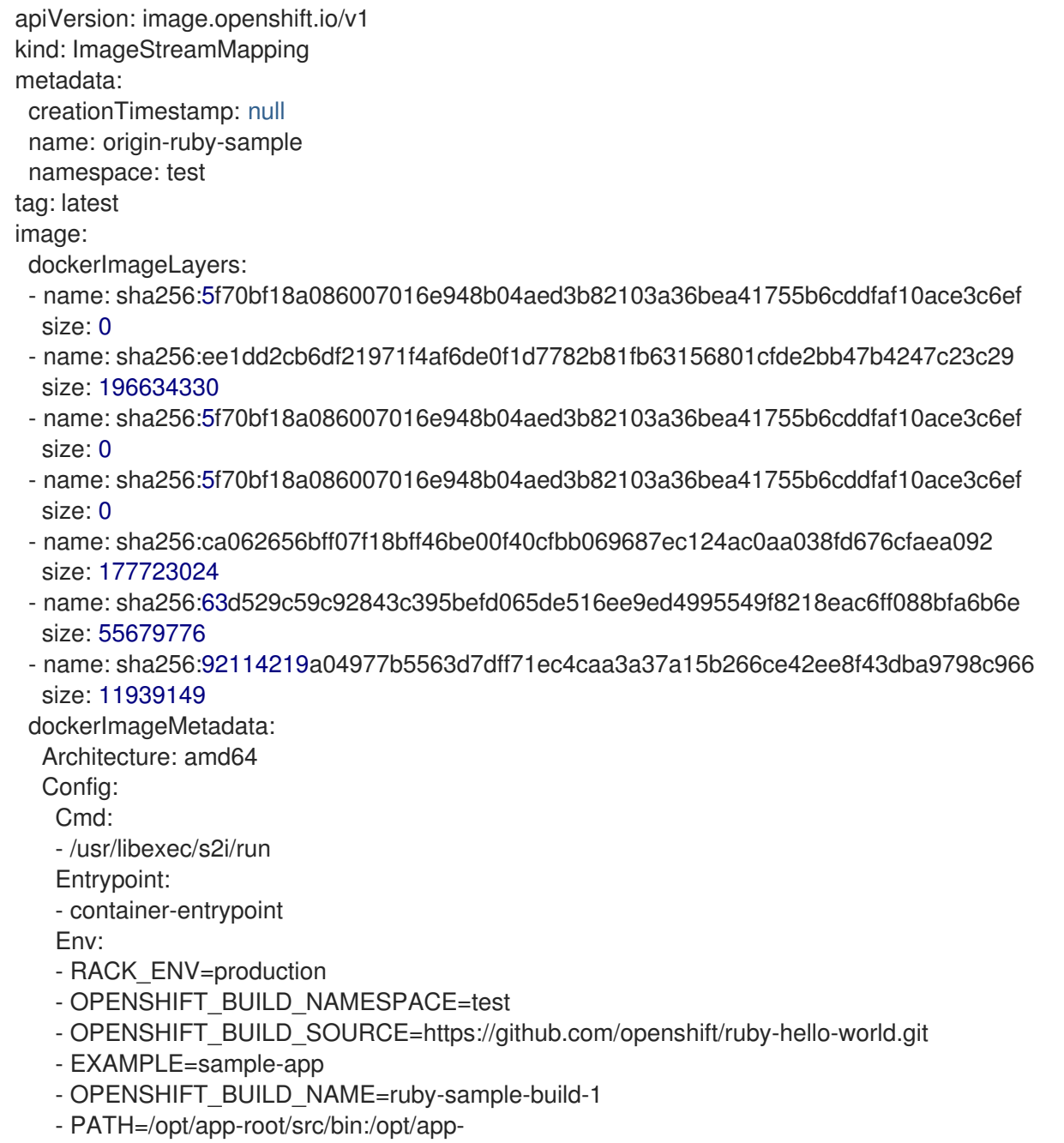

root/bin:/usr/local/sbin:/usr/local/bin:/usr/sbin:/usr/bin:/sbin:/bin

- STI\_SCRIPTS\_URL=image:///usr/libexec/s2i
- STI\_SCRIPTS\_PATH=/usr/libexec/s2i
- HOME=/opt/app-root/src
- BASH\_ENV=/opt/app-root/etc/scl\_enable
- ENV=/opt/app-root/etc/scl\_enable
- PROMPT\_COMMAND=. /opt/app-root/etc/scl\_enable
- RUBY\_VERSION=2.2
- ExposedPorts:
- 8080/tcp: {}
- Labels:

build-date: 2015-12-23 io.k8s.description: Platform for building and running Ruby 2.2 applications io.k8s.display-name: 172.30.56.218:5000/test/origin-ruby-sample:latest io.openshift.build.commit.author: Ben Parees <bparees@users.noreply.github.com> io.openshift.build.commit.date: Wed Jan 20 10:14:27 2016 -0500 io.openshift.build.commit.id: 00cadc392d39d5ef9117cbc8a31db0889eedd442 io.openshift.build.commit.message: 'Merge pull request #51 from php-coder/fix\_url\_and\_sti' io.openshift.build.commit.ref: master io.openshift.build.image: centos/ruby-22 centos7@sha256:3a335d7d8a452970c5b4054ad7118ff134b3a6b50a2bb6d0c07c746e8986b28e io.openshift.build.source-location: https://github.com/openshift/ruby-hello-world.git io.openshift.builder-base-version: 8d95148 io.openshift.builder-version: 8847438ba06307f86ac877465eadc835201241df io.openshift.s2i.scripts-url: image:///usr/libexec/s2i io.openshift.tags: builder,ruby,ruby22 io.s2i.scripts-url: image:///usr/libexec/s2i license: GPLv2 name: CentOS Base Image vendor: CentOS User: "1001" WorkingDir: /opt/app-root/src Container: 86e9a4a3c760271671ab913616c51c9f3cea846ca524bf07c04a6f6c9e103a76 ContainerConfig: AttachStdout: true C<sub>md</sub>. - /bin/sh - -c - tar -C /tmp -xf - && /usr/libexec/s2i/assemble Entrypoint: - container-entrypoint Env: - RACK\_ENV=production - OPENSHIFT\_BUILD\_NAME=ruby-sample-build-1 - OPENSHIFT\_BUILD\_NAMESPACE=test - OPENSHIFT\_BUILD\_SOURCE=https://github.com/openshift/ruby-hello-world.git - EXAMPLE=sample-app - PATH=/opt/app-root/src/bin:/opt/approot/bin:/usr/local/sbin:/usr/local/bin:/usr/sbin:/usr/bin:/sbin:/bin

- STI\_SCRIPTS\_URL=image:///usr/libexec/s2i
- STI\_SCRIPTS\_PATH=/usr/libexec/s2i
- HOME=/opt/app-root/src
- BASH\_ENV=/opt/app-root/etc/scl\_enable
- ENV=/opt/app-root/etc/scl\_enable
- PROMPT\_COMMAND=. /opt/app-root/etc/scl\_enable
- RUBY\_VERSION=2.2

ExposedPorts: 8080/tcp: {} Hostname: ruby-sample-build-1-build Image: centos/ruby-22 centos7@sha256:3a335d7d8a452970c5b4054ad7118ff134b3a6b50a2bb6d0c07c746e8986b28e OpenStdin: true StdinOnce: true User: "1001" WorkingDir: /opt/app-root/src Created: 2016-01-29T13:40:00Z DockerVersion: 1.8.2.fc21 Id: 9d7fd5e2d15495802028c569d544329f4286dcd1c9c085ff5699218dbaa69b43 Parent: 57b08d979c86f4500dc8cad639c9518744c8dd39447c055a3517dc9c18d6fccd Size: 441976279 apiVersion: "1.0" kind: DockerImage dockerImageMetadataVersion: "1.0" dockerImageReference: 172.30.56.218:5000/test/origin-rubysample@sha256:47463d94eb5c049b2d23b03a9530bf944f8f967a0fe79147dd6b9135bf7dd13d

# 6.7. イメージストリームの使用

以下のセクションでは、イメージストリームおよびイメージストリームタグを使用する方法について説 明します。

6.7.1. イメージストリームについての情報の取得

イメージストリームについての一般的な情報およびこれがポイントするすべてのタグについての詳細情 報を取得することができます。

### 手順

● イメージストリームについての一般的な情報およびこれがポイントするすべてのタグについて の詳細情報を取得します。

\$ oc describe is/<image-name>

以下に例を示します。

\$ oc describe is/python

### 出力例

Name: python Namespace: default Created: About a minute ago Labels: <none> Annotations: openshift.io/image.dockerRepositoryCheck=2017-10-02T17:05:11Z Docker Pull Spec: docker-registry.default.svc:5000/default/python Image Lookup: local=false Unique Images: 1 Tags: 1

3.5 tagged from centos/python-35-centos7

\* centos/python-35 centos7@sha256:49c18358df82f4577386404991c51a9559f243e0b1bdc366df25 About a minute ago

特定のイメージストリームタグについて利用可能な情報をすべて取得します。

\$ oc describe istag/<image-stream>:<tag-name>

以下に例を示します。

\$ oc describe istag/python:latest

# 出力例

Image Name: sha256:49c18358df82f4577386404991c51a9559f243e0b1bdc366df25 Docker Image: centos/python-35 centos7@sha256:49c18358df82f4577386404991c51a9559f243e0b1bdc366df25 Name: sha256:49c18358df82f4577386404991c51a9559f243e0b1bdc366df25 Created: 2 minutes ago Image Size: 251.2 MB (first layer 2.898 MB, last binary layer 72.26 MB) Image Created: 2 weeks ago Author: <none> Arch: amd64 Entrypoint: container-entrypoint Command: /bin/sh -c \$STI\_SCRIPTS\_PATH/usage Working Dir: /opt/app-root/src User: 1001 Exposes Ports: 8080/tcp Docker Labels: build-date=20170801

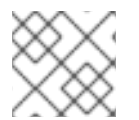

# 注記

表示されている以上の情報が出力されます。

6.7.2. タグのイメージストリームへの追加

追加タグをイメージストリームに追加できます。

# 手順

既存タグのいずれかを参照するタグを追加するには、 `oc tag` コマンドを使用できます。

\$ oc tag <image-name:tag1> <image-name:tag2>

以下に例を示します。

\$ oc tag python:3.5 python:latest

出力例

Tag python:latest set to python@sha256:49c18358df82f4577386404991c51a9559f243e0b1bdc366df25.

イメージストリームに、外部コンテナーイメージを参照するタグ (**3.5**) と、この最初のタグに基 づいて作成されているために同じイメージを参照する別のタグ (**latest**) の 2 つのタグが含まれ ることを確認します。

\$ oc describe is/python

### 出力例

Name: python Namespace: default Created: 5 minutes ago Labels: <none> Annotations: openshift.io/image.dockerRepositoryCheck=2017-10-02T17:05:11Z Docker Pull Spec: docker-registry.default.svc:5000/default/python Image Lookup: local=false Unique Images: 1 Tags: 2

latest tagged from python@sha256:49c18358df82f4577386404991c51a9559f243e0b1bdc366df25

\* centos/python-35 centos7@sha256:49c18358df82f4577386404991c51a9559f243e0b1bdc366df25 About a minute ago

#### 3.5

tagged from centos/python-35-centos7

\* centos/python-35 centos7@sha256:49c18358df82f4577386404991c51a9559f243e0b1bdc366df25 5 minutes ago

6.7.3. 外部イメージのタグの追加

外部イメージのタグを追加することができます。

### 手順

タグ関連のすべての操作に **oc tag** コマンドを使用して、内部または外部イメージをポイントす るタグを追加します。

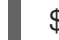

\$ oc tag <repository/image> <image-name:tag>

たとえば、このコマンドは **docker.io/python:3.6.0** イメージを **python** イメージストリームの **3.6** タグにマップします。

\$ oc tag docker.io/python:3.6.0 python:3.6

出力例

Tag python:3.6 set to docker.io/python:3.6.0.

外部イメージのセキュリティーが保護されている場合、そのレジストリーにアクセスするため に認証情報を使用してシークレットを作成する必要があります

### 6.7.4. イメージストリームタグの更新

別のタグをイメージストリームに反映するようタグを更新できます。

#### 手順

● タグを更新します。

\$ oc tag <image-name:tag> <image-name:latest>

たとえば、以下は **latest** タグを更新し、**3.6** タグをイメージタグに反映させます。

\$ oc tag python:3.6 python:latest

#### 出力例

Tag python:latest set to python@sha256:438208801c4806548460b27bd1fbcb7bb188273d13871ab43f.

6.7.5. イメージストリームタグの削除

古いタグをイメージストリームから削除できます。

#### 手順

● 古いタグをイメージストリームから削除します。

\$ oc tag -d <image-name:tag>

以下に例を示します。

\$ oc tag -d python:3.5

出力例

Deleted tag default/python:3.5.

Cluster Samples Operator による非推奨のイメージストリームタグの処理方法についての詳細 は、Cluster Samples Operator [からの非推奨のイメージストリームタグの削除](https://access.redhat.com/documentation/ja-jp/openshift_container_platform/4.10/html-single/images/#images-samples-operator-deprecated-image-stream_configuring-samples-operator) を参照してください。

6.7.6. イメージストリームタグの定期的なインポートの設定

外部コンテナーイメージレジストリーを使用している場合、(最新のセキュリティー更新を取得する場 合などに) イメージを定期的に再インポートするには、**--scheduled** フラグを使用します。

1. イメージインポートのスケジュール

\$ oc tag <repository/image> <image-name:tag> --scheduled

以下に例を示します。

\$ oc tag docker.io/python:3.6.0 python:3.6 --scheduled

出力例

Tag python:3.6 set to import docker.io/python:3.6.0 periodically.

このコマンドにより、OpenShift Container Platform はこの特定のイメージストリームタグを 定期的に更新します。この期間はクラスター全体のデフォルトで 15 分に設定されます。

2. 定期的なチェックを削除するには、上記のコマンド再実行しますが、**--scheduled** フラグを省 略します。これにより、その動作がデフォルトに再設定されます。

\$ oc tag <repositiory/image> <image-name:tag>

6.8. プライベートレジストリーからのイメージおよびイメージストリームの インポート

イメージストリームは、プライベートレジストリーからタグおよびイメージメタデータをインポートす るように設定できます。 これには認証が必要です。この手順は、Cluster Samples Operator が [registry.redhat.io](https://registry.redhat.io) 以外からコンテンツをプルするために使用するレジストリーを変更する場合に適用さ れます。

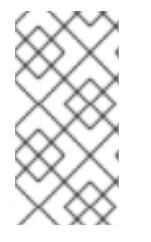

#### 注記

セキュアでないレジストリーからインポートする場合には、シークレットに定義された レジストリーの URL に **:80** ポートの接尾辞を追加するようにしてください。 追加してい ない場合にレジストリーからインポートしようとすると、このシークレットは使用され ません。

#### 手順

1. 以下のコマンドを入力して、認証情報を保存するために使用する **secret** オブジェクトを作成す る必要があります。

\$ oc create secret generic <secret\_name> --from-file=.dockerconfigjson= <file\_absolute\_path> --type=kubernetes.io/dockerconfigjson

2. シークレットが設定されたら、新規イメージストリームを作成するか、**oc import-image** コマ ンドを入力します。

\$ oc import-image <imagestreamtag> --from=<image> --confirm

インポートプロセスで OpenShift Container Platform はシークレットを取得してリモートパー ティーに提供します。

6.8.1. Pod が他のセキュリティー保護されたレジストリーからイメージを参照できるよ うにする設定

Docker クライアントの **.dockercfg \$HOME/.docker/config.json** ファイルは、セキュア/非セキュアな レジストリーに事前にログインしている場合に認証情報を保存する Docker 認証情報ファイルです。

OpenShift イメージレジストリーにないセキュリティー保護されたコンテナーイメージをプルするに は、Docker 認証情報でプルシークレットを作成し、これをサービスアカウントに追加する必要があり ます。

Docker 認証情報ファイルと関連するプルシークレットには、同じレジストリーに対して、それぞれに 独自の認証情報セットがある、複数の参照を含めることができます。

#### **config.json** ファイルのサンプル

```
{
  "auths":{
   "cloud.openshift.com":{
     "auth":"b3Blb=",
     "email":"you@example.com"
   },
   "quay.io":{
     "auth":"b3Blb=",
     "email":"you@example.com"
   },
    "quay.io/repository-main":{
     "auth":"b3Blb=",
     "email":"you@example.com"
   }
 }
}
```
#### プルシークレットの例

```
apiVersion: v1
data:
 .dockerconfigjson:
ewogICAiYXV0aHMiOnsKICAgICAgIm0iOnsKICAgICAgIsKICAgICAgICAgImF1dGgiOiJiM0JsYj0iLAogI
CAgICAgICAiZW1haWwiOiJ5b3VAZXhhbXBsZS5jb20iCiAgICAgIH0KICAgfQp9Cg==
kind: Secret
metadata:
creationTimestamp: "2021-09-09T19:10:11Z"
 name: pull-secret
 namespace: default
 resourceVersion: "37676"
 uid: e2851531-01bc-48ba-878c-de96cfe31020
type: Opaque
```
#### 手順

セキュリティー保護されたレジストリーの **.dockercfg** ファイルがすでにある場合は、以下を実 行してそのファイルからシークレットを作成できます。

\$ oc create secret generic <pull\_secret\_name> \ --from-file=.dockercfg=<path/to/.dockercfg> \ --type=kubernetes.io/dockercfg

または、**\$HOME/.docker/config.json** ファイルがある場合には、以下のコマンドを実行しま す。

\$ oc create secret generic <pull\_secret\_name> \ --from-file=.dockerconfigison=<path/to/.docker/config.json> \ --type=kubernetes.io/dockerconfigjson

● セキュアなレジストリーについての Docker 認証情報ファイルがまだない場合には、以下のコ マンドを実行してシークレットを作成することができます。

\$ oc create secret docker-registry <pull\_secret\_name> \ --docker-server=<registry\_server> \ --docker-username=<user\_name> \ --docker-password=<password> \ --docker-email=<email>

● Pod のイメージをプルするためのシークレットを使用するには、そのシークレットをサービス アカウントに追加する必要があります。この例では、サービスアカウントの名前は、Pod が使 用するサービスアカウントの名前に一致している必要があります。デフォルトのサービスアカ ウントは **default** です。

\$ oc secrets link default <pull\_secret\_name> --for=pull

# 第7章 KUBERNETES リソースでのイメージストリームの使用

OpenShift Container Platform のネイティブリソースであるイメージストリームは、ビルドまたはデプ ロイメントなどの OpenShift Container Platform で利用可能な残りのネイティブリソースのすべてと共 に追加の設定なしで機能します。これらは、ジョブ、レプリケーションコントローラー、レプリカセッ トまたは Kubernetes デプロイメントなどのネイティブ Kubernetes リソースと共に機能することもでき ます。

# 7.1. KUBERNETES リソースでのイメージストリームの有効化

Kubernetes リソースでイメージストリームを使用する場合、リソースと同じプロジェクトにあるイ メージストリームのみを参照できます。イメージストリームの参照は、単一セグメントの値で設定され る必要があります。たとえば **ruby:2.5** の場合、**ruby** は **2.5** という名前のタグを持ち、参照するリソー スと同じプロジェクトにあるイメージストリームの名前になります。

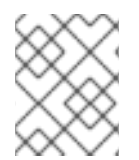

# 注記

この機能は、**default** の namespace や **openshift-** または **kube-** の namespace では使用 できません。

Kubernetes リソースでイメージストリームを有効にする方法は 2 つあります。

- 特定のリソースでイメージストリームの解決を有効にする。これにより、このリソースのみが イメージフィールドのイメージストリーム名を使用できます。
- イメージストリームでイメージストリームの解決を有効にする。これにより、このイメージス トリームを参照するすべてのリソースがイメージフィールドのイメージストリーム名を使用で きます。

### 手順

**oc set image-lookup** を使用して、特定のリソース上のイメージストリームの解決またはイメージスト リーム上のイメージストリームの解決を有効にすることができます。

1. すべてのリソースが **mysql** という名前のイメージストリームを参照できるようにするには、以 下のコマンドを入力します。

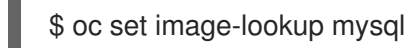

これにより、**Imagestream.spec.lookupPolicy.local** フィールドが true に設定されます。

イメージルックアップが有効なイメージストリーム

```
apiVersion: image.openshift.io/v1
kind: ImageStream
metadata:
 annotations:
  openshift.io/display-name: mysql
 name: mysql
 namespace: myproject
spec:
 lookupPolicy:
  local: true
```
有効な場合には、この動作はイメージストリーム内のすべてのタグに対して有効化されます。

2. 次に、イメージストリームをクエリーし、このオプションが設定されているかどうかを確認で きます。

\$ oc set image-lookup imagestream --list

特定のリソースでイメージルックアップを有効にすることができます。

**mysql** という名前の Kubernetes デプロイメントがイメージストリームを使用できるようにす るには、以下のコマンドを実行します。

\$ oc set image-lookup deploy/mysql

これにより、**alpha.image.policy.openshift.io/resolve-names** アノテーションがデプロイメン トに設定されます。

イメージルックアップが有効にされたデプロイメント

```
apiVersion: apps/v1
kind: Deployment
metadata:
 name: mysql
 namespace: myproject
spec:
 replicas: 1
 template:
  metadata:
   annotations:
     alpha.image.policy.openshift.io/resolve-names: '*'
  spec:
   containers:
   - image: mysql:latest
    imagePullPolicy: Always
    name: mysql
```
イメージルックアップを無効にすることができます。

イメージルックアップを無効にするには、**--enabled=false** を渡します。

\$ oc set image-lookup deploy/mysql --enabled=false

# 第8章 イメージストリームの変更時の更新のトリガー

イメージストリームタグが新規イメージを参照するように更新される場合、OpenShift Container Platform は、古いイメージを使用していたリソースに新規イメージをロールアウトするためのアクショ ンを自動的に実行します。イメージストリームタグを参照しているリソースのタイプに応じ、この動作 はさまざまな方法で設定できます。

# 8.1. OPENSHIFT CONTAINER PLATFORM リソース

OpenShift Container Platform デプロイメントの設定およびビルド設定は、イメージストリームタグの 変更によって自動的にトリガーされます。トリガーされたアクションは更新されたイメージストリーム タグで参照されるイメージの新規の値を使用して実行できます。

# 8.2. KUBERNETES リソースのトリガー

API 定義の一部としてトリガーを制御するためのフィールドセットを含むデプロイメントおよびビルド 設定とは異なり、Kubernetes リソースにはトリガー用のフィールドがありません。その代わりに、 OpenShift Container Platform でアノテーションを使用してトリガーを要求できるようにします。

アノテーションは以下のように定義されます。

```
1
2
3
4
5
   必須: kind は、トリガーするリソースであり、ImageStreamTag である必要があります。
   必須: name はイメージストリームタグの名前である必要があります。
   オプション: namespace はデフォルトでオブジェクトの namespace に設定されます。
   必須: fieldPath は変更する JSON パスです。このフィールドは制限され、ID またはインデックス
   でコンテナーに正確に一致する JSON パス式のみを受け入れます。Pod の場合、JSON パスは
   spec.containers[?(@.name='web')].image になります。
   オプション: paused はトリガーが一時停止されるかどうかを意味し、デフォルト値は false です。
   このトリガーを一時的に無効にするには、paused を true に設定します。
コア Kubernetes リソースの1つに Pod テンプレートとこのアノテーションの両方が含まれる場合、
  Key: image.openshift.io/triggers
  Value:
  \lceil{
   "from": {
    "kind": "ImageStreamTag", 1
    "name": "example:latest", 2
    "namespace": "myapp" 3
   },
   "fieldPath": "spec.template.spec.containers[?(@.name==\"web\")].image", 4
   "paused": false 5
  },
   ...
  ]
```
OpenShift Container Platform は現時点でトリガーで参照されるイメージストリームタグに関連付けら れているイメージを使用してオブジェクトの更新を試行します。この更新は、指定の **fieldPath** に対し て実行されます。

Pod テンプレートおよびアノテーションの両方が含まれるコア Kubernetes リソースの例には、以下が 含まれます。

- **CronJobs**
- **Deployments**
- **StatefulSets**
- **DaemonSets**
- **Jobs**
- **ReplicationControllers**
- **Pods**

# 8.3. KUBERNETES リソースでのイメージトリガーの設定

イメージトリガーをデプロイメントに追加する際に、**oc set triggers** コマンドを使用できます。たとえ ば、この手順のコマンド例は、イメージ変更トリガーを **example** という名前のデプロイメントに追加 し、 **example:latest** イメージストリームタグの更新時に、デプロイメント内の **web** コンテナーが新規 の値で更新されるようにします。このコマンドは、デプロイメントリソースに正しい **image.openshift.io/triggers** アノテーションを設定します。

### 手順

**oc set triggers** コマンドを入力して Kubernetes リソースをトリガーします。

\$ oc set triggers deploy/example --from-image=example:latest -c web

デプロイメントが一時停止されない限り、この Pod テンプレートの更新により、デプロイメントはイ メージの新規の値で自動的に実行されます。

第9章 イメージ設定リソース

以下の手順でイメージレジストリーを設定します。

# 9.1. イメージコントローラー設定パラメーター

**image.config.openshift.io/cluster** resource は、イメージの処理方法についてのクラスター全体の情報 を保持します。正規名および唯一の有効な名前となるのは **cluster** です。**spec** は以下の設定パラメー ターを提供します。

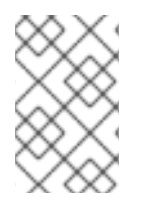

#### 注記

**DisableScheduledImport**、**MaxImagesBulkImportedPerRepository**、**MaxScheduledI mportsPerMinute**、**ScheduledImageImportMinimumIntervalSeconds**、**InternalRegis tryHostname** などのパラメーターは設定できません。

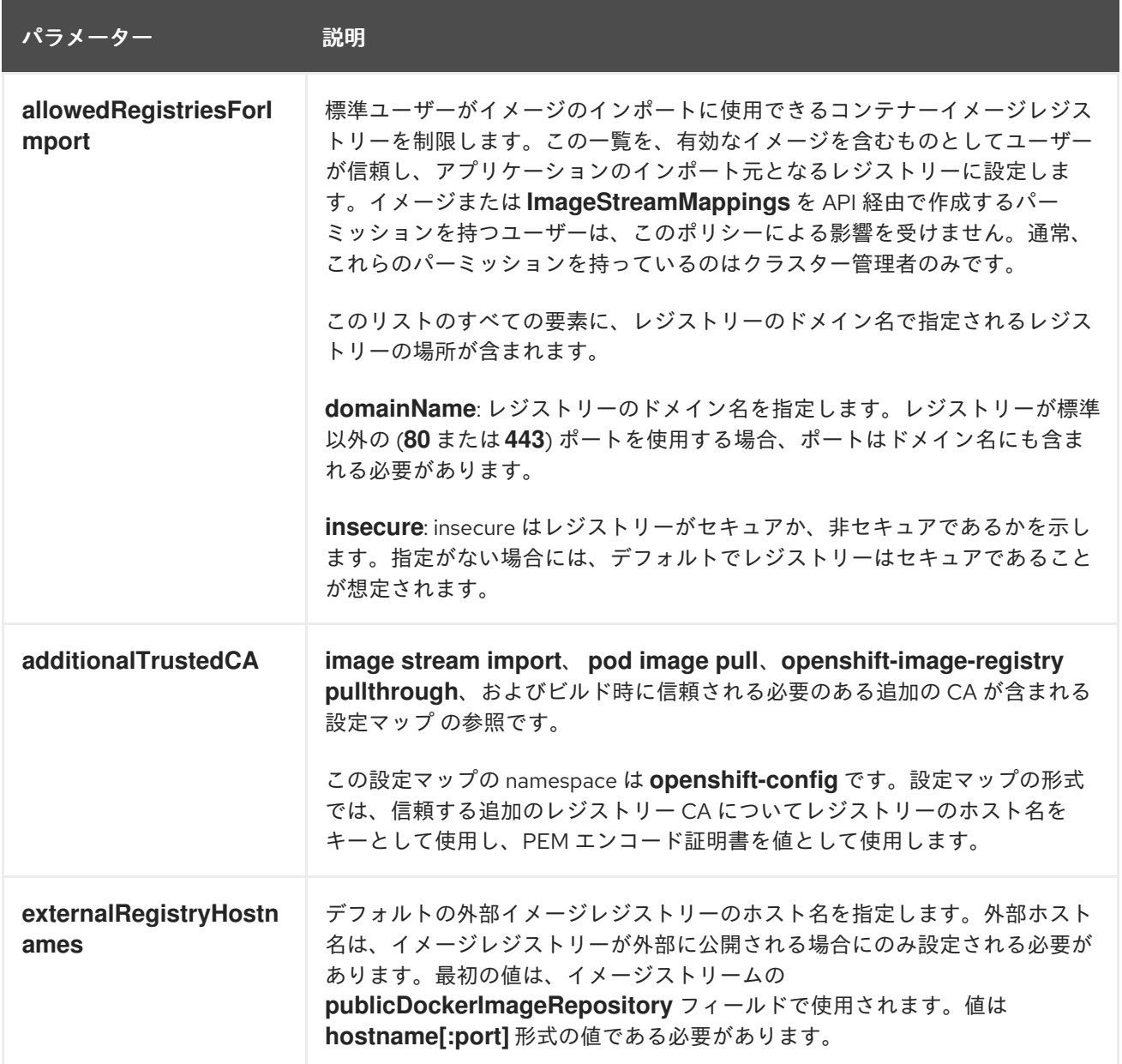

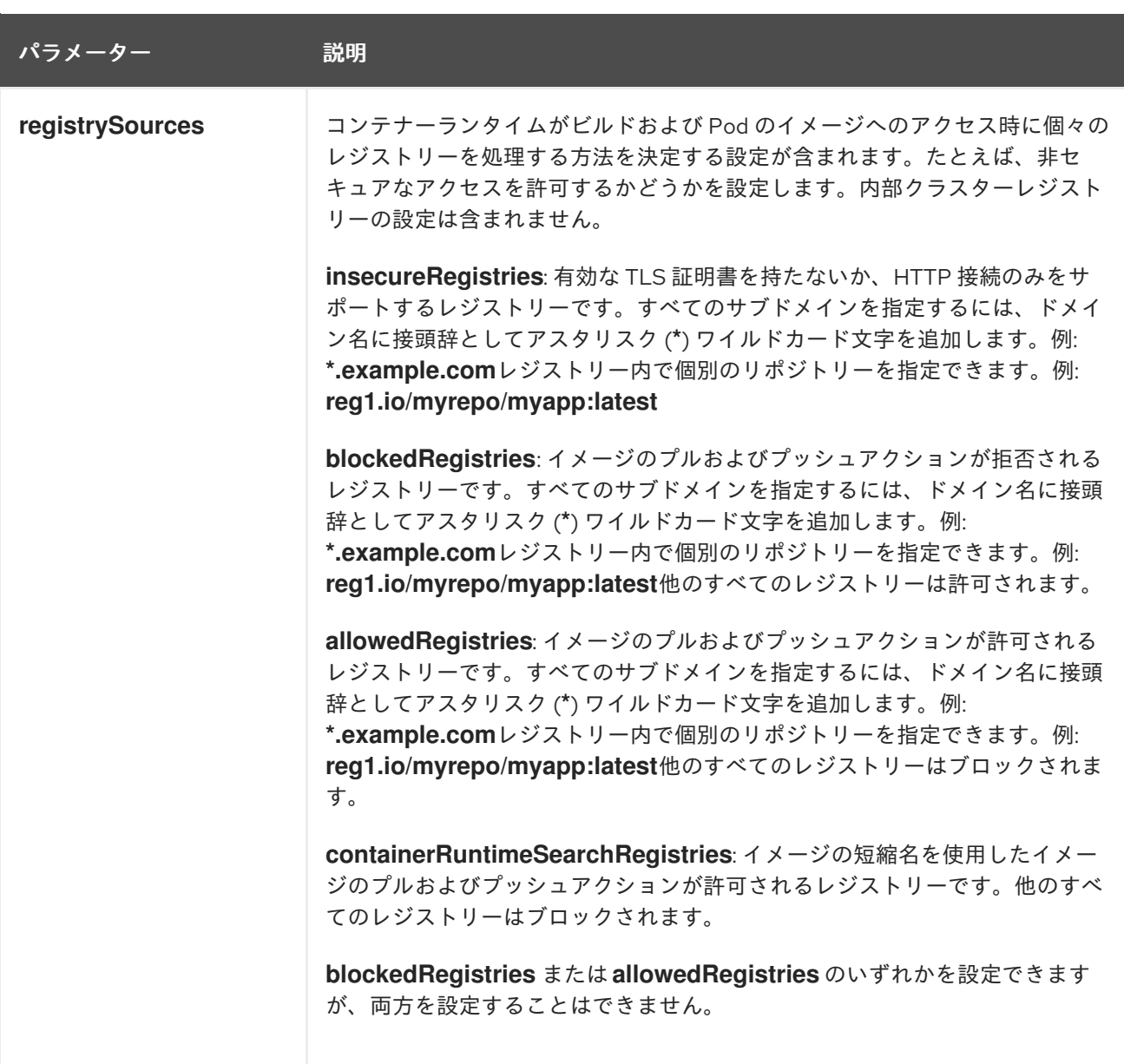

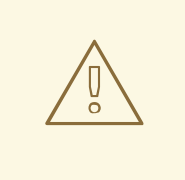

# 警告

**allowedRegistries** パラメーターが定義されると、明示的に一覧表示されない限 り、**registry.redhat.io** レジストリーと **quay.io** レジストリー、およびデフォルト の OpenShift イメージレジストリーを含むすべてのレジストリーがブロックされま す。パラメーターを使用する場合は、Pod の失敗を防ぐために、**registry.redhat.io** レジストリーと **quay.io** レジストリー、および **internalRegistryHostname** を含む すべてのレジストリーを **allowedRegistries** 一覧に追加します。これらは、お使い の環境内のペイロードイメージで必要とされます。非接続クラスターの場合、ミ ラーレジストリーも追加する必要があります。

**image.config.openshift.io/cluster** リソースの **status** フィールドは、クラスターから観察される値を 保持します。
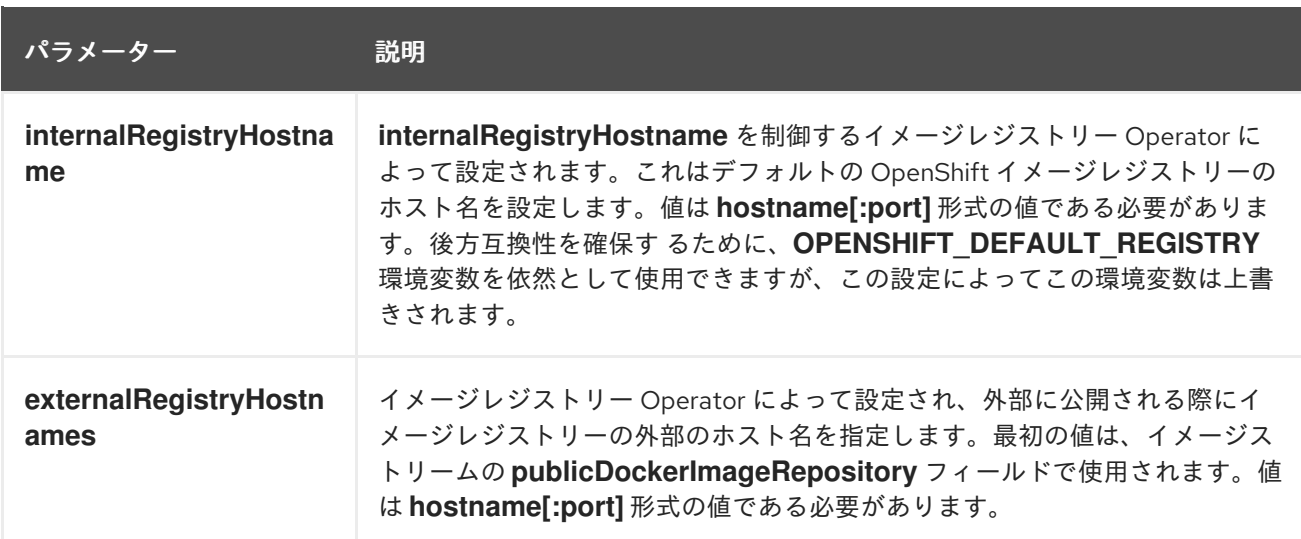

# 9.2. イメージレジストリーの設定

**image.config.openshift.io/cluster** カスタムリソース (CR) を編集してイメージレジストリーの設定を 行うことができます。レジストリーへの変更が **image.config.openshift.io/cluster** CR に適用される と、Machine Config Operator (MCO) は以下の一連のアクションを実行します。

- 1. ノードを封鎖します
- 2. CRI-O を再起動して変更を適用します
- 3. ノードを解放します

注記

MCO は、変更を検出してもノードを再起動しません。

## 手順

1. **image.config.openshift.io/cluster** カスタムリソースを編集します。

\$ oc edit image.config.openshift.io/cluster

以下は、**image.config.openshift.io/cluster** CR の例になります。

```
apiVersion: config.openshift.io/v1
kind: Image 1
metadata:
 annotations:
  release.openshift.io/create-only: "true"
 creationTimestamp: "2019-05-17T13:44:26Z"
 generation: 1
 name: cluster
 resourceVersion: "8302"
 selfLink: /apis/config.openshift.io/v1/images/cluster
 uid: e34555da-78a9-11e9-b92b-06d6c7da38dc
spec:
 allowedRegistriesForImport: 2
  - domainName: quay.io
```
[2](#page-73-1)

<span id="page-73-3"></span><span id="page-73-2"></span><span id="page-73-1"></span><span id="page-73-0"></span>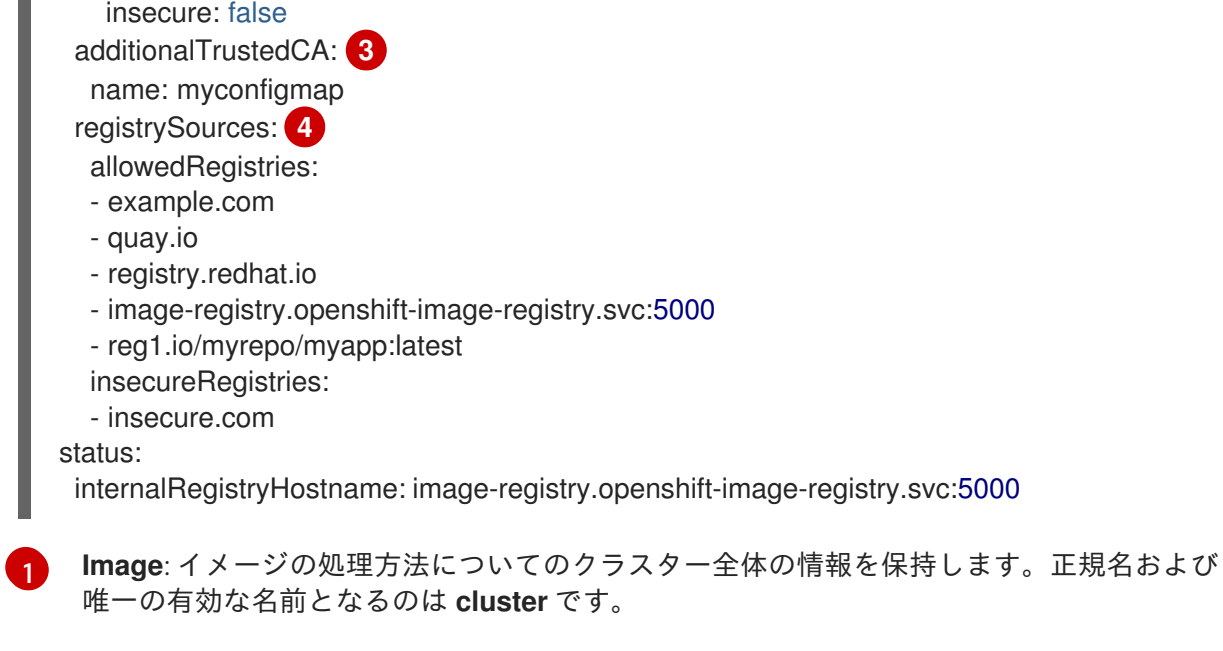

**allowedRegistriesForImport**: 標準ユーザーがイメージのインポートに使用するコンテ ナーイメージレジストリーを制限します。この一覧を、有効なイメージを含むものとして ユーザーが信頼し、アプリケーションのインポート元となるレジストリーに設定します。 イメージまたは **ImageStreamMappings** を API 経由で作成するパーミッションを持つ ユーザーは、このポリシーによる影響を受けません。通常、これらのパーミッションを 持っているのはクラスター管理者のみです。

[3](#page-73-2) **additionalTrustedCA**: イメージストリームのインポート、Pod のイメージプ ル、**openshift-image-registry** プルスルー、およびビルド時に信頼される追加の認証局 (CA) が含まれる設定マップの参照です。この設定マップの namespace は **openshiftconfig** です。設定マップの形式では、信頼する追加のレジストリー CA についてレジスト リーのホスト名をキーとして使用し、PEM 証明書を値として使用します。

[4](#page-73-3) **registrySources**: ビルドおよび Pod のイメージにアクセスする際に、コンテナーランタ イムが個々のレジストリーを許可するかブロックするかを決定する設定が含まれま す。**allowedRegistries** パラメーターまたは **blockedRegistries** パラメーターのいずれか を設定できますが、両方を設定することはできません。安全でないレジストリーまたはイ メージの短い名前を使用するレジストリーを許可するレジストリーへのアクセスを許可す るかどうかを定義することもできます。この例では、使用が許可されるレジストリーを定 義する **allowedRegistries** パラメーターを使用します。安全でないレジストリー **insecure.com** も許可されます。**registrySources** パラメーターには、内部クラスターレ ジストリーの設定は含まれません。

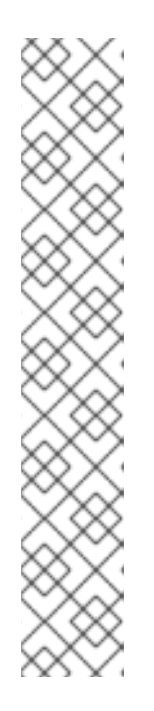

注記

**allowedRegistries** パラメーターが定義されると、明示的に一覧表示されない限 り、registry.redhat.io レジストリーと quay.io レジストリー、およびデフォルト の OpenShift イメージレジストリーを含むすべてのレジストリーがブロックさ れます。パラメーターを使用する場合は、Pod の失敗を防ぐため に、**registry.redhat.io** レジストリーと **quay.io** レジストリー、および **internalRegistryHostname** を **allowedRegistries** 一覧に追加する必要がありま す。これらは、お使いの環境内のペイロードイメージで必要とされま す。**registry.redhat.io** および **quay.io** レジストリーを **blockedRegistries** 一覧 に追加しないでください。

**allowedRegistries**、**blockedRegistries**、または **insecureRegistries** パラメー ターを使用する場合、レジストリー内に個別のリポジトリーを指定できます。 例: **reg1.io/myrepo/myapp:latest**

セキュリティー上のリスクを軽減するために、非セキュアな外部レジストリーは 回避する必要があります。

2. 変更が適用されたことを確認するには、ノードを一覧表示します。

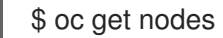

出力例

NAME STATUS ROLES AGE VERSION ip-10-0-137-182.us-east-2.compute.internal Ready,SchedulingDisabled worker 65m v1.25.4+77bec7a ip-10-0-139-120.us-east-2.compute.internal Ready,SchedulingDisabled control-plane 74m v1.25.4+77bec7a ip-10-0-176-102.us-east-2.compute.internal Ready control-plane 75m v1.25.4+77bec7a ip-10-0-188-96.us-east-2.compute.internal Ready worker 65m v1.25.4+77bec7a ip-10-0-200-59.us-east-2.compute.internal Ready worker 63m v1.25.4+77bec7a ip-10-0-223-123.us-east-2.compute.internal Ready control-plane 73m v1.25.4+77bec7a

9.2.1. 特定のレジストリーの追加

**image.config.openshift.io/cluster** カスタムリソース (CR) を編集してイメーのプおよびプッシュアク ションで許可されるレジストリーの一覧、およびオプションでレジストリー内の個別のリポジトリーを 追加できます。OpenShift Container Platform は、この CR への変更をクラスター内のすべてのノード に適用します。

イメージをプルまたはプッシュする場合、コンテナーランタイムは **image.config.openshift.io/cluster** CR の **registrySources** パラメーターの下に一覧表示されるレジストリーを検索しま す。**allowedRegistries** パラメーターの下にレジストリーの一覧を作成している場合、コンテナーラン

タイムはそれらのレジストリーのみを検索します。一覧に含まれていないレジストリーはブロックされ ます。

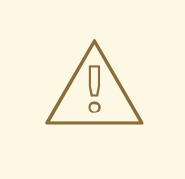

警告

**allowedRegistries** パラメーターが定義されると、明示的に一覧表示されない限 り、**registry.redhat.io** レジストリーと **quay.io** レジストリー、およびデフォルト の OpenShift イメージレジストリーを含むすべてのレジストリーがブロックされま す。パラメーターを使用する場合は、Pod の失敗を防ぐために、**registry.redhat.io** レジストリーと **quay.io** レジストリー、および **internalRegistryHostname** を **allowedRegistries** 一覧に追加します。これらは、お使いの環境内のペイロードイ メージで必要とされます。非接続クラスターの場合、ミラーレジストリーも追加す る必要があります。

## 手順

1. **image.config.openshift.io/cluster** CR を編集します。

\$ oc edit image.config.openshift.io/cluster

以下は、許可リストを含む **image.config.openshift.io/cluster** リソースの例になります。

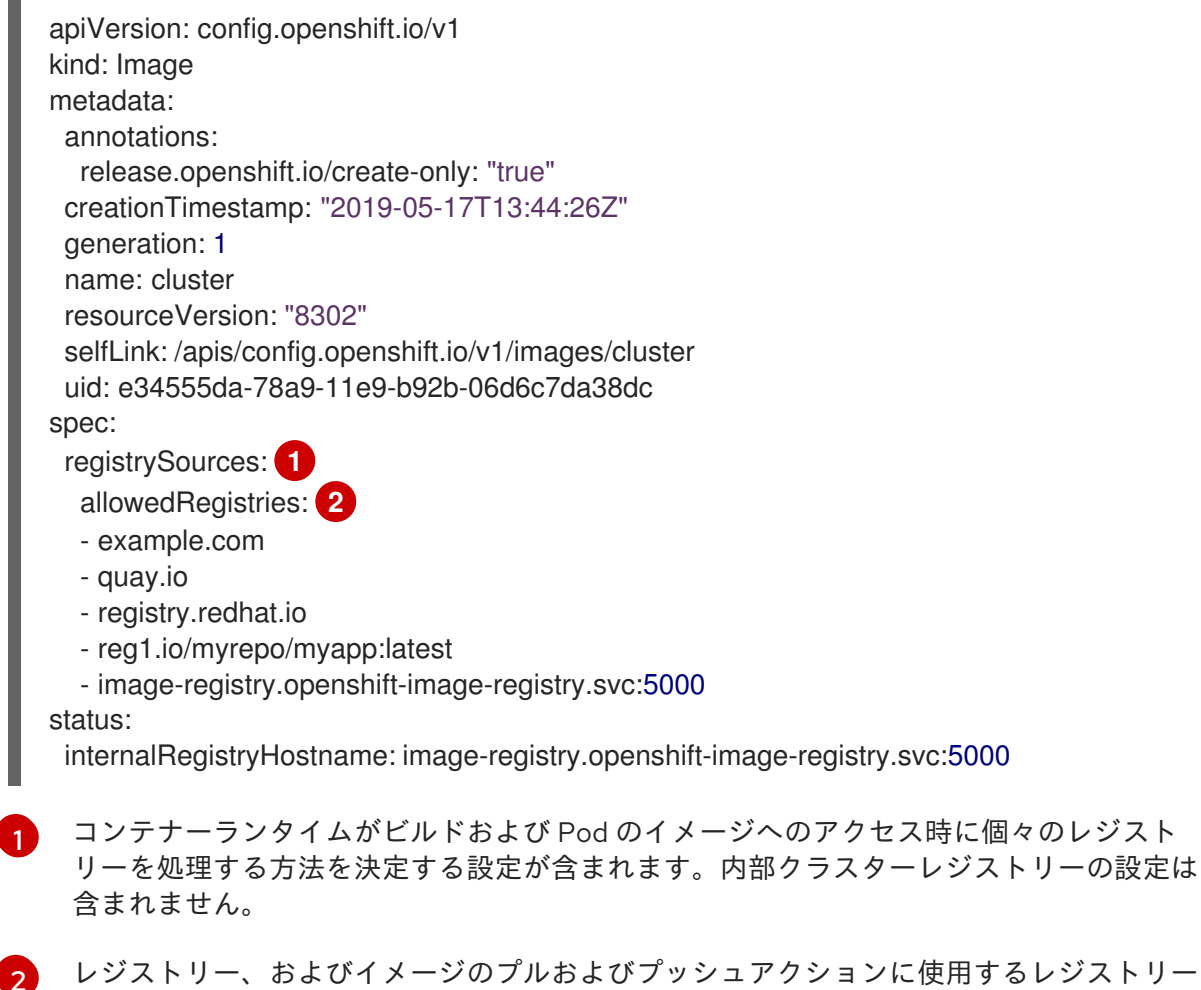

<span id="page-75-1"></span><span id="page-75-0"></span>[1](#page-75-0)

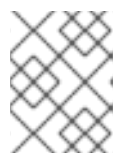

注記

**allowedRegistries** パラメーターまたは **blockedRegistries** パラメーターのいず れかを設定できますが、両方を設定することはできません。

Machine Config Operator (MCO) は、**image.config.openshift.io/cluster** リソースでレジスト リーへの変更の有無を監視します。MCO が変更を検出すると、これはノードをドレイン (解放) し、その変更を適用してノードの遮断を解除します。ノードが **Ready** 状態に戻った後に、許可 されるレジストリー一覧は、各ノードの **/host/etc/containers/policy.json** ファイルでイメージ 署名ポリシーを更新するために使用されます。

2. レジストリーがポリシーファイルに追加されていることを確認するには、ノードで以下のコマ ンドを使用します。

\$ cat /host/etc/containers/policy.json

以下のポリシーは、イメージのプルおよびプッシュで、example.com、quay.io、および registry.redhat.io レジストリーからのイメージのみを許可されることを示しています。

```
例9.1 イメージ署名ポリシーファイルの例
   {
     "default":[
       \left\{ \right."type":"reject"
       }
     ],
     "transports":{
       "atomic":{
         "example.com":[
           {
             "type":"insecureAcceptAnything"
           }
         ],
         "image-registry.openshift-image-registry.svc:5000":[
           {
             "type":"insecureAcceptAnything"
           }
         ],
         "insecure.com":[
           {
             "type":"insecureAcceptAnything"
           }
         ],
         "quay.io":[
           {
             "type":"insecureAcceptAnything"
           }
         ],
         "reg4.io/myrepo/myapp:latest":[
           {
             "type":"insecureAcceptAnything"
           }
         ],
         "registry.redhat.io":[
```
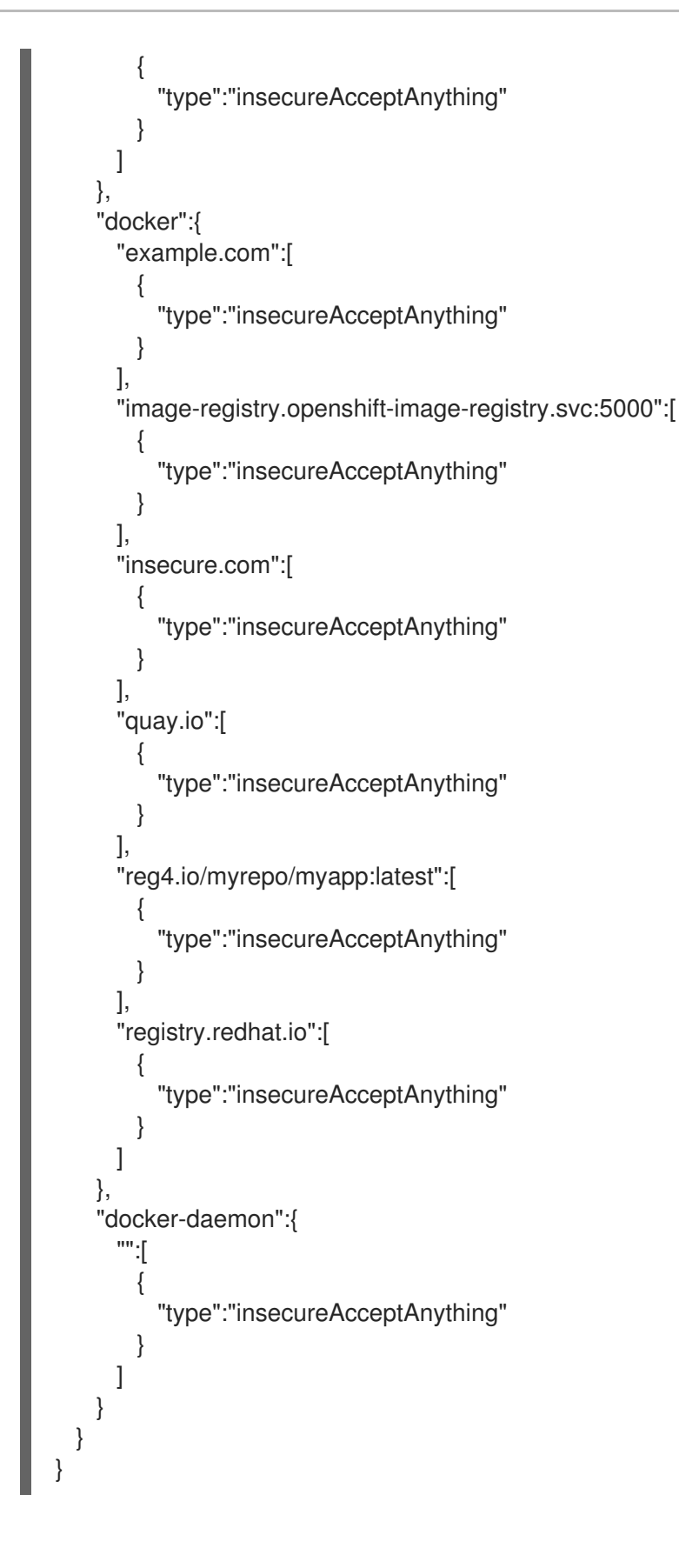

#### 注記

クラスターが **registrySources.insecureRegistries** パラメーターを使用する場合、非セ キュアなレジストリーが許可リストに含まれることを確認します。

以下に例を示します。

spec:

- registrySources:
- insecureRegistries:
- insecure.com
- allowedRegistries:
- example.com
- quay.io
- registry.redhat.io
- insecure.com
- image-registry.openshift-image-registry.svc:5000

## 9.2.2. 特定のレジストリーのブロック

**image.config.openshift.io/cluster** カスタムリソース (CR) を編集してレジストリー、およびオプショ ンでレジストリー内の個別のリポジトリーをブロックできます。OpenShift Container Platform は、こ の CR への変更をクラスター内のすべてのノードに適用します。

イメージをプルまたはプッシュする場合、コンテナーランタイムは **image.config.openshift.io/cluster** CR の **registrySources** パラメーターの下に一覧表示されるレジストリーを検索しま す。**blockedRegistries** パラメーターの下にレジストリーの一覧を作成した場合、コンテナーランタイ ムはそれらのレジストリーを検索しません。他のすべてのレジストリーは許可されます。

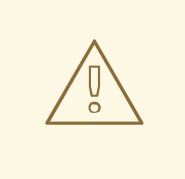

警告

Pod の失敗を防ぐために、**registry.redhat.io** レジストリーおよび **quay.io** レジス トリーを **blockedRegistries** 一覧に追加しないでください。これらは、お使いの環 境内のペイロードイメージで必要とされます。

## 手順

1. **image.config.openshift.io/cluster** CR を編集します。

\$ oc edit image.config.openshift.io/cluster

以下は、ブロックリストを含む **image.config.openshift.io/cluster** CR の例です。

apiVersion: config.openshift.io/v1 kind: Image metadata: annotations: release.openshift.io/create-only: "true" creationTimestamp: "2019-05-17T13:44:26Z" generation: 1

name: cluster resourceVersion: "8302" selfLink: /apis/config.openshift.io/v1/images/cluster uid: e34555da-78a9-11e9-b92b-06d6c7da38dc spec: registrySources: **1**

<span id="page-79-1"></span><span id="page-79-0"></span>blockedRegistries: **2**

- untrusted.com

- reg1.io/myrepo/myapp:latest

status:

internalRegistryHostname: image-registry.openshift-image-registry.svc:5000

[1](#page-79-0)

コンテナーランタイムがビルドおよび Pod のイメージへのアクセス時に個々のレジスト リーを処理する方法を決定する設定が含まれます。内部クラスターレジストリーの設定は 含まれません。

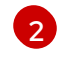

レジストリー、およびオプションでイメージのプルおよびプッシュアクションに使用でき ないレジストリー内のリポジトリーを指定します。他のすべてのレジストリーは許可され ます。

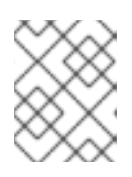

## 注記

**blockedRegistries** レジストリーまたは **allowedRegistries** レジストリーのいず れかを設定できますが、両方を設定することはできません。

Machine Config Operator (MCO) は、**image.config.openshift.io/cluster** リソースでレジスト リーへの変更の有無を監視します。MCO が変更を検出すると、これはノードをドレイン (解放) し、その変更を適用してノードの遮断を解除します。ノードが **Ready** 状態に戻った後に、ブ ロックされたレジストリーへの変更は各ノードの **/etc/containers/registries.conf** ファイルに 表示されます。

2. レジストリーがポリシーファイルに追加されていることを確認するには、ノードで以下のコマ ンドを使用します。

\$ cat /host/etc/containers/registries.conf

以下の例では、**untrusted.com** レジストリーからのイメージが、イメージのプルおよびプッ シュで許可されないことを示しています。

## 出力例

unqualified-search-registries = ["registry.access.redhat.com", "docker.io"]

[[registry]]  $prefix = "$ location = "untrusted.com"  $blocked = true$ 

## 9.2.3. 非セキュアなレジストリー

**image.config.openshift.io/cluster** カスタムリソース (CR) を編集して、非セキュアなレジストリー、 およびオプションでレジストリー内の個別のリポジトリーを追加できます。OpenShift Container Platform は、この CR への変更をクラスター内のすべてのノードに適用します。

有効な SSL 証明書を使用しないレジストリー、または HTTPS 接続を必要としないレジストリーは、非 セキュアであると見なされます。

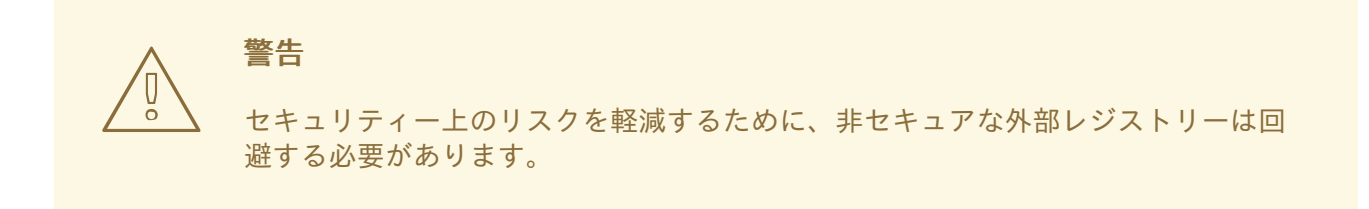

#### 手順

- 1. **image.config.openshift.io/cluster** CR を編集します。
	- \$ oc edit image.config.openshift.io/cluster

以下は、非セキュアなレジストリーのリストを含む **image.config.openshift.io/cluster** CR の 例になります。

```
コンテナーランタイムがビルドおよび Pod のイメージへのアクセス時に個々のレジスト
 リーを処理する方法を決定する設定が含まれます。内部クラスターレジストリーの設定は
 含まれません。
apiVersion: config.openshift.io/v1
kind: Image
metadata:
 annotations:
  release.openshift.io/create-only: "true"
 creationTimestamp: "2019-05-17T13:44:26Z"
 generation: 1
 name: cluster
 resourceVersion: "8302"
 selfLink: /apis/config.openshift.io/v1/images/cluster
 uid: e34555da-78a9-11e9-b92b-06d6c7da38dc
spec:
 registrySources: 1
  insecureRegistries: 2
  - insecure.com
  - reg4.io/myrepo/myapp:latest
  allowedRegistries:
  - example.com
  - quay.io
  - registry.redhat.io
  - insecure.com 3
  - reg4.io/myrepo/myapp:latest
  - image-registry.openshift-image-registry.svc:5000
status:
 internalRegistryHostname: image-registry.openshift-image-registry.svc:5000
```
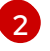

<span id="page-80-2"></span>[1](#page-80-0)

非セキュアなレジストリーを指定します。そのレジストリーでリポジトリーを指定できま す。

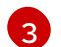

[3](#page-80-2) 非セキュアなレジストリーが **allowedRegistries** 一覧に含まれていることを確認します。

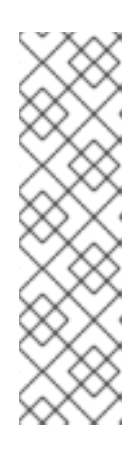

## 注記

**allowedRegistries** パラメーターが定義されると、明示的に一覧表示されない限 り、registry.redhat.io レジストリーと quay.io レジストリー、およびデフォルト の OpenShift イメージレジストリーを含むすべてのレジストリーがブロックさ れます。パラメーターを使用する場合は、Pod の失敗を防ぐため に、**registry.redhat.io** レジストリーと **quay.io** レジストリー、および **internalRegistryHostname** を含むすべてのレジストリーを **allowedRegistries** 一覧に追加します。これらは、お使いの環境内のペイロードイメージで必要とさ れます。非接続クラスターの場合、ミラーレジストリーも追加する必要がありま す。

Machine Config Operator (MCO) は、**image.config.openshift.io/cluster** CR でレジストリー への変更の有無を監視し、変更を検出するとノードをドレイン (解放) し、遮断を解除します。 ノードが **Ready** 状態に戻った後に、非セキュアな、およびブロックされたレジストリーへの変 更は、各ノードの **/etc/containers/registries.conf** ファイルに表示されます。

2. レジストリーがポリシーファイルに追加されていることを確認するには、ノードで以下のコマ ンドを使用します。

\$ cat /host/etc/containers/registries.conf

以下の例は、**insecure.com** レジストリーからのイメージが非セキュアであり、イメージのプ ルおよびプッシュで許可されることを示しています。

出力例

unqualified-search-registries = ["registry.access.redhat.com", "docker.io"]

[[registry]]  $prefix = "$ location = "insecure.com" insecure = true

9.2.4. イメージの短縮名を許可するレジストリーの追加

**image.config.openshift.io/cluster** カスタムリソース (CR) を編集して、イメージの短縮名を検索する ためにレジストリーを追加できます。OpenShift Container Platform は、この CR への変更をクラス ター内のすべてのノードに適用します。

イメージの短縮名を使用して、プル仕様に完全修飾ドメイン名を追加せずに、イメージを検索できま す。たとえば、**registry.access.redhat.com/rhe7/etcd** の代わりに **rhel7/etcd** を使用できます。

完全パスを使用することが実際的ではない場合に、短縮名を使用できる場合があります。たとえば、ク ラスターが DNS が頻繁に変更される複数の内部レジストリーを参照する場合、毎回の変更ごとにプル 仕様の完全修飾ドメイン名を更新する必要が生じる可能性があります。この場合は、イメージの短縮名 を使用した方が良いでしょう。

イメージをプルまたはプッシュする場合、コンテナーランタイムは **image.config.openshift.io/cluster** CR の **registrySources** パラメーターの下に一覧表示されるレジストリーを検索します。短縮名を使用 してイメージをプル際に、**containerRuntimeSearchRegistries** パラメーターでレジストリーの一覧を

作成している場合、コンテナーランタイムはそれらのレジストリーを検索します。

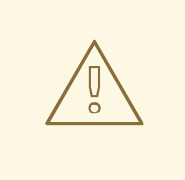

# 警告

公開レジストリーで認証が必要な場合、イメージがデプロイされない可能性がある ため、公開レジストリーでイメージの短縮名を使用することはお勧めしません。公 開レジストリーで完全修飾イメージ名を使用します。

通常、Red Hat の内部レジストリーまたはプライベートレジストリーは、イメージ の短縮名の使用をサポートしています。

**containerRuntimeSearchRegistries** パラメーターにパブリックレジストリーを一 覧表示する場合、一覧のすべてのレジストリーを公開することになり、ネットワー クおよびレジストリーの攻撃にされされるリスクが生じます。

各パブリックレジストリーが異なる認証情報を必要とし、クラスターでグローバル プルシークレットにパブリックレジストリーがリストされない場合に は、**containerRuntimeSearchRegistries** パラメーターの下に複数のパブリックレ ジストリーをリストできません。

認証が必要なパブリックレジストリーの場合、レジストリーの認証情報がグローバ ルプルシークレットに格納されている場合にのみ、イメージの短縮名を使用できま す。

Machine Config Operator (MCO) は、**image.config.openshift.io/cluster** リソースでレジストリーへの 変更の有無を監視します。MCO が変更を検出すると、これはノードをドレイン (解放) し、その変更を 適用してノードの遮断を解除します。ノードが **Ready** 状態に戻った後

に、**containerRuntimeSearchRegistries** パラメーターが追加されると、MCO は一覧表示されるレジ ストリーで各ノードの **/etc/containers/registries.conf.d** ディレクトリーにファイルを作成します。こ のファイルは、**/host/etc/containers/registries.conf** ファイルの非修飾検索レジストリーのデフォルト 一覧を上書きします。修飾されていない検索レジストリーのデフォルト一覧にフォールバックする方法 はありません。

**containerRuntimeSearchRegistries** パラメーターは、Podman および CRI-O コンテナーエンジンを使 用する場合のみ機能します。一覧のレジストリーは、ビルドおよびイメージストリームではなく、Pod 仕様でのみ使用できます。

#### 手順

1. **image.config.openshift.io/cluster** カスタムリソースを編集します。

\$ oc edit image.config.openshift.io/cluster

以下は、**image.config.openshift.io/cluster** CR の例になります。

apiVersion: config.openshift.io/v1 kind: Image metadata: annotations: release.openshift.io/create-only: "true"

<span id="page-83-0"></span>creationTimestamp: "2019-05-17T13:44:26Z" generation: 1 name: cluster resourceVersion: "8302" selfLink: /apis/config.openshift.io/v1/images/cluster uid: e34555da-78a9-11e9-b92b-06d6c7da38dc spec: allowedRegistriesForImport: - domainName: quay.io insecure: false additionalTrustedCA: name: myconfigmap registrySources: containerRuntimeSearchRegistries: **1** - reg1.io - reg2.io - reg3.io allowedRegistries: **2** - example.com - quay.io - registry.redhat.io - reg1.io - reg2.io - reg3.io - image-registry.openshift-image-registry.svc:5000 ... status: internalRegistryHostname: image-registry.openshift-image-registry.svc:5000

<span id="page-83-1"></span>イメージの短縮名で使用するレジストリーを指定します。セキュリティー上のリスクが発 生する可能性を軽減するために、内部レジストリーまたはプライベートレジストリーでの みイメージの短縮名を使用する必要があります。

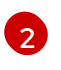

[1](#page-83-0)

**containerRuntimeSearchRegistries** に一覧表示されるレジストリーが **allowedRegistries** 一覧に含まれることを確認します。

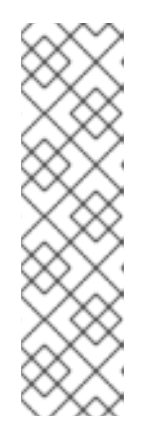

注記

**allowedRegistries** パラメーターが定義されると、明示的に一覧表示されない限 り、**registry.redhat.io** レジストリーと **quay.io** レジストリー、およびデフォル トの OpenShift イメージレジストリーを含むすべてのレジストリーがブロック されます。このパラメーターを使用する場合は、Pod の失敗を防ぐため に、**registry.redhat.io** レジストリーと **quay.io** レジストリー、および **internalRegistryHostname** を含むすべてのレジストリーを **allowedRegistries** 一覧に追加します。これらは、お使いの環境内のペイロードイメージで必要とさ れます。非接続クラスターの場合、ミラーレジストリーも追加する必要がありま す。

2. レジストリーが追加されていることを確認するには、ノードが **Ready** 状態に戻ったときに、 ノードで以下のコマンドを使用します。

\$ cat /host/etc/containers/registries.conf.d/01-image-searchRegistries.conf

出力例

unqualified-search-registries = ['reg1.io', 'reg2.io', 'reg3.io']

9.2.5. イメージレジストリーアクセス用の追加のトラストストアの設定

**image.config.openshift.io/cluster** カスタムリソースには、イメージレジストリーのアクセス時に信頼 される追加の認証局が含まれる config map への参照を含めることができます。

#### 前提条件

● 認証局 (CA) は PEM でエンコードされている。

#### 手順

設定マップを **openshift-config** namespace に作成し、その名前を **image.config.openshift.io** カスタ ムリソースの **AdditionalTrustedCA** で使用し、追加の CA を指定できます。

設定マップキーは、この CA を信頼するポートがあるレジストリーのホスト名であり、値は各追加レジ ストリー CA が信頼する証明書のコンテンツです。

#### イメージレジストリー CA の config map の例

apiVersion: v1 kind: ConfigMap metadata: name: my-registry-ca data: registry.example.com: | -----BEGIN CERTIFICATE----- ... -----END CERTIFICATE---- registry-with-port.example.com..5000: | **1** -----BEGIN CERTIFICATE----- ... -----END CERTIFICATE-----

<span id="page-84-0"></span>[1](#page-84-0) レジストリーにポートがある場合 (例: **registry-with-port.example.com:5000**)、**:** は **..** に置き換え る必要があります。

以下の手順で追加の CA を設定できます。

1. 追加の CA を設定するには、以下を実行します。

\$ oc create configmap registry-config --from-file=<external\_registry\_address>=ca.crt -n openshift-config

\$ oc edit image.config.openshift.io cluster

spec: additionalTrustedCA: name: registry-config

9.2.6. イメージレジストリーのリポジトリーミラーリングの設定

コンテナーレジストリーのリポジトリーミラーリングの設定により、以下が可能になります。

- ソースイメージのレジストリーのリポジトリーからイメージをプルする要求をリダイレクトす るように OpenShift Container Platform クラスターを設定し、これをミラーリングされたイ メージレジストリーのリポジトリーで解決できるようにします。
- 各ターゲットリポジトリーに対して複数のミラーリングされたリポジトリーを特定し、1つのミ ラーがダウンした場合に別のミラーを使用できるようにします。

以下は、OpenShift Container Platform のリポジトリーミラーリングの属性の一部です。

- イメージプルには、レジストリーのダウンタイムに対する回復性があります。
- 切断された環境のクラスターは、quay.io などの重要な場所からイメージをプルし、会社のファ イアウォールの背後にあるレジストリーに要求されたイメージを提供することができます。
- イメージのプル要求時にレジストリーへの接続が特定の順序で試行され、通常は永続レジスト リーが最後に試行されます。
- 入力したミラー情報は、OpenShift Container Platform クラスターの全ノードの **/etc/containers/registries.conf** ファイルに追加されます。
- ノードがソースリポジトリーからイメージの要求を行うと、要求されたコンテンツを見つける まで、ミラーリングされた各リポジトリーに対する接続を順番に試行します。すべてのミラー で障害が発生した場合、クラスターはソースリポジトリーに対して試行します。成功すると、 イメージはノードにプルされます。

リポジトリーミラーリングのセットアップは次の方法で実行できます。

- OpenShift Container Platform のインストール時: OpenShift Container Platform に必要なコンテナーイメージをプルし、それらのイメージを会 社のファイアウォールの背後に配置することで、切断された環境にあるデータセンターに OpenShift Container Platform をインストールできます。
- OpenShift Container Platform の新規インストール後: OpenShift Container Platform インストール時にミラーリングを設定しなくて も、**ImageContentSourcePolicy** オブジェクトを使用して後で設定することができます。

以下の手順では、インストール後のミラーを設定し、以下を識別する **ImageContentSourcePolicy** オ ブジェクトを作成します。

- ミラーリングするコンテナーイメージリポジトリーのソース
- ソースリポジトリーから要求されたコンテンツを提供する各ミラーリポジトリーの個別のエン トリー。

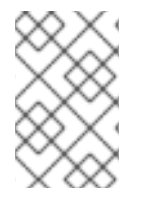

#### 注記

**ImageContentSourcePolicy** オブジェクトを持つクラスターのグローバルプルシーク レットのみを設定できます。プロジェクトにプルシークレットを追加することはできま せん。

#### 前提条件

**● cluster-admin** ロールを持つユーザーとしてクラスターにアクセスできる。

1. ミラーリングされたリポジトリーを設定します。以下のいずれかを実行します。

手順

- [Repository](https://access.redhat.com/documentation/ja-jp/red_hat_quay/3/html/manage_red_hat_quay/repo-mirroring-in-red-hat-quay) Mirroring in Red Hat Quay で説明されているように、Red Hat Quay でミラーリ ングされたリポジトリーを設定します。Red Hat Quay を使用すると、あるリポジトリーか ら別のリポジトリーにイメージをコピーでき、これらのリポジトリーを一定期間繰り返し 自動的に同期することもできます。
- **skopeo** などのツールを使用して、ソースディレクトリーからミラーリングされたリポジト リーにイメージを手動でコピーします。 たとえば、Red Hat Enterprise Linux (RHEL 7 または RHEL 8) システムに skopeo RPM パッケージをインストールした後、以下の例に示すように **skopeo** コマンドを使用しま す。

\$ skopeo copy \ docker://registry.access.redhat.com/ubi8/ubiminimal@sha256:5cfbaf45ca96806917830c183e9f37df2e913b187adb32e89fd83fa455eba a6 $\backslash$ docker://example.io/example/ubi-minimal

この例では、**example.io** いう名前のコンテナーイメージレジストリーと **example** という 名前のイメージリポジトリーがあり、そこに **registry.access.redhat.com** から **ubi8/ubiminimal** イメージをコピーします。レジストリーを作成した後、OpenShift Container Platform クラスターを設定して、ソースリポジトリーで作成される要求をミラーリングさ れたリポジトリーにリダイレクトできます。

- 2. OpenShift Container Platform クラスターにログインします。
- 3. **ImageContentSourcePolicy** ファイル (例: **registryrepomirror.yaml**) を作成し、ソースとミ ラーを固有のレジストリー、およびリポジトリーのペアとイメージのものに置き換えます。

<span id="page-86-5"></span><span id="page-86-4"></span><span id="page-86-3"></span><span id="page-86-2"></span><span id="page-86-1"></span><span id="page-86-0"></span>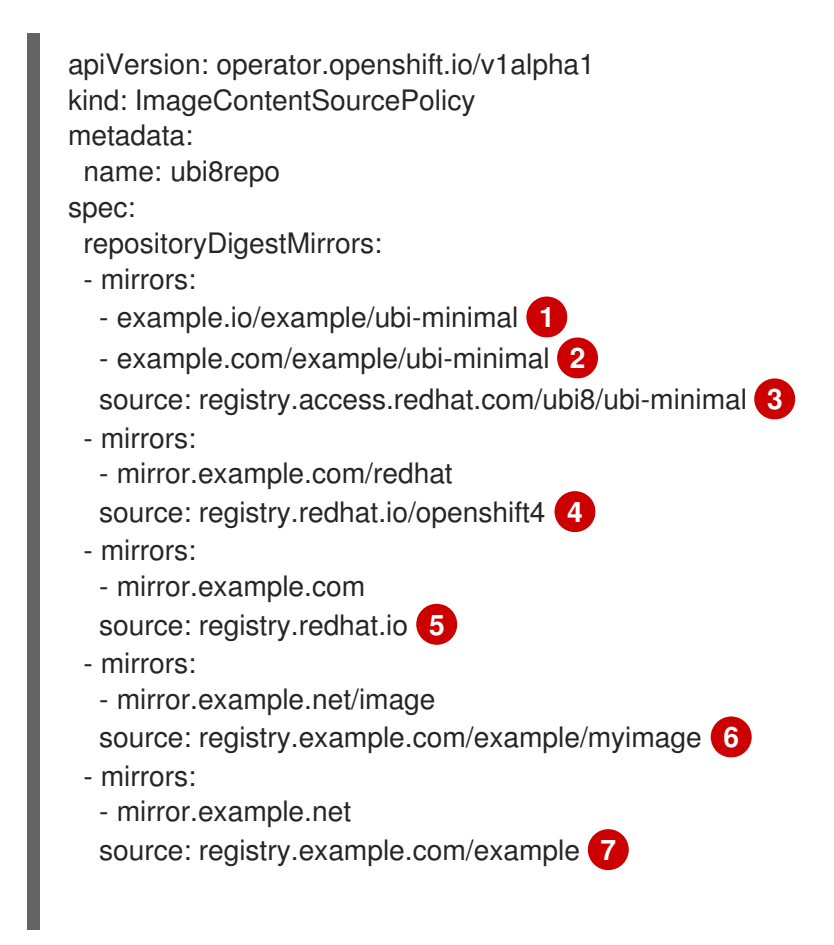

<span id="page-87-1"></span><span id="page-87-0"></span>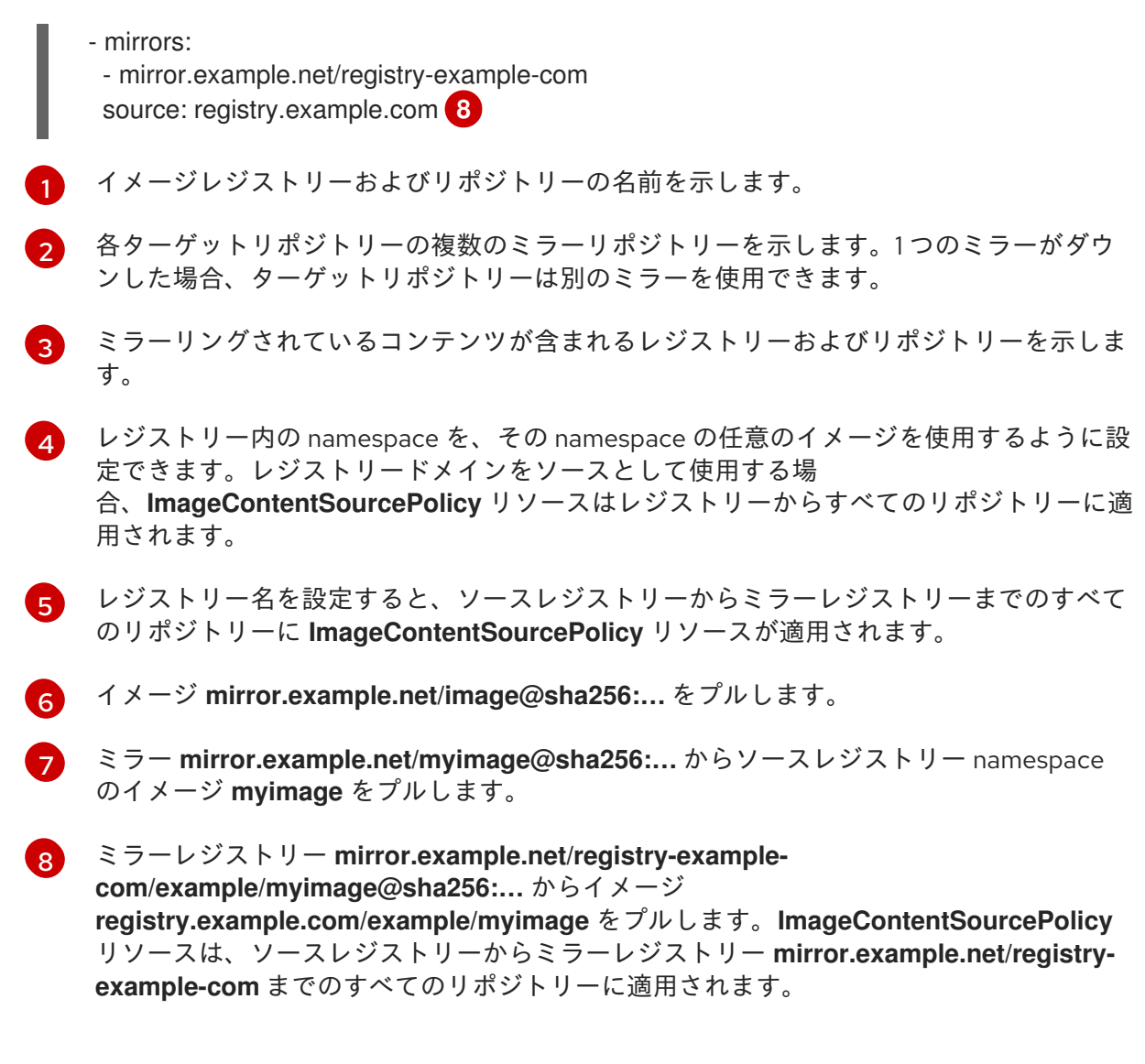

4. 新しい **ImageContentSourcePolicy** オブジェクトを作成します。

\$ oc create -f registryrepomirror.yaml

**ImageContentSourcePolicy** オブジェクトが作成されると、新しい設定が各ノードにデプロイ され、クラスターはソースリポジトリーへの要求のためにミラーリングされたリポジトリーの 使用を開始します。

5. ミラーリングされた設定が適用されていることを確認するには、ノードのいずれかで以下を実 行します。

a. ノードの一覧を表示します。

\$ oc get node

## 出力例

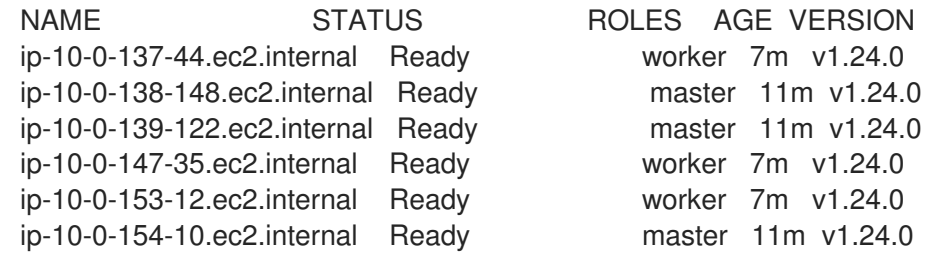

**Imagecontentsourcepolicy** リソースはノードを再起動しません。

b. デバッグプロセスを開始し、ノードにアクセスします。

\$ oc debug node/ip-10-0-147-35.ec2.internal

出力例

Starting pod/ip-10-0-147-35ec2internal-debug ... To use host binaries, run `chroot /host`

c. ルートディレクトリーを **/host** に変更します。

sh-4.2# chroot /host

d. **/etc/containers/registries.conf** ファイルをチェックして、変更が行われたことを確認しま す。

sh-4.2# cat /etc/containers/registries.conf

#### 出力例

```
unqualified-search-registries = ["registry.access.redhat.com", "docker.io"]
short-name-mode = ""
```

```
[[registry]]
 prefix = ""
 location = "registry.access.redhat.com/ubi8/ubi-minimal"
 mirror-by-digest-only = true
```

```
[[registry.mirror]]
location = "example.io/example/ubi-minimal"
```
[[registry.mirror]] location = "example.com/example/ubi-minimal"

[[registry]] prefix = "" location = "registry.example.com" mirror-by-digest-only = true

```
[[registry.mirror]]
 location = "mirror.example.net/registry-example-com"
```

```
[[registry]]
 prefix = ""
```

```
location = "registry.example.com/example"
mirror-by-digest-only = true
```

```
[[registry.mirror]]
 location = "mirror.example.net"
```
[[registry]]

 $prefix = "$ location = "registry.example.com/example/myimage" mirror-by-digest-only = true [[registry.mirror]] location = "mirror.example.net/image" [[registry]]  $prefix = "$ location = "registry.redhat.io" mirror-by-digest-only = true [[registry.mirror]] location = "mirror.example.com" [[registry]]  $prefix = "$ location = "registry.redhat.io/openshift4" mirror-by-digest-only = true [[registry.mirror]] location = "mirror.example.com/redhat"

e. ソースからノードにイメージダイジェストをプルし、ミラーによって解決されているかど うかを確認します。**ImageContentSourcePolicy** オブジェクトはイメージダイジェストの みをサポートし、イメージタグはサポートしません。

sh-4.2# podman pull --log-level=debug registry.access.redhat.com/ubi8/ubiminimal@sha256:5cfbaf45ca96806917830c183e9f37df2e913b187adb32e89fd83fa455eba a6

## リポジトリーのミラーリングのトラブルシューティング

リポジトリーのミラーリング手順が説明どおりに機能しない場合は、リポジトリーミラーリングの動作 方法についての以下の情報を使用して、問題のトラブルシューティングを行うことができます。

- 最初に機能するミラーは、プルされるイメージを指定するために使用されます。
- メインレジストリーは、他のミラーが機能していない場合にのみ使用されます。
- システムコンテキストによって、**Insecure** フラグがフォールバックとして使用されます。
- **/etc/containers/registries.conf** ファイルの形式が最近変更されました。現在のバージョンは バージョン 2 で、TOML 形式です。

#### 関連情報

● [グローバルプルシークレットについての詳細は、グローバルクラスタープルシークレットの更](https://access.redhat.com/documentation/ja-jp/openshift_container_platform/4.10/html-single/images/#images-update-global-pull-secret_using-image-pull-secrets) 新 を参照してください。

# 第10章 テンプレートの使用

以下のセクションでは、テンプレートの概要と共に、それらを使用し、作成する方法についての概要を 説明します。

# 10.1. テンプレートについて

テンプレートでは、パラメーター化や処理が可能な一連のオブジェクトを記述し、OpenShift Container Platform で作成するためのオブジェクトの一覧を生成します。テンプレートは、サービス、ビルド設定 およびデプロイメント設定など、プロジェクト内で作成パーミッションがあるすべてのものを作成する ために処理できます。また、テンプレートではラベルのセットを定義して、これをテンプレート内に定 義されたすべてのオブジェクトに適用できます。

オブジェクトの一覧は CLI を使用してテンプレートから作成することも、テンプレートがプロジェクト またはグローバルテンプレートライブラリーにアップロードされている場合、Web コンソールを使用す ることもできます。

## 10.2. テンプレートのアップロード

テンプレートを定義する JSON または YAML ファイルがある場合は、この例にあるように、CLI を使 用してプロジェクトにテンプレートをアップロードできます。こうすることで、プロジェクトにテンプ レートが保存され、対象のプロジェクトに対して適切なアクセス権があるユーザーがこれを繰り返し使 用できます。独自のテンプレートの記述については、このトピックで後ほど説明します。

#### 手順

現在のプロジェクトのテンプレートライブラリーにテンプレートをアップロードするには、 JSON または YAML ファイルを以下のコマンドで渡します。

\$ oc create -f <filename>

**-n** オプションを使用してプロジェクト名を指定することで、別のプロジェクトにテンプレート をアップロードできます。

\$ oc create -f <filename> -n <project>

テンプレートは、Web コンソールまたは CLI を使用して選択できるようになりました。

## 10.3. WEB コンソールを使用したアプリケーションの作成

Web コンソールを使用して、テンプレートからアプリケーションを作成することができます。

#### 手順

- 1. 必要なプロジェクトで Add to Projectをクリックします。
- 2. プロジェクト内にあるイメージの一覧またはサービスカタログからビルダーイメージを選択し ます。

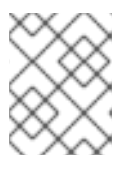

#### 注記

以下に示すように、**builder** タグがアノテーションに一覧表示されているイメー ジストリームタグのみが一覧に表示されます。

kind: "ImageStream" apiVersion: "v1" metadata: name: "ruby" creationTimestamp: null spec: dockerImageRepository: "registry.redhat.io/rhscl/ruby-26-rhel7" tags: name: "2.6" annotations: description: "Build and run Ruby 2.6 applications" iconClass: "icon-ruby" tags: "builder,ruby" **1** supports: "ruby:2.6,ruby" version: "2.6"

<span id="page-91-0"></span>[1](#page-91-0) ここに **builder** を含めると、このイメージストリームがビルダーとして Web コンソール に表示されます。

3. 新規アプリケーション画面で設定を変更し、オブジェクトをアプリケーションをサポートする ように設定します。

## 10.4. CLI を使用してテンプレートからオブジェクトを作成する手順

CLI を使用して、テンプレートを処理し、オブジェクトを作成するために生成された設定を使用できま す。

10.4.1. ラベルの追加

ラベルは、Pod などの生成されたオブジェクトを管理し、整理するために使用されます。テンプレート で指定されるラベルは、テンプレートから生成されるすべてのオブジェクトに適用されます。

#### 手順

コマンドラインからテンプレートにラベルを追加します。  $\bullet$ 

\$ oc process -f <filename> -l name=otherLabel

10.4.2. パラメーターの一覧表示

上書きできるパラメーターの一覧は、テンプレートの **parameters** セクションに表示されます。

#### 手順

1. CLI で以下のコマンドを使用し、使用するファイルを指定して、パラメーターを一覧表示する ことができます。

\$ oc process --parameters -f <filename>

または、テンプレートがすでにアップロードされている場合には、以下を実行します。

\$ oc process --parameters -n <project> <template\_name>

たとえば、デフォルトの **openshift** プロジェクトにあるクイックスタートテンプレートのいず れかに対してパラメーターを一覧表示する場合に、以下のような出力が表示されます。

\$ oc process --parameters -n openshift rails-postgresql-example

## 出力例

NAME DESCRIPTION GENERATOR VALUE SOURCE\_REPOSITORY\_URL The URL of the repository with your application source code https://github.com/sclorg/rails-ex.git SOURCE\_REPOSITORY\_REF Set this to a branch name, tag or other ref of your repository if you are not using the default branch CONTEXT DIR Set this to the relative path to your project if it is not in the root of your repository APPLICATION\_DOMAIN The exposed hostname that will route to the Rails service rails-postgresql-example.openshiftapps.com GITHUB\_WEBHOOK\_SECRET A secret string used to configure the GitHub webhook expression [a-zA-Z0-9]{40} SECRET\_KEY\_BASE Your secret key for verifying the integrity of signed cookies expression  $[a-z0-9]$ {127} APPLICATION\_USER The application user that is used within the sample application to authorize access on pages openshift APPLICATION\_PASSWORD The application password that is used within the sample application to authorize access on pages secret DATABASE\_SERVICE\_NAME Database service name postgresql POSTGRESQL\_USER database username expression user[A-Z0-9]{3} POSTGRESQL\_PASSWORD database password expression [a-zA-Z0-9]{8} POSTGRESQL\_DATABASE database name root POSTGRESQL\_MAX\_CONNECTIONS database max connections 10 POSTGRESQL\_SHARED\_BUFFERS database shared buffers 12MB

この出力から、テンプレートの処理時に正規表現のようなジェネレーターで生成された複数の パラメーターを特定できます。

## 10.4.3. オブジェクト一覧の生成

CLI を使用して、標準出力にオブジェクト一覧を返すテンプレートを定義するファイルを処理できま す。

## 手順

1. 標準出力にオブジェクト一覧を返すテンプレートを定義するファイルを処理します。

\$ oc process -f <filename>

または、テンプレートがすでに現在のプロジェクトにアップロードされている場合には以下を 実行します。

\$ oc process <template\_name>

2. テンプレートを処理し、**oc create** の出力をパイプして、テンプレートからオブジェクトを作成 します。

\$ oc process -f <filename> | oc create -f -

または、テンプレートがすでに現在のプロジェクトにアップロードされている場合には以下を 実行します。

\$ oc process <template> | oc create -f -

- 3. 上書きする **<name>=<value>** の各ペアに、**-p** オプションを追加することで、ファイルに定義 されたパラメーターの値を上書きできます。パラメーター参照は、テンプレートアイテム内の テキストフィールドに表示されます。 たとえば、テンプレートの以下の **POSTGRESQL\_USER** および **POSTGRESQL\_DATABASE** パラメーターを上書きし、カスタマイズされた環境変数の設定を出力します。
	- a. テンプレートからのオブジェクト一覧の作成

\$ oc process -f my-rails-postgresql \ -p POSTGRESQL\_USER=bob \ -p POSTGRESQL\_DATABASE=mydatabase

b. JSON ファイルは、ファイルにリダイレクトすることも、**oc create** コマンドで処理済みの 出力をパイプして、テンプレートをアップロードせずに直接適用することも可能です。

\$ oc process -f my-rails-postgresql \ -p POSTGRESQL\_USER=bob \ -p POSTGRESQL\_DATABASE=mydatabase \ | oc create -f -

c. 多数のパラメーターがある場合は、それらをファイルに保存してからそのファイルを **oc process** に渡すことができます。

\$ cat postgres.env POSTGRESQL\_USER=bob POSTGRESQL\_DATABASE=mydatabase

\$ oc process -f my-rails-postgresql --param-file=postgres.env

d. **--param-file** の引数として **"-"** を使用して、標準入力から環境を読み込むこともできます。

\$ sed s/bob/alice/ postgres.env | oc process -f my-rails-postgresql --param-file=-

# 10.5. アップロードしたテンプレートの変更

すでにプロジェクトにアップロードされているテンプレートを編集できます。

手順

- すでにアップロードされているテンプレートを変更します。
	- \$ oc edit template <template>

# 10.6. インスタントアプリとクイックスタートテンプレートの使用

OpenShift Container Platform では、デフォルトで、インスタントアプリとクイックスタートテンプ レートを複数提供しており、各種言語で簡単に新規アプリの構築を開始できます。Rails (Ruby)、 Django (Python)、Node.js、CakePHP (PHP) および Dancer (Perl) 用のテンプレートを利用できます。 クラスター管理者は、これらのテンプレートを利用できるようにデフォルトのグローバル **openshift** プ ロジェクトにこれらのテンプレートを作成している必要があります。

デフォルトで、テンプレートビルドは 必要なアプリケーションコードが含まれる GitHub の公開ソース リポジトリーを使用して行われます。

#### 手順

1. 以下のように、利用可能なデフォルトのインスタントアプリとクイックスタートテンプレート を一覧表示できます。

\$ oc get templates -n openshift

- 2. ソースを変更し、アプリケーションの独自のバージョンをビルドするには、以下を実行しま す。
	- a. テンプレートのデフォルト **SOURCE\_REPOSITORY\_URL** パラメーターが参照するリポジ トリーをフォークします。
	- b. テンプレートから作成する場合には、**SOURCE\_REPOSITORY\_URL** パラメーターの値を 上書きします。 デフォルト値ではなく、フォークを指定してください。 これにより、テンプレートで作成したビルド設定はアプリケーションコードのフォークを 参照するようになり、コードを変更し、アプリケーションを自由に再ビルドできます。

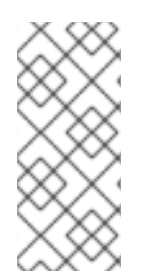

#### 注記

一部のインスタンスアプリおよびクイックスタートのテンプレートで、データベースの デプロイメント設定を定義します。テンプレートが定義する設定では、データベースコ ンテンツ用に一時ストレージを使用します。データベース Pod が何らかの理由で再起動 されると、データベースの全データが失われてしまうので、これらのテンプレートはデ モ目的でのみ使用する必要があります。

10.6.1. クイックスタートテンプレート

クイックスタートテンプレートは、OpenShift Container Platform で実行されるアプリケーションの基 本的な例です。クイックスタートはさまざまな言語やフレームワークが含まれており、サービスのセッ ト、ビルド設定およびデプロイメント設定などで設定されるテンプレートで定義されています。このテ ンプレートは、必要なイメージやソースリポジトリーを参照して、アプリケーションをビルドし、デプ ロイします。

クイックスタートを確認するには、テンプレートからアプリケーションを作成します。管理者がこれら のテンプレートを OpenShift Container Platform クラスターにすでにインストールしている必要があり ますが、その場合には、Web コンソールからこれを簡単に選択できます。

クイックスタートは、アプリケーションのソースコードを含むソースリポジトリーを参照します。ク イックスタートをカスタマイズするには、リポジトリーをフォークし、テンプレートからアプリケー ションを作成する時に、デフォルトのソースリポジトリー名をフォークしたリポジトリーに置き換えま す。これにより、提供されたサンプルのソースではなく、独自のソースコードを使用してビルドが実行 されます。ソースリポジトリーでコードを更新し、新しいビルドを起動して、デプロイされたアプリ ケーションで変更が反映されていることを確認できます。

## 10.6.1.1. Web フレームワーククイックスタートテンプレート

以下のクイックスタートテンプレートでは、指定のフレームワークおよび言語の基本アプリケーション を提供します。

- CakePHP: PHP Web フレームワーク (MySQL データベースを含む)
- Dancer: Perl Web フレームワーク (MySQL データベースを含む)
- Django: Python Web フレームワーク (PostgreSQL データベースを含む)
- NodeJS: NodeJS web アプリケーション (MongoDB データベースを含む)
- Rails: Ruby Web フレームワーク (PostgreSQL データベースを含む)

# 10.7. テンプレートの作成

アプリケーションの全オブジェクトを簡単に再作成するために、新規テンプレートを定義できます。テ ンプレートでは、作成するオブジェクトと、これらのオブジェクトの作成をガイドするメタデータを定 義します。

以下は、単純なテンプレートオブジェクト定義 (YAML) の例です。

```
apiVersion: template.openshift.io/v1
kind: Template
metadata:
 name: redis-template
 annotations:
  description: "Description"
  iconClass: "icon-redis"
  tags: "database,nosql"
objects:
- apiVersion: v1
 kind: Pod
 metadata:
  name: redis-master
 spec:
  containers:
  - env:
   - name: REDIS_PASSWORD
    value: ${REDIS_PASSWORD}
   image: dockerfile/redis
   name: master
   ports:
   - containerPort: 6379
    protocol: TCP
parameters:
- description: Password used for Redis authentication
```
from: '[A-Z0-9]{8}' generate: expression name: REDIS\_PASSWORD labels: redis: master

## 10.7.1. テンプレート記述の作成

テンプレートの記述により、テンプレートの内容に関する情報を提供でき、Web コンソールでの検索時 に役立ちます。テンプレート名以外のメタデータは任意ですが、使用できると便利です。メタデータに は、一般的な説明などの情報以外にタグのセットも含まれます。便利なタグにはテンプレートで使用す る言語名などがあります (例: Java、PHP、Ruby)。

以下は、テンプレート記述メタデータの例です。

<span id="page-96-9"></span><span id="page-96-8"></span><span id="page-96-7"></span><span id="page-96-6"></span><span id="page-96-5"></span><span id="page-96-4"></span><span id="page-96-3"></span><span id="page-96-2"></span><span id="page-96-1"></span><span id="page-96-0"></span>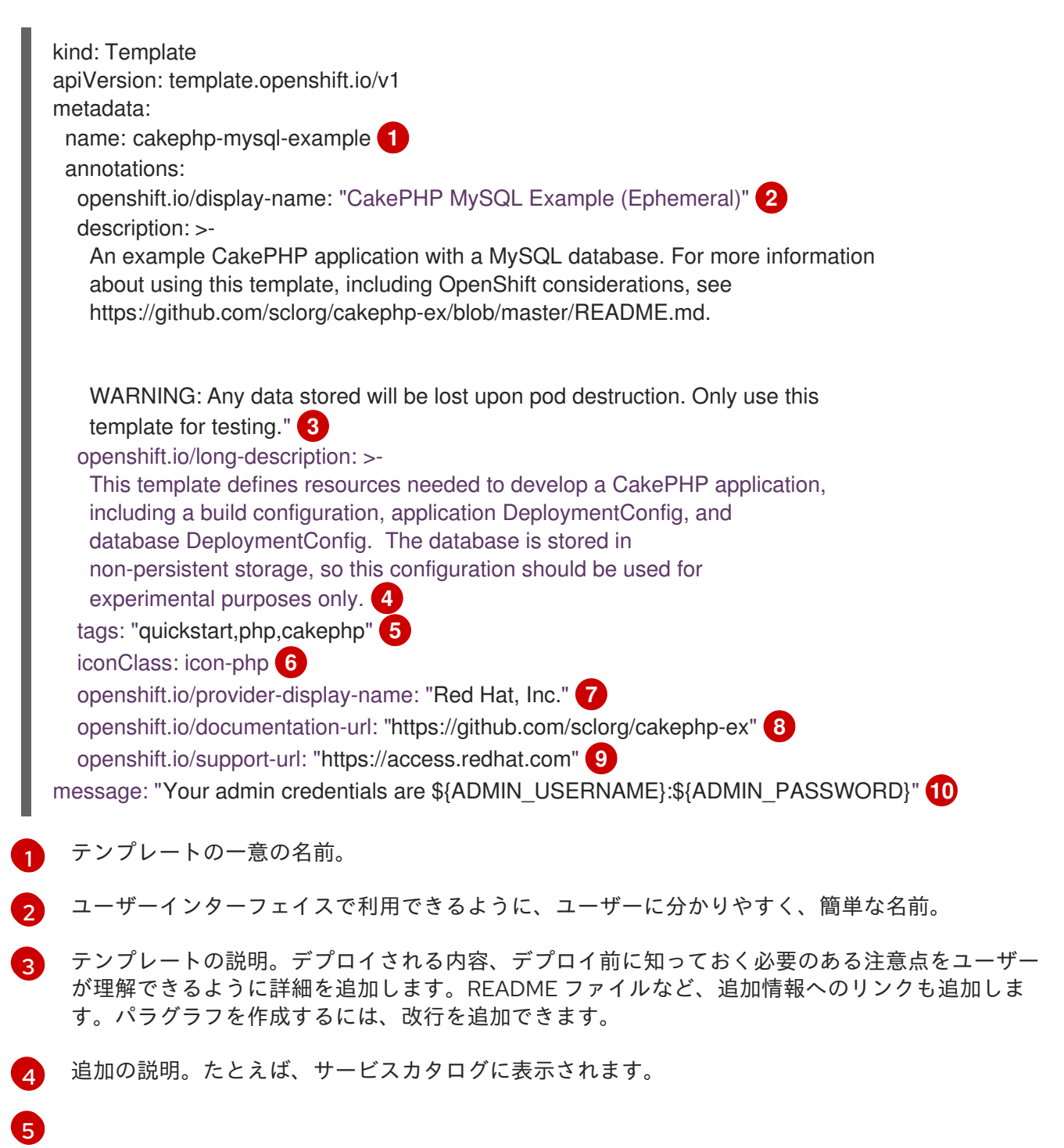

検索およびグループ化を実行するためにテンプレートに関連付けられるタグ。これを指定されるカ タログカテゴリーのいずれかに組み込むタグを追加します。コンソールの定数ファイルの

 $\epsilon$ Web コンソールでテンプレートと一緒に表示されるアイコン。

例10.1 利用可能なアイコン

- **icon-3scale**
- **icon-aerogear**
- **icon-amq**
- **icon-angularjs**
- **icon-ansible**
- **icon-apache**  $\bullet$
- **icon-beaker**
- **icon-camel**  $\bullet$
- **icon-capedwarf**  $\bullet$
- **icon-cassandra**
- **icon-catalog-icon**
- **icon-clojure**  $\bullet$
- **icon-codeigniter**  $\bullet$
- **icon-cordova**  $\bullet$
- **icon-datagrid**  $\bullet$
- **icon-datavirt**
- **icon-debian**
- **icon-decisionserver**  $\bullet$
- **icon-django**
- **icon-dotnet**
- **icon-drupal**
- **icon-eap**
- **icon-elastic**
- **icon-erlang**
- **icon-fedora**
- **icon-freebsd**
- **icon-git**
- **icon-github**  $\bullet$
- **icon-gitlab**
- **icon-glassfish**  $\bullet$
- **icon-go-gopher**  $\bullet$
- **icon-golang**  $\bullet$
- **icon-grails**  $\bullet$
- **icon-hadoop**
- $\bullet$ **icon-haproxy**
- **icon-helm**  $\bullet$
- **icon-infinispan**  $\bullet$
- **icon-jboss**  $\bullet$
- **icon-jenkins**
- **icon-jetty**
- **icon-joomla**  $\bullet$
- **icon-jruby**  $\bullet$
- **icon-js**  $\bullet$
- **icon-knative**  $\bullet$
- **icon-kubevirt**  $\bullet$
- **icon-laravel**  $\bullet$
- **icon-load-balancer**  $\bullet$
- **icon-mariadb**  $\bullet$
- **icon-mediawiki**  $\bullet$
- **icon-memcached**  $\bullet$
- **icon-mongodb**  $\bullet$
- **icon-mssql**
- **icon-mysql-database**  $\bullet$
- **icon-nginx**  $\bullet$
- **icon-nodejs**
- **icon-openjdk**
- **icon-openliberty**
- **icon-openshift**
- **icon-openstack**  $\bullet$
- **icon-other-linux**  $\bullet$
- **icon-other-unknown**  $\bullet$
- **icon-perl**
- **icon-phalcon**
- $\bullet$ **icon-php**
- **icon-play**  $\bullet$
- **iconpostgresql**  $\bullet$
- **icon-processserver**  $\bullet$
- **icon-python**
- $\bullet$ **icon-quarkus**
- **icon-rabbitmq**  $\bullet$
- **icon-rails**  $\bullet$
- **icon-redhat**  $\bullet$
- **icon-redis**  $\bullet$
- **icon-rh-integration**
- **icon-rh-spring-boot**  $\bullet$
- **icon-rh-tomcat**
- **icon-ruby**  $\bullet$
- **icon-scala**  $\bullet$
- **icon-serverlessfx**  $\bullet$
- **icon-shadowman**
- **icon-spring-boot**
- **icon-spring**
- $\bullet$ **icon-sso**
- **icon-stackoverflow**  $\bullet$
- **icon-suse**
- **icon-symfony**
- **icon-tomcat**
- **icon-ubuntu**
- **icon-vertx**
- **icon-wildfly**
- **icon-windows**
- **icon-wordpress**
- **icon-xamarin**
- **icon-zend**
- [7](#page-96-6) テンプレートを提供する人または組織の名前
- $\overline{R}$ テンプレートに関する他のドキュメントを参照する URL
- **[9](#page-96-8)** テンプレートに関するサポートを取得できる URL
- [10](#page-96-9) テンプレートがインスタンス化された時に表示される説明メッセージ。このフィールドで、新規作 成されたリソースの使用方法をユーザーに通知します。生成された認証情報や他のパラメーターを 出力に追加できるように、メッセージの表示前にパラメーターの置換が行われます。ユーザーが従 うべき次の手順が記載されたドキュメントへのリンクを追加してください。

#### 10.7.2. テンプレートラベルの作成

テンプレートにはラベルのセットを追加できます。これらのラベルは、テンプレートがインスタンス化 される時に作成されるオブジェクトごとに追加します。このようにラベルを定義すると、特定のテンプ レートから作成された全オブジェクトの検索、管理が簡単になります。

以下は、テンプレートオブジェクトのラベルの例です。

kind: "Template" apiVersion: "v1" ... labels: template: "cakephp-mysql-example" **1** app: "\${NAME}" **2**

- <span id="page-100-1"></span><span id="page-100-0"></span>[1](#page-100-0) このテンプレートから作成する全オブジェクトに適用されるラベル
- $\mathcal{P}$ パラメーター化されたラベル。このラベルは、このテンプレートを基に作成された全オブジェクト に適用されます。パラメーターは、ラベルキーおよび値の両方で拡張されます。

10.7.3. テンプレートパラメーターの作成

パラメーターにより、テンプレートがインスタンス化される時に値を生成するか、ユーザーが値を指定 できるようになります。パラメーターが参照されると、値が置換されます。参照は、オブジェクト一覧 フィールドであればどこでも定義できます。これは、無作為にパスワードを作成したり、テンプレート のカスタマイズに必要なユーザー固有の値やホスト名を指定したりできるので便利です。パラメーター は、2 種類の方法で参照可能です。

- 文字列の値として、テンプレートの文字列フィールドに \${PARAMETER NAME} の形式で配 置する
- JSON/YAML の値として、テンプレートのフィールドに \$**{{PARAMETER\_NAME}}** の形式で 配置する

**\${PARAMETER\_NAME}** 構文を使用すると、複数のパラメーター参照を 1 つのフィールドに統合で き、**"http://\${PARAMETER\_1}\${PARAMETER\_2}"** などのように、参照を固定データ内に埋め込むこ とができます。どちらのパラメーター値も置換されて、引用された文字列が最終的な値になります。

**\${{PARAMETER\_NAME}}** 構文のみを使用する場合は、単一のパラメーター参照のみが許可され、先頭 文字や終了文字は使用できません。結果の値は、置換後に結果が有効な JSON オブジェクトの場合は引 用されません。結果が有効な JSON 値でない場合に、結果の値は引用され、標準の文字列として処理さ れます。

単一のパラメーターは、テンプレート内で複数回参照でき、1 つのテンプレート内で両方の置換構文を 使用して参照することができます。

デフォルト値を指定でき、ユーザーが別の値を指定していない場合に使用されます。

以下は、明示的な値をデフォルト値として設定する例です。

parameters: - name: USERNAME description: "The user name for Joe" value: joe

パラメーター値は、パラメーター定義に指定したルールを基に生成することも可能です。 以下は、パラ メーター値の生成例です。

parameters: - name: PASSWORD description: "The random user password" generate: expression from: "[a-zA-Z0-9]{12}"

上記の例では、処理後に、英字の大文字、小文字、数字すべてを含む 12 文字長のパスワードが無作為 に作成されます。

利用可能な構文は、完全な正規表現構文ではありません。ただし、**\w**、**\d**、**\a**、および **\A** 修飾子を使 用できます。

**[\w]{10}** は、10 桁の英字、数字、およびアンダースコアを生成します。これは PCRE 標準に準 拠し、**[a-zA-Z0-9\_]{10}** に相当します。

**[\A]{10}** は 10 の句読点または記号文字を生成します。これは **[~!@#\$%\^&\*()\-\_+={}\[\]\\|**

- **[\d]{10} は 10 桁の数字を生成します。これは <b>[0-9]{10}** に相当します。
- **[\a]{10}** は 10 桁の英字を生成します。これは [a-zA-Z]{10} に相当します。

● [\A]{10} は 10 の句読点または記号文字を生成します。これは [~!@#\$%\^&\*()\-\_+={}\[\]\\| **<,>.?/"';:`]{10}** に相当します。

## 注記

テンプレートが YAML または JSON で記述されているかどうか、また修飾子が組み込ま れている文字列のタイプによっては、2 番目のバックスラッシュでバックスラッシュを エスケープする必要がある場合があります。以下は例になります。

## 修飾子を含む YAML テンプレートの例

- parameters:
- name: singlequoted\_example generate: expression
- from: '[\A]{10}'
- name: doublequoted\_example generate: expression from: "[\\A]{10}"

修飾子を含む JSON テンプレートの例

```
{
  "parameters": [
     {
     "name": "json_example",
     "generate": "expression",
     "from": "[\\A]{10}"
    }
  ]
}
```
以下は、パラメーター定義と参照を含む完全なテンプレートの例です。

```
kind: Template
apiVersion: template.openshift.io/v1
metadata:
name: my-template
objects:
 - kind: BuildConfig
  apiVersion: build.openshift.io/v1
  metadata:
   name: cakephp-mysql-example
   annotations:
    description: Defines how to build the application
  spec:
   source:
    type: Git
    git:
     uri: "${SOURCE_REPOSITORY_URL}" 1
     ref: "${SOURCE_REPOSITORY_REF}"
    contextDir: "${CONTEXT_DIR}"
 - kind: DeploymentConfig
  apiVersion: apps.openshift.io/v1
  metadata:
```
<span id="page-103-9"></span><span id="page-103-8"></span><span id="page-103-7"></span><span id="page-103-6"></span><span id="page-103-5"></span><span id="page-103-4"></span><span id="page-103-3"></span><span id="page-103-2"></span><span id="page-103-1"></span><span id="page-103-0"></span> $\mathbf{m}$ 

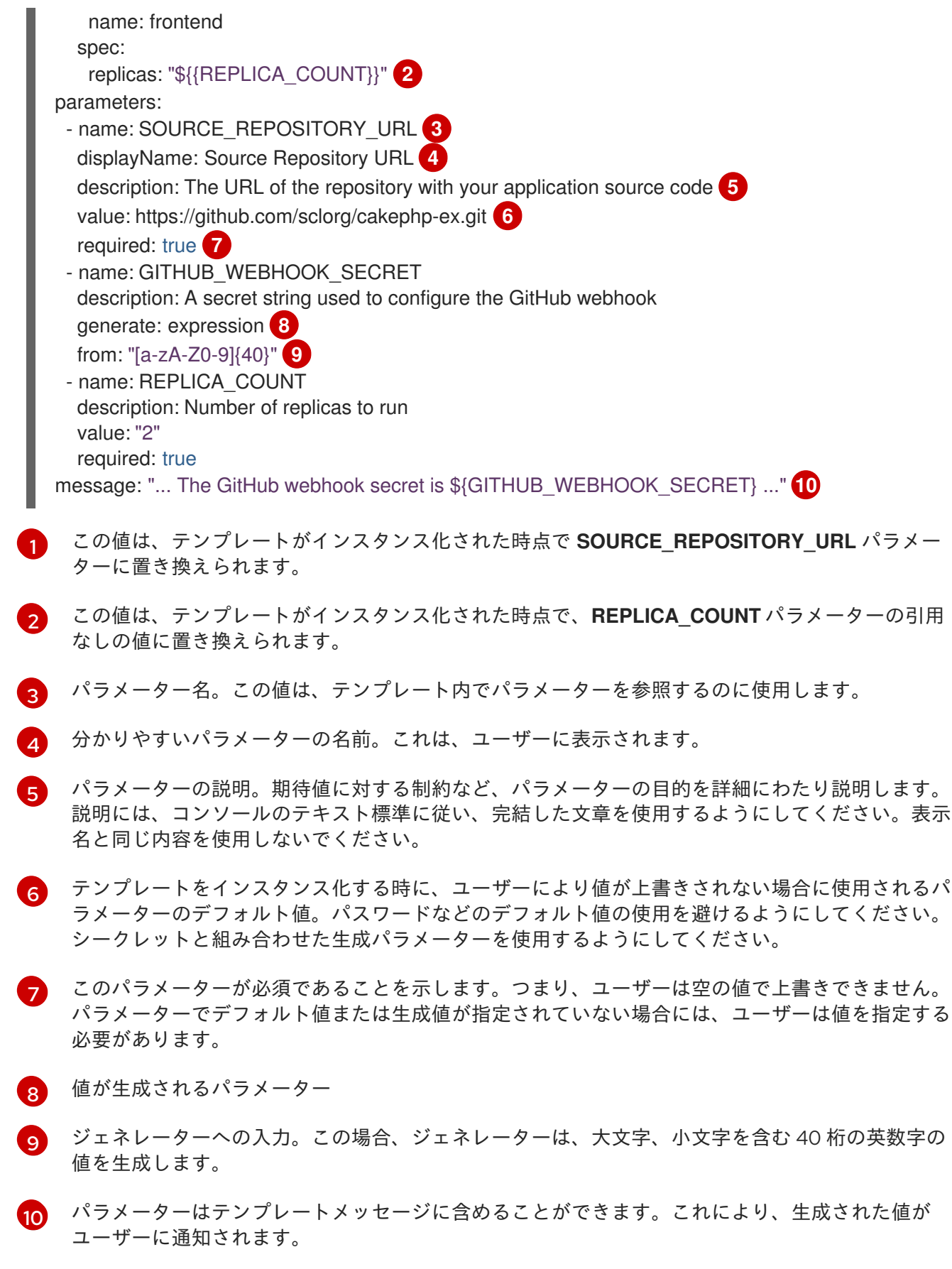

## 10.7.4. テンプレートオブジェクト一覧の作成

テンプレートの主な部分は、テンプレートがインスタンス化される時に作成されるオブジェクトの一覧 です。これには、ビルド設定、デプロイメント設定、またはサービスなどの有効な API オブジェクトを 使用できます。オブジェクトはここで定義された通りに作成され、パラメーターの値は作成前に置換さ

れます。これらのオブジェクトの定義では、以前に定義したパラメーターを参照できます。

以下は、オブジェクト一覧の例です。

```
kind: "Template"
apiVersion: "v1"
metadata:
 name: my-template
objects:
 - kind: "Service" 1
  apiVersion: "v1"
  metadata:
   name: "cakephp-mysql-example"
   annotations:
    description: "Exposes and load balances the application pods"
  spec:
   ports:
    - name: "web"
      port: 8080
     targetPort: 8080
   selector:
    name: "cakephp-mysql-example"
```
サービスの定義。 このテンプレートにより作成されます。

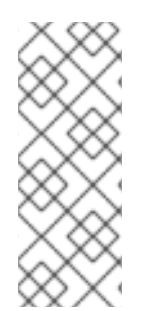

[1](#page-104-0)

#### 注記

オブジェクト定義のメタデータに **namespace** フィールドの固定値が含まれる場合、 フィールドはテンプレートのインスタンス化の際に定義から取り除かれま す。**namespace** フィールドにパラメーター参照が含まれる場合には、通常のパラメー

ター置換が行われ、パラメーターの置換による値の解決が実行された namespace で、オ ブジェクトが作成されます。この場合、ユーザーは対象の namespace でオブジェクトを 作成するパーミッションがあることが前提になります。

10.7.5. テンプレートをバインド可能としてマーキングする

テンプレートサービスブローカーは、認識されているテンプレートオブジェクトごとに、カタログ内に サービスを 1 つ公開します。デフォルトでは、これらのサービスはそれぞれバインド可能として公開さ れ、エンドユーザーがプロビジョニングしたサービスに対してバインドできるようにします。

#### 手順

テンプレートの作成者は、エンドユーザーが指定テンプレートからプロビジョニングされたサービスに 対してバインディングすることを防ぐことができます。

**template.openshift.io/bindable: "false"** のアノテーションをテンプレートに追加して、エンド ユーザーが指定のテンプレートからプロビジョニングされるサービスをバインドできないよう にできます。

10.7.6. テンプレートオブジェクトフィールドの公開

テンプレートの作成者は、テンプレートに含まれる特定のオブジェクトのフィールドを公開すべきかど うかを指定できます。テンプレートサービスブローカーは、 **ConfigMap**、**Secret**、**Service**、および **Route** オブジェクトに公開されたフィールドを認識し、ユーザーがブローカーでサポートされている

サービスをバインドする際に公開されたフィールドの値を返します。

オブジェクトのフィールドを1つまたは複数公開するには、テンプレート内のオブジェクトに、接頭辞 が **template.openshift.io/expose-** または **template.openshift.io/base64-expose-** のアノテーションを 追加します。

各アノテーションキーは、**bind** 応答のキーになるように、接頭辞が削除されてパススルーされます。

各アノテーションの値は Kubernetes JSONPath 式の値であり、バインド時に解決され、**bind** 応答で返 される値が含まれるオブジェクトフィールドを指定します。

## 注記

**Bind** 応答のキーと値のペアは、環境変数として、システムの他の場所で使用できます。 そのため、アノテーションキーで接頭辞を取り除いた値を有効な環境変数名として使用 することが推奨されます。先頭に **A-Z**、**a-z** または **\_** を指定して、その後に、ゼロか、他 の文字 **A-Z**、**a-z**、**0-9** または **\_** を指定してください。

注記

バックスラッシュでエスケープしない限り、Kubernetes の JSONPath 実装は表現内の どの場所に使用されていても、**.**、**@** などはメタ文字として解釈します。そのため、たと えば、**my.key** という名前の **ConfigMap** のデータを参照するには、JSONPath 式は **{.data['my\.key']}** とする必要があります。JSONPath 式が YAML でどのように記述され ているかによって、**"{.data['my\\.key']}"** などのように、追加でバックスラッシュが必要 になる場合があります。

以下は、公開されるさまざまなオブジェクトのフィールドの例です。

kind: Template apiVersion: template.openshift.io/v1 metadata: name: my-template objects: - kind: ConfigMap apiVersion: v1 metadata: name: my-template-config annotations: template.openshift.io/expose-username: "{.data['my\\.username']}" data: my.username: foo - kind: Secret apiVersion: v1 metadata: name: my-template-config-secret annotations: template.openshift.io/base64-expose-password: "{.data['password']}" stringData: password: <password> - kind: Service apiVersion: v1 metadata: name: my-template-service annotations:

```
template.openshift.io/expose-service_ip_port: "{.spec.clusterIP}:{.spec.ports[?]
(.name==\"web\")].port}"
 spec:
  ports:
  - name: "web"
   port: 8080
- kind: Route
 apiVersion: route.openshift.io/v1
 metadata:
  name: my-template-route
  annotations:
   template.openshift.io/expose-uri: "http://{.spec.host}{.spec.path}"
 spec:
  path: mypath
```
上記の部分的なテンプレートでの **bind** 操作に対する応答例は以下のようになります。

```
{
 "credentials": {
  "username": "foo",
  "password": "YmFy",
  "service_ip_port": "172.30.12.34:8080",
  "uri": "http://route-test.router.default.svc.cluster.local/mypath"
 }
}
```
#### 手順

- **template.openshift.io/expose-** アノテーションを使用して、値を文字列として返します。これ は、任意のバイナリーデータを処理しないものの、便利な方法です。
- バイナリーデータを返す必要がある場合、**template.openshift.io/base64-expose-** アノテー ションを使用して、データが返される前にデータを base64 でエンコードします。

10.7.7. テンプレートの準備ができるまで待機する

テンプレートの作成者は、テンプレート内の特定のオブジェクトがサービスカタログ、Template Service Broker または **TemplateInstance** API によるテンプレートのインスタンス化が完了したとされ るまで待機する必要があるかを指定できます。

この機能を使用するには、テンプレート内の **Build**、**BuildConfig**、**Deployment**、**DeploymentConfig**、**Job** または **StatefulSet** のオブジェクト 1 つ以上に、次のアノテーションでマークを付けてください。

"template.alpha.openshift.io/wait-for-ready": "true"

テンプレートのインスタンス化は、アノテーションのマークが付けられたすべてのオブジェクトが準備 できたと報告されるまで、完了しません。同様に、アノテーションが付けられたオブジェクトが失敗し たと報告されるか、固定タイムアウトである 1 時間以内にテンプレートの準備が整わなかった場合に、 テンプレートのインスタンス化は失敗します。

インスタンス化の目的で、各オブジェクトの種類の準備状態および失敗は以下のように定義されます。

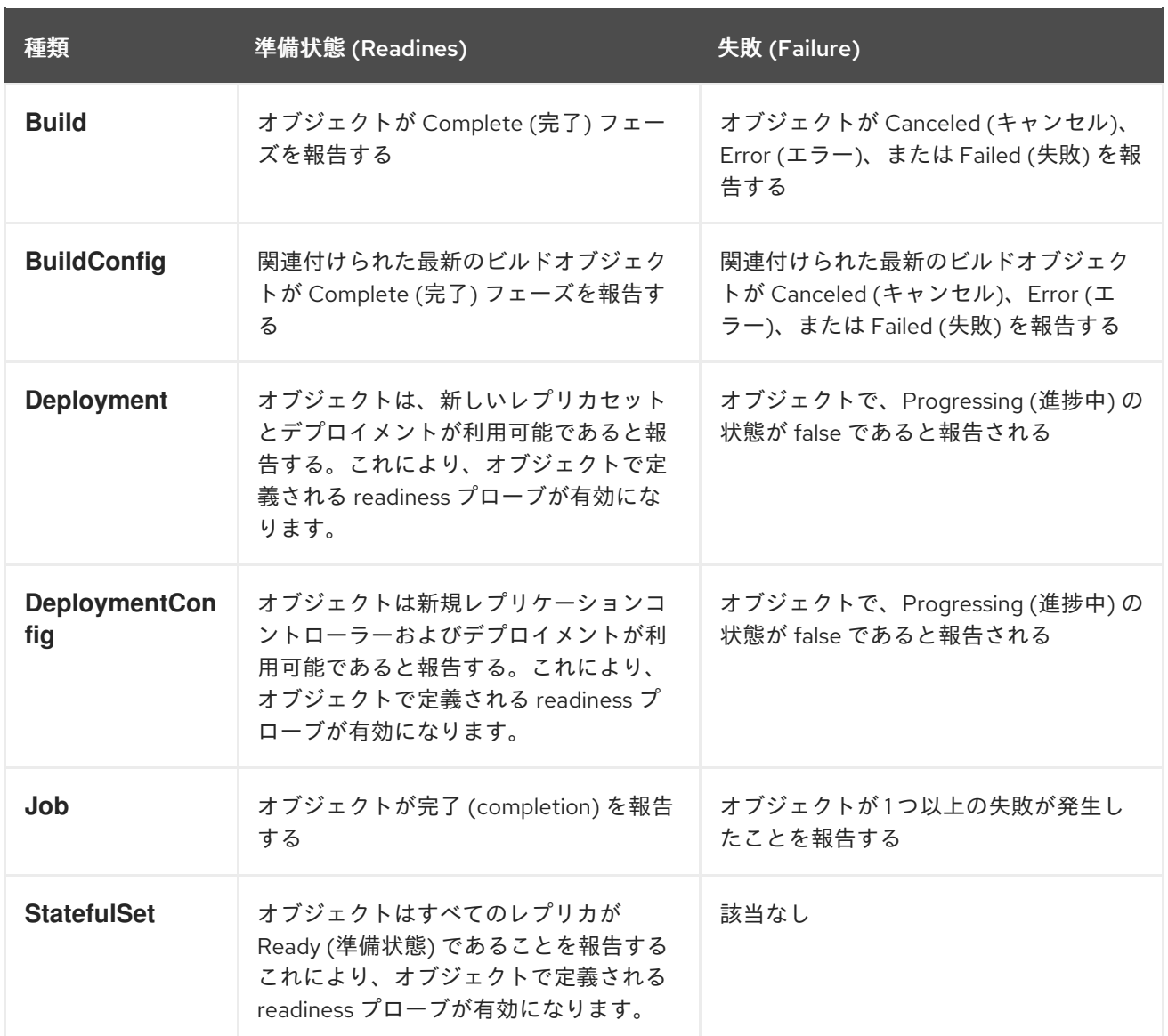

以下は、テンプレートサンプルを一部抜粋したものです。この例では、**wait-for-ready** アノテーション が使用されています。他のサンプルは、OpenShift Container Platform クイックスタートテンプレート にあります。

kind: Template apiVersion: template.openshift.io/v1 metadata: name: my-template objects: - kind: BuildConfig apiVersion: build.openshift.io/v1 metadata: name: ... annotations: *# wait-for-ready used on BuildConfig ensures that template instantiation # will fail immediately if build fails* template.alpha.openshift.io/wait-for-ready: "true" spec: ... - kind: DeploymentConfig apiVersion: apps.openshift.io/v1 metadata:
```
name: ...
  annotations:
   template.alpha.openshift.io/wait-for-ready: "true"
 spec:
  ...
- kind: Service
 apiVersion: v1
 metadata:
  name: ...
 spec:
  ...
```
### その他の推奨事項

- アプリケーションにスムーズに実行するのに十分なリソースが提供されるようにメモリー、 CPU、およびストレージのデフォルトサイズを設定します。
- **latest** タグが複数のメジャーバージョンで使用されている場合には、イメージからこのタグを 参照しないようにします。新規イメージがそのタグにプッシュされると、実行中のアプリケー ションが破損してしまう可能性があります。
- 適切なテンプレートの場合、テンプレートのデプロイ後に変更する必要なしに、ビルドおよび デプロイが正常に行われます。

10.7.8. 既存オブジェクトからのテンプレートの作成

テンプレートをゼロから作成するのではなく、プロジェクトから既存のオブジェクトを YAML 形式でエ クスポートして、パラメーターを追加したり、テンプレート形式としてカスタマイズしたりして、 YAML 形式を変更することもできます。

### 手順

オブジェクトを YAML 形式でプロジェクトにエクスポートします。

\$ oc get -o yaml all > <yaml\_filename>

**all** ではなく、特定のリソースタイプや複数のリソースを置き換えることも可能です。他の例に ついては、**oc get -h** を実行してください。

**oc get -o yaml all** に含まれるオブジェクトタイプは以下の通りです。

- **BuildConfig**
- **Build**
- **DeploymentConfig**
- **ImageStream**
- **Pod**
- **ReplicationController**
- **Route**
- **Service**

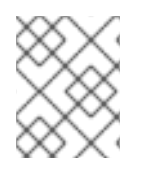

# 注記

コンテンツはクラスターやバージョンによって異なる可能性があるため、**all** エイリアス の使用は推奨されません。代わりに、必要なすべてのリソースを指定してください。

# 第11章 RUBY ON RAILS の使用

Ruby on Rails は Ruby で記述される Web フレームワークです。本書では、OpenShift Container Platform での Rails 4 の使用について扱います。

# 

警告

チュートリアル全体をチェックして、OpenShift Container Platform でアプリケー ションを実行するために必要なすべての手順を概観してください。問題に直面した 場合には、チュートリアル全体を振り返り、もう一度問題に対応してください。ま たチュートリアルは、実行済みの手順を確認し、すべての手順が適切に実行されて いることを確認するのに役立ちます。

# 11.1. 前提条件

- Ruby および Rails の基本知識
- Ruby 2.0.0+、Rubygems、Bundler のローカルにインストールされたバージョン
- Git の基本知識
- OpenShift Container Platform v4 の実行インスタンス
- OpenShift Container Platform のインスタンスが実行中であり、利用可能であることを確認し てください。さらに、**oc** CLI クライアントがインストールされており、コマンドがコマンド シェルからアクセスできることを確認し、メールアドレスおよびパスワードを使用してログイ ンする際にこれを使用できるようにします。

# 11.2. データベースの設定

Rails アプリケーションはほぼ常にデータベースと併用されます。ローカル開発の場合は、PostgreSQL データベースを使用します。

## 手順

1. データベースをインストールします。

\$ sudo yum install -y postgresql postgresql-server postgresql-devel

2. データベースを初期化します。

\$ sudo postgresql-setup initdb

このコマンドで **/var/lib/pgsql/data** ディレクトリーが作成され、このディレクトリーにデータ が保存されます。

3. データベースを起動します。

\$ sudo systemctl start postgresql.service

4. データベースが実行されたら、**rails** ユーザーを作成します。

\$ sudo -u postgres createuser -s rails

作成をしたユーザーのパスワードは作成されていない点に留意してください。

# 11.3. アプリケーションの作成

Rails アプリケーションをゼロからビルドするには、Rails gem を先にインストールする必要がありま す。その後に、アプリケーションを作成することができます。

### 手順

1. Rails gem をインストールします。

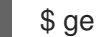

\$ gem install rails

出力例

Successfully installed rails-4.3.0 1 gem installed

2. Rails gem のインストール後に、PostgreSQL をデータベースとして 指定して新規アプリケー ションを作成します。

\$ rails new rails-app --database=postgresql

3. 新規アプリケーションディレクトリーに切り替えます。

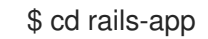

4. アプリケーションがすでにある場合には **pg** (postgresql) gem が **Gemfile** に配置されているこ とを確認します。配置されていない場合には、gem を追加して **Gemfile** を編集します。

gem 'pg'

5. すべての依存関係を含む **Gemfile.lock** を新たに生成します。

\$ bundle install

6. **pg** gem で **postgresql** データベースを使用するほか、**config/database.yml** が **postgresql** ア ダプターを使用していることを確認する必要があります。 **config/database.yml** ファイルの **default** セクションを以下のように更新するようにしてくだ さい。

default: &default adapter: postgresql encoding: unicode pool: 5 host: localhost username: rails password: <password> 7. アプリケーションの開発およびテスト用のデータベースを作成します。

\$ rake db:create

これで PostgreSQL サーバーに **development** および **test** データベースが作成されます。

11.3.1. Welcome ページの作成

Rails 4 では静的な **public/index.html** ページが実稼働環境で提供されなくなったので、新たに root ペー ジを作成する必要があります。

Welcome ページをカスタマイズするには、以下の手順を実行する必要があります。

- index アクションでコントローラーを作成します。
- welcome コントローラーの index アクションの view ページを作成します。
- 作成したコントローラーとビューと共にアプリケーションの root ページを提供するルートを作 成します。

Rails には、これらの必要な手順をすべて実行するジェネレーターがあります。

### 手順

1. Rails ジェネレーターを実行します。

\$ rails generate controller welcome index

すべての必要なファイルが作成されます。

2. 以下のように **config/routes.rb** ファイルの 2 行目を編集します。

root 'welcome#index'

3. rails server を実行して、ページが利用できることを確認します。

\$ rails server

ブラウザーで <http://localhost:3000> に移動してページを表示してください。このページが表示 されない場合は、サーバーに出力されるログを確認してデバッグを行ってください。

### 11.3.2. OpenShift Container Platform のアプリケーションの設定

アプリケーションが OpenShift Container Platform で実行中の PostgreSQL データベースサービスと通 信できるようにするには、後のデータベースサービスの作成時に定義する必要のある環境変数を使用で きるように **config/database.yml** の **default** セクションを編集する必要があります。

### 手順

以下のように事前に定義した変数で、**config/database.yml** の **default** セクションを編集しま す。

**config/database** YAML ファイルのサンプル

<% user = ENV.key?("POSTGRESQL\_ADMIN\_PASSWORD") ? "root" : ENV["POSTGRESQL\_USER"] %> <% password = ENV.key?("POSTGRESQL\_ADMIN\_PASSWORD") ? ENV["POSTGRESQL\_ADMIN\_PASSWORD"] : ENV["POSTGRESQL\_PASSWORD"] %> <% db\_service = ENV.fetch("DATABASE\_SERVICE\_NAME","").upcase %> default: &default adapter: postgresql

encoding: unicode # For details on connection pooling, see rails configuration guide # http://guides.rubyonrails.org/configuring.html#database-pooling pool: <%= ENV["POSTGRESQL\_MAX\_CONNECTIONS"] || 5 %> username: <%= user %> password: <%= password %> host: <%= ENV["#{db\_service}\_SERVICE\_HOST"] %> port: <%= ENV["#{db\_service} SERVICE\_PORT"] %> database: <%= ENV["POSTGRESQL\_DATABASE"] %>

# 11.3.3. アプリケーションの Git への保存

通常 OpenShift Container Platform でアプリケーションをビルドする場合、ソースコードを git リポジ トリーに保存する必要があるため、**git** がない場合にはインストールしてください。

### 前提条件

● git をインストールします。

## 手順

- 1. **ls -1** コマンドを実行して、Rails アプリケーションのディレクトリーで操作を行っていることを 確認します。コマンドの出力は以下のようになります。
	- $$$  ls -1

出力例

- app bin config config.ru db Gemfile Gemfile.lock lib log public Rakefile README.rdoc test tmp vendor
- 2. Rails app ディレクトリーで以下のコマンドを実行して、コードを初期化し、git にコミットし ます。

\$ git init

\$ git add .

\$ git commit -m "initial commit"

アプリケーションがコミットされたら、これをリモートリポジトリーにプッシュする必要があ ります。新規リポジトリーを作成する GitHub アカウントです。

3. お使いの **git** リポジトリーを参照するリモートを設定します。

\$ git remote add origin git@github.com:<namespace/repository-name>.git

4. アプリケーションをリモートの git リポジトリーにプッシュします。

\$ git push

# 11.4. アプリケーションの OPENSHIFT CONTAINER PLATFORM へのデプ ロイ

OpenShift Container Platform にアプリケーションをデプロイすることができます。

**rails-app** プロジェクトの作成後、新規プロジェクトの namespace に自動的に切り替えられます。

OpenShift Container Platform へのアプリケーションのデプロイでは 3 つの手順を実行します。

- OpenShift Container Platform の PostgreSQL イメージからデータベースサービスを作成しま す。
- データベースサービスと連動する OpenShift Container Platform の Ruby 2.0 ビルダーイメージ および Ruby on Rails ソースコードのフロントエンドサービスを作成します。
- アプリケーションのルートを作成します。

### 手順

● Ruby on Rails アプリケーションをデプロイするには、アプリケーション用に新規のプロジェク トを作成します。

\$ oc new-project rails-app --description="My Rails application" --display-name="Rails Application"

## 11.4.1. データベースサービスの作成

Rails アプリケーションには実行中のデータベースサービスが必要です。このサービスには、 PostgreSQL データベースイメージを使用します。

データベースサービスを作成するために、**oc new-app** コマンドを使用します。このコマンドには、必 要な環境変数を渡す必要があります。この環境変数は、データベースコンテナー内で使用します。これ らの環境変数は、ユーザー名、パスワード、およびデータベースの名前を設定するために必要です。こ れらの環境変数の値を任意の値に変更できます。変数は以下のようになります。

- POSTGRESQL DATABASE
- **POSTGRESQL USER**
- POSTGRESQL PASSWORD

これらの変数を設定すると、以下を確認できます。

- 指定の名前のデータベースが存在する
- 指定の名前のユーザーが存在する
- ユーザーは指定のパスワードで指定のデータベースにアクセスできる

### 手順

1. データベースサービスを作成します。

\$ oc new-app postgresql -e POSTGRESQL\_DATABASE=db\_name -e POSTGRESQL\_USER=username -e POSTGRESQL\_PASSWORD=password

データベース管理者のパスワードを設定するには、直前のコマンドに以下を追加します。

-e POSTGRESQL\_ADMIN\_PASSWORD=admin\_pw

2. 進行状況を確認します。

\$ oc get pods --watch

11.4.2. フロントエンドサービスの作成

アプリケーションを OpenShift Container Platform にデプロイするには、アプリケーションが置かれる リポジトリーを指定する必要があります。

### 手順

1. フロントエンドサービスを作成し、データベースサービスの作成時に設定されたデータベース 関連の環境変数を指定します。

\$ oc new-app path/to/source/code --name=rails-app -e POSTGRESQL\_USER=username -e POSTGRESQL\_PASSWORD=password -e POSTGRESQL\_DATABASE=db\_name -e DATABASE\_SERVICE\_NAME=postgresql

このコマンドでは、OpenShift Container Platform は指定された環境変数を使用してソース コードの取得、ビルダーのセットアップ、アプリケーションイメージのビルド、新規に作成さ れたイメージのデプロイを実行します。このアプリケーションには **rails-app** という名前を指 定します。

2. **rails-app** デプロイメント設定の JSON ドキュメントを参照して、環境変数が追加されたかど うかを確認できます。

\$ oc get dc rails-app -o json

以下のセクションが表示されるはずです。

出力例 env": [ { "name": "POSTGRESQL\_USER", "value": "username" }, { "name": "POSTGRESQL\_PASSWORD", "value": "password" }, { "name": "POSTGRESQL\_DATABASE", "value": "db\_name" }, { "name": "DATABASE\_SERVICE\_NAME", "value": "postgresql" } ],

3. ビルドプロセスを確認します。

\$ oc logs -f build/rails-app-1

4. ビルドが完了すると、OpenShift Container Platform で Pod が実行されていることを確認しま す。

\$ oc get pods

**myapp-<number>-<hash>** で始まる行が表示されますが、これは OpenShift Container Platform で実行中のアプリケーションです。

- 5. データベースの移行スクリプトを実行してデータベースを初期化してからでないと、アプリ ケーションは機能しません。これを実行する 2 種類の方法があります。
	- 実行中のフロントエンドコンテナーから手動で実行する
		- **rsh** コマンドでフロントエンドコンテナーに exec を実行します。

\$ oc rsh <frontend\_pod\_id>

コンテナー内から移行を実行します。

\$ RAILS\_ENV=production bundle exec rake db:migrate

**development** または **test** 環境で Rails アプリケーションを実行する場合に は、**RAILS\_ENV** の環境変数を指定する必要はありません。

● デプロイメント前のライフサイクルフックをテンプレートに追する

11.4.3. アプリケーションのルートの作成

アプリケーションのルートを作成するためにサービスを公開できます。

### 手順

**● www.example.com** などの外部からアクセスできるホスト名を指定してサービスを公開するに は、OpenShift Container Platform のルートを使用します。この場合は、以下を入力してフロ ントエンドサービスを公開する必要があります。

\$ oc expose service rails-app --hostname=www.example.com

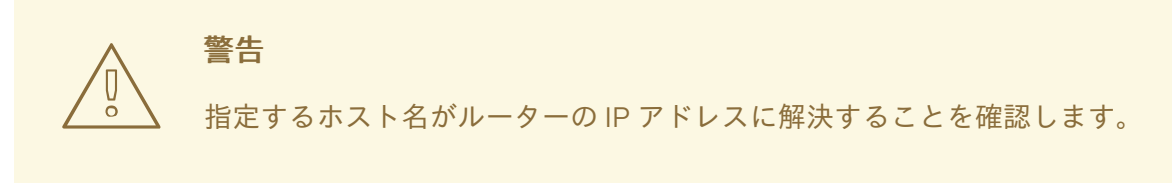

# 第12章 イメージの使用

# 12.1. イメージの使用の概要

以下のトピックを使用して、OpenShift Container Platform ユーザーに提供されているさまざまな Source-to-Image (S2I)、データベース、その他のコンテナーイメージを確認します。

Red Hat の公式コンテナーイメージは、[registry.redhat.io](https://registry.redhat.io) の Red Hat レジストリーで提供されていま す。OpenShift Container Platform がサポートする S2I、データベース、Jenkins イメージは、Red Hat Quay レジストリーの **openshift4** リポジトリーにあります。たとえば、**quay.io/openshift-releasedev/ocp-v4.0-<address> は OpenShift Application Platform イメージの名前です。** 

xPaaS ミドルウェアイメージは、Red Hat レジストリーの適切な製品リポジトリーで提供されています が、接尾辞として **-openshift** が付いています。たとえば、**registry.redhat.io/jboss-eap-6/eap64 openshift** は JBoss EAP イメージの名前です。

このセクションで説明する Red Hat がサポートするイメージはすべて Red Hat Ecosystem Catalog のコ ンテナーイメージのセクション [に記載されています。各イメージのすべてのバージョンについて、その](https://catalog.redhat.com/software/containers/explore) コンテンツや用途の詳細を確認できます。関連するイメージを参照または検索してください。

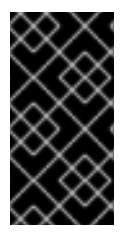

### 重要

コンテナーイメージの新しいバージョンは、OpenShift Container Platform の以前のバー ジョンとは互換性がありません。お使いの OpenShift Container Platform のバージョン に基づいて、正しいバージョンのコンテナーイメージを確認し、使用するようにしてく ださい。

# 12.2. JENKINS イメージの設定

OpenShift Container Platform には、Jenkins 実行用のコンテナーイメージがあります。このイメージ には Jenkins サーバーインスタンスが含まれており、このインスタンスを使用して継続的なテスト、統 合、デリバリーの基本フローを設定することができます。

イメージは、Red Hat Universal Base Images (UBI) に基づいています。

OpenShift Container Platform は、Jenkins の [LTS](https://jenkins.io/changelog-stable/) リリースに従います。OpenShift Container Platform は、Jenkins 2.x を含むイメージを提供します。

OpenShift Container Platform Jenkins イメージは [Quay.io](https://quay.io) または [registry.redhat.io](https://registry.redhat.io) で利用できます。

以下に例を示します。

\$ podman pull registry.redhat.io/openshift4/ose-jenkins:<v4.3.0>

これらのイメージを使用するには、これらのレジストリーから直接アクセスするか、これらを OpenShift Container Platform コンテナーイメージレジストリーにプッシュできます。さらに、コンテ ナーイメージレジストリーまたは外部の場所で、対象イメージを参照するイメージストリームを作成す ることもできます。その後、OpenShift Container Platform リソースがイメージストリームを参照でき ます。

ただし便宜上、OpenShift Container Platform はコア Jenkins イメージの **openshift** namespace にイ メージストリームを提供するほか、OpenShift Container Platform を Jenkins と統合するために提供さ れるエージェントイメージのサンプルも提供します。

# 12.2.1. 設定とカスタマイズ

Jenkins 認証は、以下の 2 つの方法で管理できます。

- OpenShift Container Platform ログインプラグインが提供する OpenShift Container Platform OAuth 認証
- Jenkins が提供する標準認証。

### 12.2.1.1. OpenShift Container Platform OAuth 認証

OAuth 認証は、Jenkins UI の Configure Global Security パネルでオプションを設定するか、Jenkins デプロイメント設定の **OPENSHIFT\_ENABLE\_OAUTH** 環境変数を **false** 以外に設定して、有効にしま す。これにより、OpenShift Container Platform ログインプラグインが有効になり、Pod データから か、OpenShift Container Platform API サーバーと対話して設定情報を取得します。

有効な認証情報は、OpenShift Container Platform アイデンティティープロバイダーが制御します。

Jenkins はブラウザーおよびブラウザー以外のアクセスの両方をサポートします。

OpenShift Container Platform ロールでユーザーに割り当てられる固有の Jenkins パーミッションが指 定されている場合、有効なユーザーは、ログイン時に自動的に Jenkins 認証マトリックスに追加されま す。デフォルトで使用されるロールは、事前に定義される **admin**、**edit**、および **view** です。ログイン プラグインは、Jenkins が実行されているプロジェクトまたは namespace のそれらのロールに対して 自己 SAR 要求 (self-SAR request) を実行します。

**admin** ロールを持つユーザーには、従来の Jenkins 管理ユーザーパーミッションがあります。ユーザー のパーミッションは、ロールが **edit**、**view** になるほど少なくなります。

OpenShift Container Platform のデフォルトの **admin**、**edit**、**view** のロール、これらのロールが Jenkins インスタンスに割り当てられている Jenkins パーミッションは設定可能です。

OpenShift Container Platform Pod で Jenkins を実行する場合、ログインプラグインは Jenkins が実行 されている namespace で **openshift-jenkins-login-plugin-config** という名前の設定マップを検索しま す。

このプラグインが検出し、その設定マップで読み取り可能な場合には、ロールを Jenkins パーミッショ ンマッピングに定義できます。具体的には以下を実行します。

- ログインプラグインは、設定マップのキーと値のペアを OpenShift Container Platform のロー ルのマッピングに対する Jenkins パーミッションとして処理します。
- キーは Jenkins パーミッショングループの短い ID と Jenkins パーミッションの短い ID で、こ の2つはハイフンで区切られています。
- OpenShift Container Platform ロールに **Overall Jenkins Administer** パーミッションを追加す る場合は、キーは **Overall-Administer** である必要があります。
- パーミッショングループおよびパーミッション ID が利用可能であるかどうかを把握するには、 Jenkins コンソールのマトリックス認証ページに移動し、グループの ID とグループが提供する テーブルの個々のパーミッションを確認します。
- キーと値ペアの値は、パーミッションが適用される必要がある OpenShift Container Platform ロールの一覧で、各ロールはコンマで区切られています。

**Overall Jenkins Administer** パーミッションをデフォルトの **admin** および **edit** ロールの両方

**Overall Jenkins Administer** パーミッションをデフォルトの **admin** および **edit** ロールの両方 に追加し、作成した新規の jenkins ロールも追加する場合は、キーの **Overall-Administer** の値 は **admin,edit,jenkins** になります。

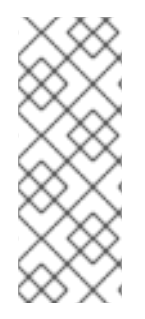

### 注記

OpenShift Container Platform OAuth が使用されている場合、管理者権限で OpenShift Container Platform Jenkins イメージに事前に設定されている **admin** ユーザーには、こ れらの権限は割り当てられません。これらのパーミッションを付与するには、OpenShift Container Platform クラスター管理者は OpenShift Container Platform アイデンティ ティープロバイダーでそのユーザーを明示的に定義し、**admin** ロールをユーザーに割り 当てる必要があります。

保存される Jenkins ユーザーのパーミッションは、初回のユーザー作成後に変更できます。OpenShift Container Platform ログインプラグインは、OpenShift Container Platform API サーバーをポーリング してパーミッションを取得し、ユーザーごとに Jenkins に保存されているパーミッションを、 OpenShift Container Platform から取得したパーミッションに更新します。Jenkins UI を使用して Jenkins ユーザーのパーミッションを更新する場合には、プラグインが次回に OpenShift Container Platform をポーリングするタイミングで、パーミッションの変更が上書きされます。

ポーリングの頻度は OPENSHIFT PERMISSIONS POLL INTERVAL 環境変数で制御できます。デ フォルトのポーリングの間隔は 5 分です。

OAuth 認証を使用して新しい Jenkins サービスを作成するには、テンプレートを使用するのが最も簡単 な方法です。

### 12.2.1.2. Jenkins 認証

テンプレートを使用せず、イメージが直接実行される場合には、デフォルトで Jenkins 認証が使用され ます。

Jenkins の初回起動時には、設定、管理ユーザーおよびパスワードが作成されます。デフォルトのユー ザー認証情報は、**admin** と **password** です。標準の Jenkins 認証を使用する場合の み、**JENKINS\_PASSWORD** 環境変数を設定してデフォルトのパスワードを設定します。

### 手順

標準の Jenkins 認証を使用する Jenkins アプリケーションを作成します。

\$ oc new-app -e \ JENKINS\_PASSWORD=<password> \ openshift4/ose-jenkins

### 12.2.2. Jenkins 環境変数

Jenkins サーバーは、以下の環境変数で設定できます。

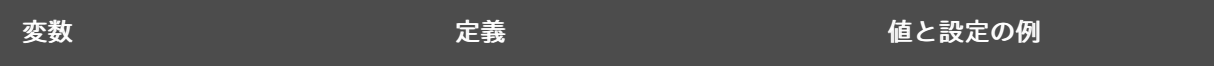

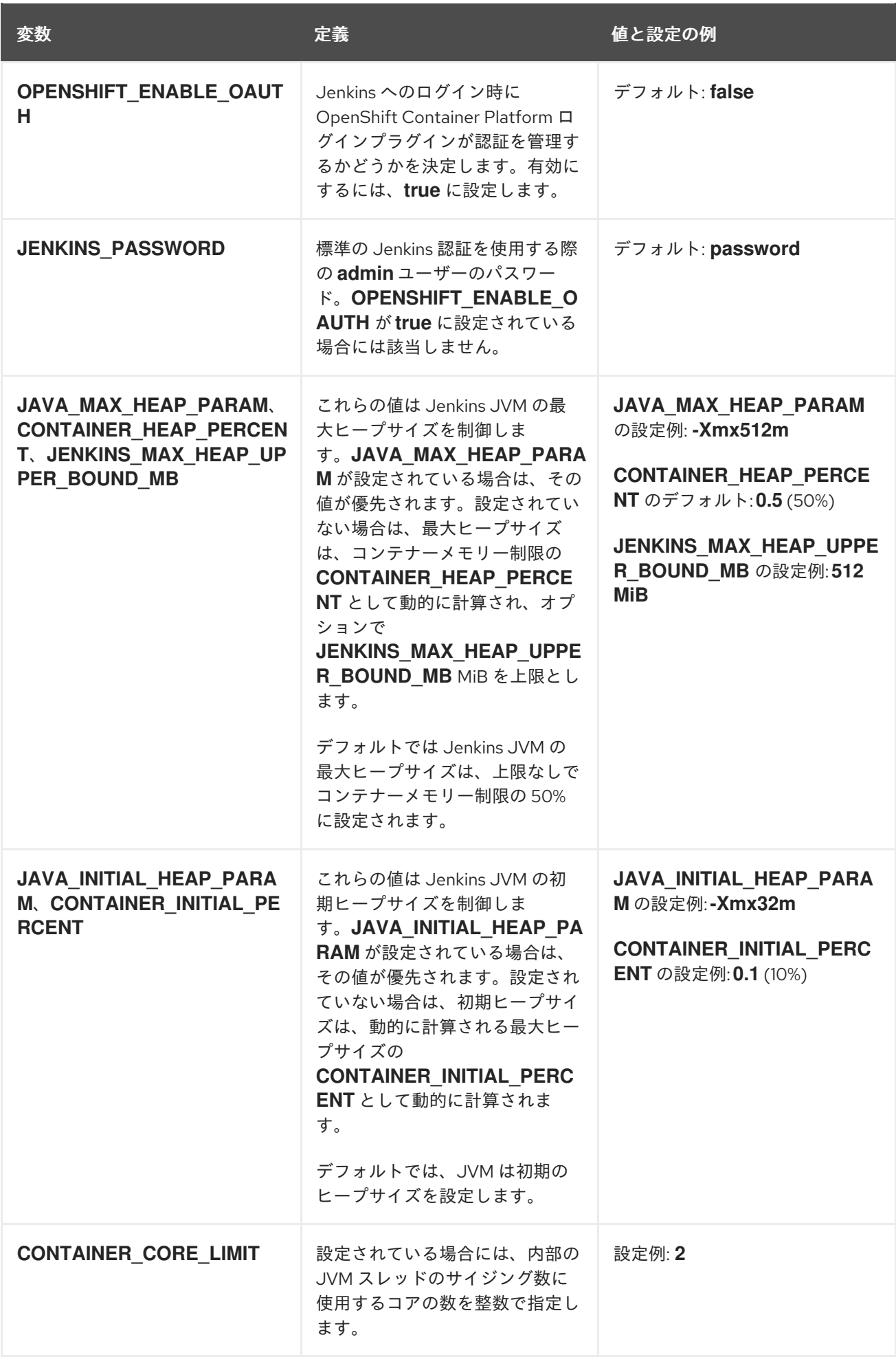

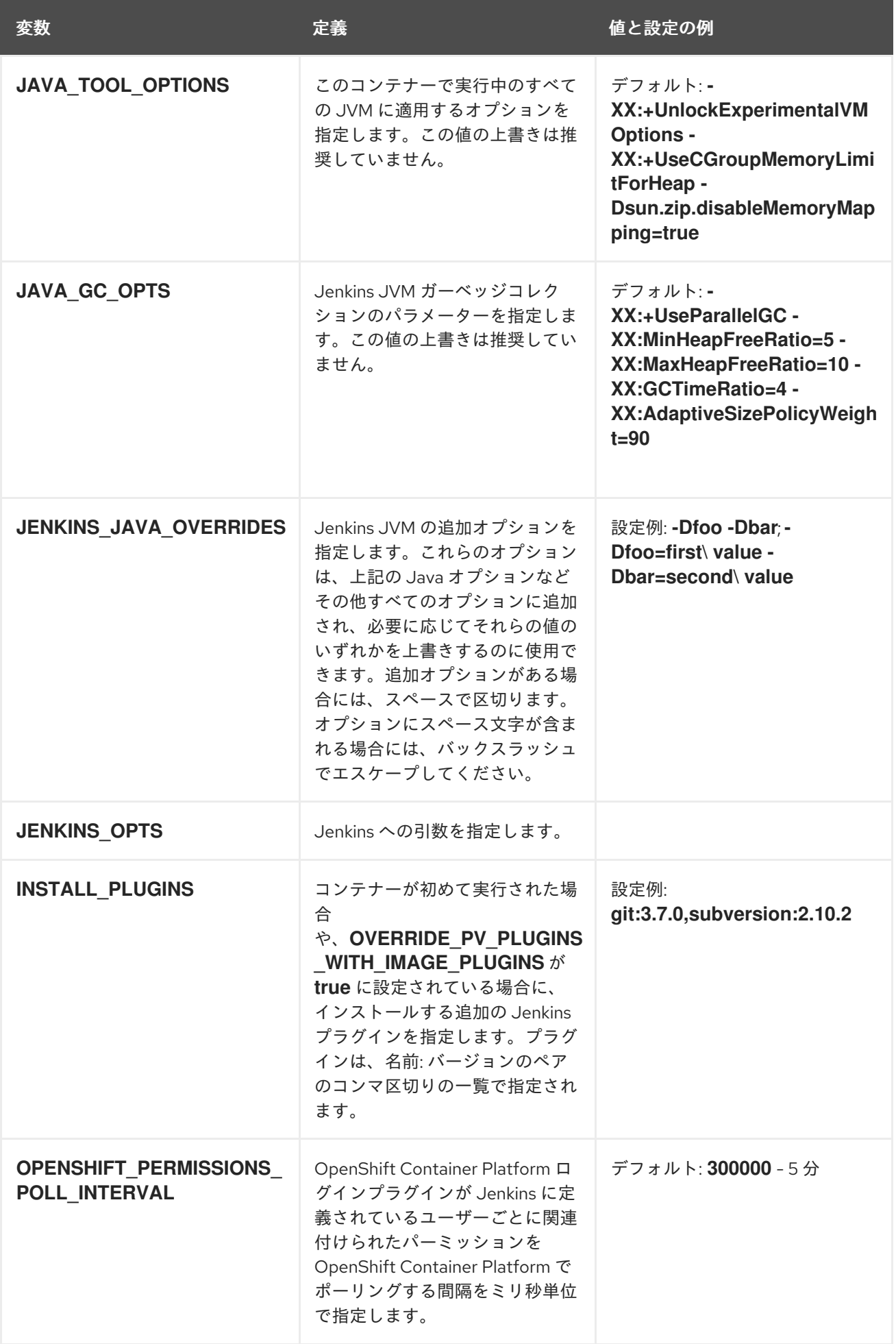

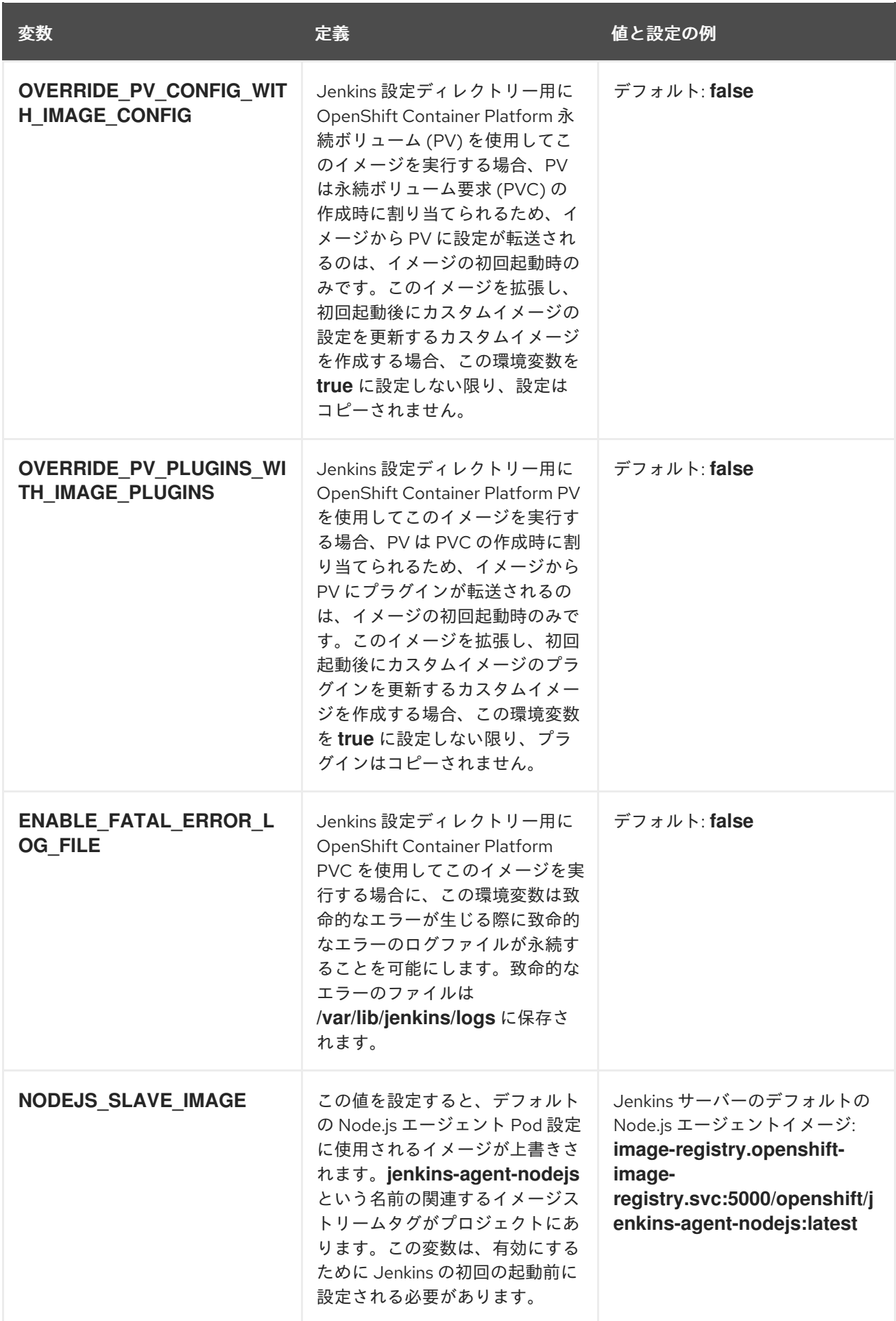

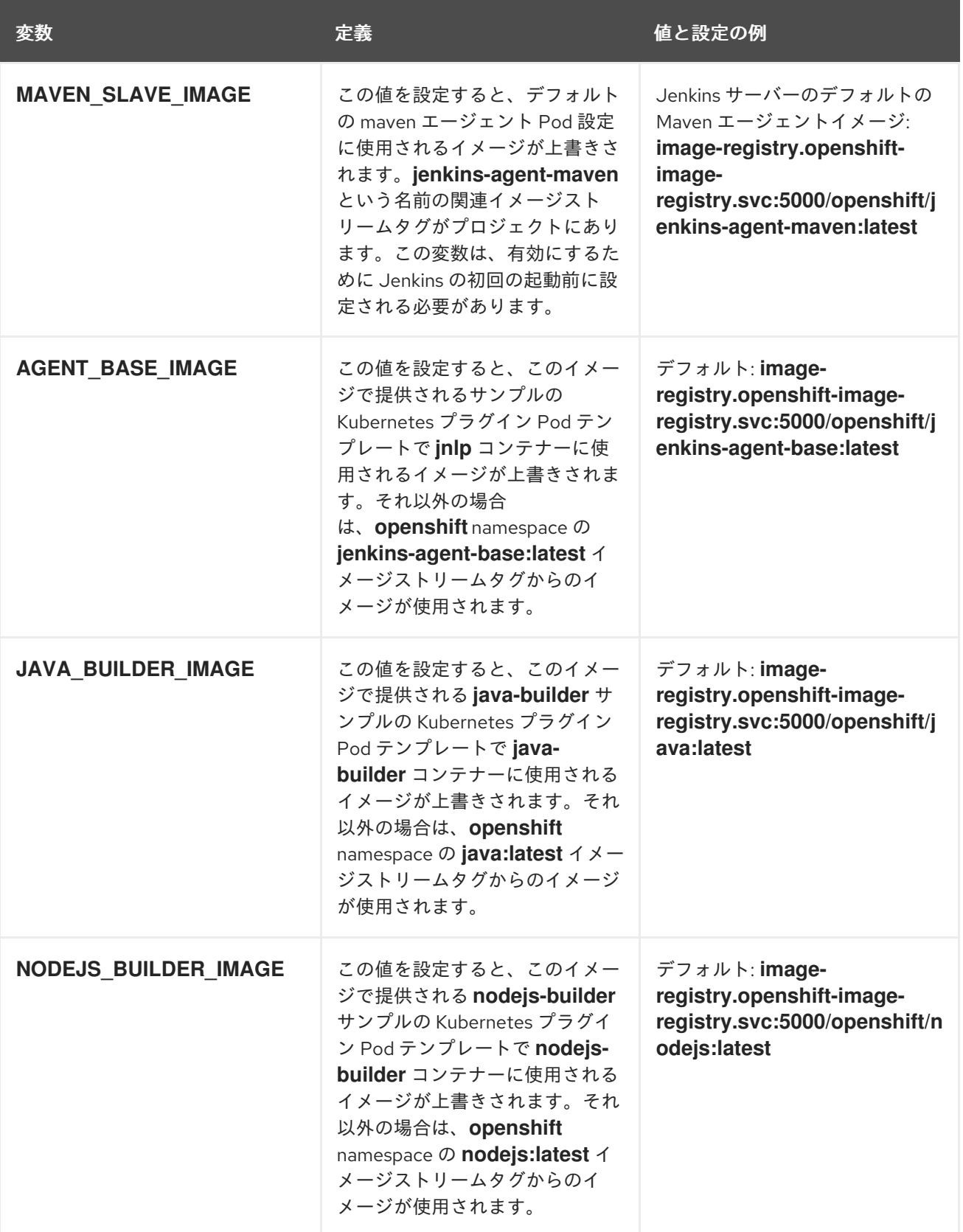

12.2.3. Jenkins へのプロジェクト間のアクセスの提供

同じプロジェクト以外で Jenkins を実行する場合には、プロジェクトにアクセスするために、Jenkins にアクセストークンを提供する必要があります。

1. サービスアカウントのシークレットを特定します。そのアカウントには、Jenkins がアクセス

手順

1. サービスアカウントのシークレットを特定します。そのアカウントには、Jenkins がアクセス する必要のあるプロジェクトにアクセスするための適切なパーミッションがあります。

\$ oc describe serviceaccount jenkins

```
出力例
```
Name: default Labels: <none> Secrets: { jenkins-token-uyswp } { jenkins-dockercfg-xcr3d } Tokens: jenkins-token-izv1u jenkins-token-uyswp

ここでは、シークレットの名前は **jenkins-token-uyswp** です。

2. シークレットからトークンを取得します。

\$ oc describe secret <secret name from above>

### 出力例

Name: jenkins-token-uyswp Labels: <none> Annotations: kubernetes.io/service-account.name=jenkins,kubernetes.io/serviceaccount.uid=32f5b661-2a8f-11e5-9528-3c970e3bf0b7 Type: kubernetes.io/service-account-token Data  $=$ ca.crt: 1066 bytes token: eyJhbGc..<content cut>....wRA

トークンパラメーターには、Jenkins がプロジェクトにアクセスするために必要とするトーク ンの値が含まれます。

### 12.2.4. Jenkins のボリューム間のマウントポイント

Jenkins イメージはマウントしたボリュームで実行して、設定用に永続ストレージを有効にできます。

**/var/lib/jenkins** - Jenkins がジョブ定義などの設定ファイルを保存するデータディレクトリーで す。

### 12.2.5. S2I (Source-To-Image) による Jenkins イメージのカスタマイズ

正式な OpenShift Container Platform Jenkins イメージをカスタマイズするには、イメージを Source-To-Image (S2I) ビルダーとしてイメージを使用できます。

S2I を使用して、カスタムの Jenkins ジョブ定義をコピーしたり、プラグインを追加したり、同梱の **config.xml** ファイルを独自のカスタムの設定に置き換えたりできます。

Jenkins イメージに変更を追加するには、以下のディレクトリー構造の Git リポジトリーが必要です。

### **plugins**

このディレクトリーには、Jenkins にコピーするバイナリーの Jenkins プラグインを含めます。

### **plugins.txt**

このファイルは、以下の構文を使用して、インストールするプラグインを一覧表示します。

pluginId:pluginVersion

### **configuration/jobs**

このディレクトリーには、Jenkins ジョブ定義が含まれます。

### **configuration/config.xml**

このファイルには、カスタムの Jenkins 設定が含まれます。

**configuration/** ディレクトリーのコンテンツは **/var/lib/jenkins/** ディレクトリーにコピーされるので、 このディレクトリーに **credentials.xml** などのファイルをさらに追加することもできます。

ビルド設定のサンプルは、OpenShift Container Platform で Jenkins イメージをカスタマイ ズします。

<span id="page-126-1"></span><span id="page-126-0"></span>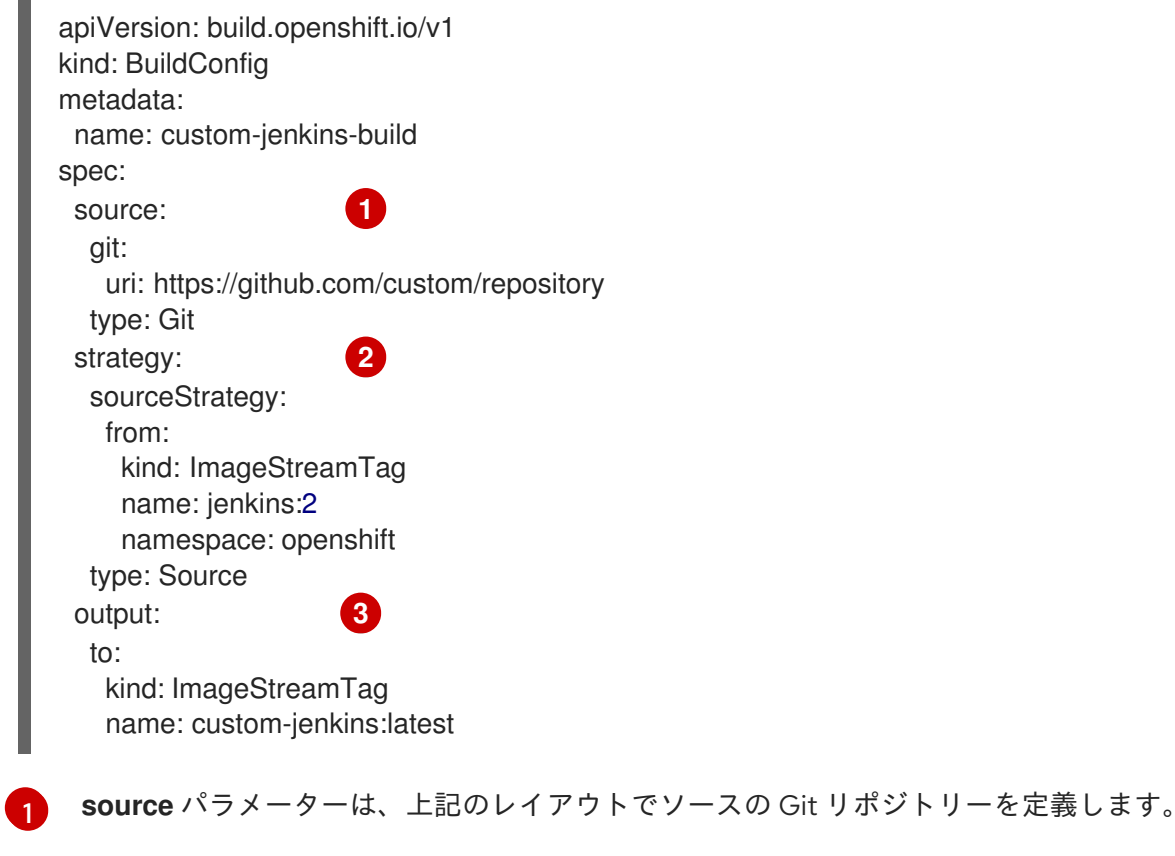

<span id="page-126-2"></span>**strategy** パラメーターは、ビルドのソースイメージとして使用するための元の Jenkins イメージ を定義します。

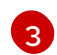

 $\overline{2}$  $\overline{2}$  $\overline{2}$ 

**output** パラメーターは、結果として生成される、カスタマイズした Jenkins イメージを定義しま す。これは、公式の Jenkins イメージの代わりに、デプロイメント設定で使用できます。

## 12.2.6. Jenkins Kubernetes プラグインの設定

OpenShift Container Platform Jenkins [イメージには、事前にインストール済みの](https://wiki.jenkins-ci.org/display/JENKINS/Kubernetes+Plugin) Kubernetes プラグイ ン が含まれ、Kubernetes および OpenShift Container Platform を使用して、Jenkins エージェントを 複数のコンテナーホストで動的にプロビジョニングできるようにします。

OpenShift Container Platform は、Kubernetes プラグインを使用するために、Jenkins エージェントと して使用するのに適したイメージ (Base、Maven、および Node.js イメージ) を提供します。

Maven および Node.js のエージェントイメージは、Kubernetes プラグイン用の OpenShift Container Platform Jenkins イメージの設定内で、Kubernetes Pod テンプレートイメージとして自動的に設定さ れます。この設定にはイメージごとのラベルが含まれており、Restrict where this project can be run の 設定にある Jenkins ジョブのいずれかに適用できます。ラベルが適用されている場合、ジョブはそれぞ れのエージェントイメージを実行する OpenShift Container Platform Pod の下で実行されます。

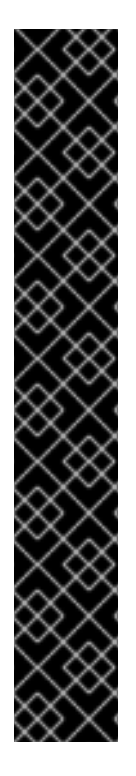

# 重要

OpenShift Container Platform 4.10 以降では、Kubernetes プラグインを使用して Jenkins エージェントを実行するために推奨されるパターンは、**jnlp** および **sidecar** コ ンテナーの両方で Pod テンプレートを使用することです。**jnlp** コンテナーは、 OpenShift Container Platform Jenkins Base エージェントイメージを使用して、ビルド 用の別の Pod の起動を容易にします。**sidecar** コンテナーイメージには、起動した別の Pod 内の特定の言語でビルドするために必要なツールがあります。Red Hat Container Catalog の多くのコンテナーイメージは、**openshift** namespace にあるサンプルイメー ジストリームで参照されます。OpenShift Container Platform Jenkins イメージには、こ のアプローチを示すサイドカーコンテナーと共に **java-build** と **nodejs-builder** という名 前の 2 つの Pod テンプレートがあります。これらの 2 つの Pod テンプレート は、**openshift** namespace の **java** および **nodejs** イメージストリームで提供される最新 の Java および NodeJS バージョンを使用します。

今回の更新により、OpenShift Container Platform 4.10 以降では、Jenkins の sidecar **maven** および **nodejs** Pod テンプレートが非推奨になりました。これらの Pod テンプ レートは、今後のリリースで削除される予定です。バグ修正とサポートは、その将来の ライフサイクルが終了するまで提供されます。その後、新しい機能拡張は行われませ ん。

Jenkins イメージは、Kubernetes プラグイン向けの追加エージェントイメージの自動検出および自動設 定も提供します。

OpenShift Container Platform 同期プラグインでは、Jenkins イメージは、Jenkins の起動時に、実行中 のプロジェクトまたはプラグインの設定に具体的に一覧表示されているプロジェクト内で以下を検索し ます。

- ラベル **role** が **jenkins-agent** に設定されているイメージストリーム
- アノテーション **role** が **jenkins-agent** に設定されているイメージストリーム
- ラベル **role** が **jenkins-agent** に設定されている設定マップ

適切なラベルまたは、適切なアノテーションが付いたイメージストリームタグが見つかると、適切な Kubernetes プラグイン設定が生成され、イメージストリーム提供のコンテナーイメージを実行する Pod で、Jenkins ジョブを実行するように割り当てることができます。

イメージストリームまたはイメージストリームタグの名前とイメージ参照は、Kubernetes プラグイン の Pod テンプレートにある名前およびイメージフィールドにマッピングされます。Kubernetes プラグ インの Pod テンプレートのラベルフィールドは、**agent-label** キーを使用してイメージストリームまた はイメージストリームタグオブジェクトにアノテーションを設定することで制御できます。これらを使 用しない場合には、名前をラベルとして使用します。

### 注記

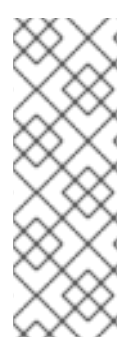

Jenkins コンソールにログインして、Pod テンプレート設定を変更しないでください。 Pod テンプレートが作成された後にこれを行い、OpenShift Container Platform 同期プ ラグインがイメージストリームまたはイメージストリームタグに関連付けられたイメー ジが変更されたことを検知した場合、Pod テンプレートを置き換え、これらの設定変更 を上書きします。新しい設定を既存の設定とマージすることはできません。

より複雑な設定が必要な場合は、設定マップ を使用する方法を検討してください。

適切なラベルが指定された設定マップが検出される場合は、設定マップのキーと値のデータペイロード の値に、Jenkins および Kubernetes プラグインの Pod テンプレートの設定形式に準拠する XML (Extensible Markup Language) が含まれることが想定されます。イメージストリームやイメージスト リームタグではなく、設定マップを使用する主な利点の 1 つは、Kubernetes プラグイン Pod テンプ レートのすべてのパラメーターを制御できることです。

### **jenkins-agent** の設定マップの例:

```
kind: ConfigMap
apiVersion: v1
metadata:
 name: jenkins-agent
 labels:
  role: jenkins-agent
data:
 template1: |-
  <org.csanchez.jenkins.plugins.kubernetes.PodTemplate>
   <inheritFrom></inheritFrom>
   <name>template1</name>
   <instanceCap>2147483647</instanceCap>
   <idleMinutes>0</idleMinutes>
   <label>template1</label>
   <serviceAccount>jenkins</serviceAccount>
   <nodeSelector></nodeSelector>
   <volumes/>
   <containers>
    <org.csanchez.jenkins.plugins.kubernetes.ContainerTemplate>
     <name>jnlp</name>
     <image>openshift/jenkins-agent-maven-35-centos7:v3.10</image>
     <privileged>false</privileged>
     <alwaysPullImage>true</alwaysPullImage>
     <workingDir>/tmp</workingDir>
     <command></command>
     <args>${computer.jnlpmac} ${computer.name}</args>
     <ttyEnabled>false</ttyEnabled>
     <resourceRequestCpu></resourceRequestCpu>
     <resourceRequestMemory></resourceRequestMemory>
     <resourceLimitCpu></resourceLimitCpu>
     <resourceLimitMemory></resourceLimitMemory>
     <envVars/>
    </org.csanchez.jenkins.plugins.kubernetes.ContainerTemplate>
   </containers>
   <envVars/>
   <annotations/>
```
<imagePullSecrets/> <nodeProperties/> </org.csanchez.jenkins.plugins.kubernetes.PodTemplate>

次の例は、**openshift** namespace に存在するイメージストリームを参照する 2 つのコンテナーを示して います。1 つのコンテナーが、Pod を Jenkins エージェントとして起動するための JNLP コントラクト を処理します。もう 1 つのコンテナーは、特定のコーディング言語でコードを構築するためのツールを 備えたイメージを使用します。

```
kind: ConfigMap
apiVersion: v1
metadata:
 name: jenkins-agent
 labels:
  role: jenkins-agent
data:
 template2: |-
    <org.csanchez.jenkins.plugins.kubernetes.PodTemplate>
     <inheritFrom></inheritFrom>
     <name>template2</name>
     <instanceCap>2147483647</instanceCap>
     <idleMinutes>0</idleMinutes>
     <label>template2</label>
     <serviceAccount>jenkins</serviceAccount>
     <nodeSelector></nodeSelector>
     <volumes/>
     <containers>
      <org.csanchez.jenkins.plugins.kubernetes.ContainerTemplate>
        <name>jnlp</name>
        <image>image-registry.openshift-image-registry.svc:5000/openshift/jenkins-agent-
base:latest</image>
        <privileged>false</privileged>
        <alwaysPullImage>true</alwaysPullImage>
        <workingDir>/home/jenkins/agent</workingDir>
        <command></command>
        <args>\$(JENKINS_SECRET) \$(JENKINS_NAME)</args>
        <ttyEnabled>false</ttyEnabled>
        <resourceRequestCpu></resourceRequestCpu>
        <resourceRequestMemory></resourceRequestMemory>
        <resourceLimitCpu></resourceLimitCpu>
        <resourceLimitMemory></resourceLimitMemory>
        <envVars/>
      </org.csanchez.jenkins.plugins.kubernetes.ContainerTemplate>
      <org.csanchez.jenkins.plugins.kubernetes.ContainerTemplate>
        <name>java</name>
        <image>image-registry.openshift-image-registry.svc:5000/openshift/java:latest</image>
        <privileged>false</privileged>
        <alwaysPullImage>true</alwaysPullImage>
        <workingDir>/home/jenkins/agent</workingDir>
        <command>cat</command>
        <args></args>
        <ttyEnabled>true</ttyEnabled>
        <resourceRequestCpu></resourceRequestCpu>
        <resourceRequestMemory></resourceRequestMemory>
        <resourceLimitCpu></resourceLimitCpu>
        <resourceLimitMemory></resourceLimitMemory>
```
<envVars/> </org.csanchez.jenkins.plugins.kubernetes.ContainerTemplate> </containers> <envVars/> <annotations/> <imagePullSecrets/> <nodeProperties/> </org.csanchez.jenkins.plugins.kubernetes.PodTemplate>

## 注記

Jenkins コンソールにログインして、Pod テンプレートの作成後に Pod テンプレート設 定をさらに変更し、OpenShift Container Platform 同期プラグインが設定マップが変更さ れたことを検知すると、これは Pod テンプレートを置き換え、この設定変更を上書きし ます。新しい設定を既存の設定とマージすることはできません。

Jenkins コンソールにログインして、Pod テンプレート設定を変更しないでください。 Pod テンプレートが作成された後にこれを行い、OpenShift Container Platform 同期プ ラグインがイメージストリームまたはイメージストリームタグに関連付けられたイメー ジが変更されたことを検知した場合、Pod テンプレートを置き換え、これらの設定変更 を上書きします。新しい設定を既存の設定とマージすることはできません。

より複雑な設定が必要な場合は、設定マップ を使用する方法を検討してください。

インストールされた後、OpenShift Container Platform 同期プラグインは、イメージストリーム、イ メージストリームタグ、および設定マップに更新がないか、OpenShift Container Platform の API サー バーをモニタリングして、Kubernetes プラグインの設定を調整します。

以下のルールが適用されます。

- 設定マップ、イメージストリーム、またはイメージストリームタグからラベルまたはアノテー ションを削除すると、既存の **PodTemplate** が Kubernetes プラグインの設定から削除されま す。
- これらのオブジェクトが削除されると、対応する設定が Kubernetes プラグインから削除されま す。
- 適切なラベルおよびアノテーションが付いた **ConfigMap**、**ImageStream**、または **ImageStreamTag** オブジェクトを作成するか、初回作成後にラベルを追加すると、Kubernetes プラグイン設定に **PodTemplate** が作成されます。
- 設定マップフォームの **PodTemplate** の場合には、**PodTemplate** の設定マップデータへの変更 は、Kubernetes プラグイン設定の **PodTemplate** 設定に適用され、設定マップに変更を加えて から次に変更を加えるまでの間に、Jenkins UI で加えた **PodTemplate** の変更が上書きされま す。

Jenkins エージェントとしてコンテナーイメージを使用するには、イメージは、エントリーポイントと してエージェントを実行する必要があります。詳細については、公式の Jenkins [ドキュメント](https://wiki.jenkins-ci.org/display/JENKINS/Distributed+builds#Distributedbuilds-Launchslaveagentheadlessly) を参照し てください。

### 12.2.7. Jenkins パーミッション

設定マップで、Pod テンプレート XML の **<serviceAccount>** 要素が結果として作成される Pod に使用 される OpenShift Container Platform サービスアカウントである場合、サービスアカウントの認証情報 が Pod にマウントされます。パーミッションはサービスアカウントに関連付けられ、OpenShift

Container Platform マスターに対するどの操作が Pod から許可されるかについて制御します。

Pod に使用されるサービスアカウントについて以下のシナリオを考慮してください。この Pod は、 OpenShift Container Platform Jenkins イメージで実行される Kubernetes プラグインによって起動され ます。

OpenShift Container Platform で提供される Jenkins のテンプレートサンプルを使用する場合に は、**jenkins** サービスアカウントが、Jenkins が実行するプロジェクトの **edit** ロールで定義され、マス ター Jenkins Pod にサービスアカウントがマウントされます。

Jenkins 設定に挿入される 2 つのデフォルトの Maven および NodeJS Pod テンプレートは、Jenkins マスターと同じサービスアカウントを使用するように設定されます。

- イメージストリームまたはイメージストリームタグに必要なラベルまたはアノテーションがあ るために OpenShift Container Platform 同期プラグインで自動的に検出されるすべての Pod テ ンプレートは、Jenkins マスターのサービスアカウントをサービスアカウントとして使用する ように設定されます。
- Pod テンプレートの定義を Jenkins と Kubernetes プラグインに渡す他の方法として、使用する サービスアカウントを明示的に指定する必要があります。他の方法には、Jenkins コンソー ル、Kubernetes プラグインで提供される **podTemplate** パイプライン DSL、または Pod テン プレートの XML 設定をデータとする設定マップのラベル付けなどが含まれます。
- サービスアカウントの値を指定しない場合には、**default** のサービスアカウントが使用されま す。
- 使用するサービスアカウントが何であっても、必要なパーミッション、ロールなどを OpenShift Container Platform 内で定義して、Pod から操作するプロジェクトをすべて操作で きるようにする必要があります。

### 12.2.8. テンプレートからの Jenkins サービスの作成

テンプレートには各種パラメーターフィールドがあり、事前定義されたデフォルト値ですべての環境変 数を定義できます。OpenShift Container Platform では、新規の Jenkins サービスを簡単に作成できる ようにテンプレートが提供されています。Jenkins テンプレートは、クラスター管理者が、クラスター の初期設定時に、デフォルトの **openshift** プロジェクトに登録する必要があります。

使用可能な 2 つのテンプレートは共にデプロイメント設定とサービスを定義します。テンプレートはス トレージストラテジーに応じて異なります。これは、Jenkins コンテンツが Pod の再起動時に永続する かどうかに影響を与えます。

### 注記

Pod は、別のノードへの移動時や、デプロイメント設定の更新で再デプロイメントがト リガーされた時に再起動される可能性があります。

- **jenkins-ephemeral** は一時ストレージを使用します。Pod が再起動すると、すべてのデータが 失われます。このテンプレートは、開発またはテストにのみ役立ちます。
- **jenkins-persistent** は永続ボリューム (PV) ストアを使用します。データは Pod が再起動され ても保持されます。

PV ストアを使用するには、クラスター管理者は OpenShift Container Platform デプロイメントで PV プールを定義する必要があります。

必要なテンプレートを選択したら、テンプレートをインスタンス化して Jenkins を使用できるようにす

必要なテンプレートを選択したら、テンプレートをインスタンス化して Jenkins を使用できるようにす る必要があります。

### 手順

- 1. 以下の方法のいずれかを使用して、新しい Jenkins アプリケーションを作成します。
	- $\bullet$  PV·
		- \$ oc new-app jenkins-persistent
	- または、Pod の再起動で設定が維持されない **emptyDir** タイプボリューム:

\$ oc new-app jenkins-ephemeral

両方のテンプレートで、それらに対して **oc describe** を実行して、オーバーライドに使用できるすべて のパラメーターを確認できます。

以下に例を示します。

\$ oc describe jenkins-ephemeral

## 12.2.9. Jenkins Kubernetes プラグインの使用

以下の例では、**openshift-jee-sample BuildConfig** オブジェクトにより、Jenkins Maven エージェント Pod が動的にプロビジョニングされます。Pod は Java ソースコードをクローンし、WAR ファイルを作 成して、2 番目の **BuildConfig**、**openshift-jee-sample-docker** を実行します。2 番目の **BuildConfig** は、新しい WAR ファイルをコンテナーイメージに階層化します。

### Jenkins Kubernetes プラグインを使用した **BuildConfig** の例

kind: List apiVersion: v1 items: - kind: ImageStream apiVersion: image.openshift.io/v1 metadata: name: openshift-jee-sample - kind: BuildConfig apiVersion: build.openshift.io/v1 metadata: name: openshift-jee-sample-docker spec: strategy: type: Docker source: type: Docker dockerfile: |- FROM openshift/wildfly-101-centos7:latest COPY ROOT.war /wildfly/standalone/deployments/ROOT.war CMD \$STI\_SCRIPTS\_PATH/run binary: asFile: ROOT.war output:

to: kind: ImageStreamTag name: openshift-jee-sample:latest - kind: BuildConfig apiVersion: build.openshift.io/v1 metadata: name: openshift-jee-sample spec: strategy: type: JenkinsPipeline jenkinsPipelineStrategy: jenkinsfile: | node("maven") { sh "git clone https://github.com/openshift/openshift-jee-sample.git ." sh "mvn -B -Popenshift package" sh "oc start-build -F openshift-jee-sample-docker --from-file=target/ROOT.war" } triggers: - type: ConfigChange

動的に作成された Jenkins エージェント Pod の仕様を上書きすることも可能です。以下は、コンテナー メモリーを上書きして、環境変数を指定するように先の例を変更しています。

# Jenkins Kubernetes Plug-in を使用し、メモリー制限と環境変数を指定するサンプル **BuildConfig**

```
kind: BuildConfig
apiVersion: build.openshift.io/v1
metadata:
 name: openshift-jee-sample
spec:
 strategy:
  type: JenkinsPipeline
  jenkinsPipelineStrategy:
   jenkinsfile: |-
     podTemplate(label: "mypod", 1
            cloud: "openshift", 2
            inheritFrom: "maven", 3
            containers: [
       containerTemplate(name: "jnlp", 4
                  image: "openshift/jenkins-agent-maven-35-centos7:v3.10", 5
                  resourceRequestMemory: "512Mi", 6
                  resourceLimitMemory: "512Mi", 7
                  envVars: [
        envVar(key: "CONTAINER_HEAP_PERCENT", value: "0.25") 8
       ])
      \left| \right) {
      node("mypod") { 9
       sh "git clone https://github.com/openshift/openshift-jee-sample.git ."
       sh "mvn -B -Popenshift package"
       sh "oc start-build -F openshift-jee-sample-docker --from-file=target/ROOT.war"
      }
```
} triggers: - type: ConfigChange

- [1](#page-133-0) **mypod** という名前の新しい Pod テンプレートが動的に定義されます。この新しい Pod テンプ レート名はノードのスタンザで参照されます。
- $\mathcal{L}$ **cloud** の値は **openshift** に設定する必要があります。
- [3](#page-133-2) 新しい Pod テンプレートは、既存の Pod テンプレートから設定を継承できます。この場合、 OpenShift Container Platform で事前定義された Maven Pod テンプレートから継承されます。
- [4](#page-133-3) この例では、既存のコンテナーの値を上書きし、名前で指定する必要があります。OpenShift Container Platform に含まれる Jenkins エージェントイメージはすべて、コンテナー名として **jnlp** を使用します。
- [5](#page-133-4) 再びコンテナーイメージ名を指定します。これは既知の問題です。
- $\epsilon$ **512 Mi** のメモリー要求を指定します。
- [7](#page-133-6) **512 Mi** のメモリー制限を指定します。
- [8](#page-133-7) 環境変数 **CONTAINER\_HEAP\_PERCENT** に値 **0.25** を指定します。
- [9](#page-133-8) ノードスタンザは、定義された Pod テンプレート名を参照します。

デフォルトで、Pod はビルドの完了時に削除されます。この動作は、プラグインを使用して、またはパ イプライン Jenkinsfile 内で変更できます。

アップストリーム Jenkins は最近、パイプラインとインラインで **podTemplate** パイプライン DSL を定 義するための YAML 宣言型フォーマットを導入しました。OpenShift Container PlatformJenkins イ メージで定義されているサンプル **java-builder** Pod テンプレートを使用したこのフォーマットの例:

```
def nodeLabel = 'java-buidler'
pipeline {
 agent {
  kubernetes {
   cloud 'openshift'
   label nodeLabel
   yaml """
apiVersion: v1
kind: Pod
metadata:
 labels:
  worker: ${nodeLabel}
spec:
 containers:
 - name: jnlp
  image: image-registry.openshift-image-registry.svc:5000/openshift/jenkins-agent-base:latest
  args: ['\$(JENKINS_SECRET)', '\$(JENKINS_NAME)']
 - name: java
  image: image-registry.openshift-image-registry.svc:5000/openshift/java:latest
  command:
  - cat
  tty: true
```

```
"""
  }
 }
 options {
  timeout(time: 20, unit: 'MINUTES')
 }
 stages {
  stage('Build App') {
   steps {
     container("java") {
      sh "mvn --version"
     }
   }
  }
 }
}
```
12.2.10. Jenkins メモリーの要件

提供される Jenkins の一時また永続テンプレートでデプロイする場合にはデフォルトのメモリー制限は **1 Gi** です。

デフォルトで、Jenkins コンテナーで実行する他のすべてのプロセスは、合計の **512 MiB** を超えるメモ リーを使用することはできません。メモリーがさらに必要になると、コンテナーは停止します。そのた め、パイプラインが可能な場合に、エージェントコンテナーで外部コマンドを実行することを強く推奨 されます。

また、**Project** クォータがこれを許可する場合は、Jenkins マスターがメモリーの観点から必要とする ものについて、Jenkins ドキュメントの推奨事項を参照してください。この推奨事項では、Jenkins マ スターにさらにメモリーを割り当てることを禁止しています。

Jenkins Kubernetes プラグインによって作成されるエージェントコンテナーで、メモリー要求および制 限の値を指定することが推奨されます。管理者ユーザーは、Jenkins 設定を使用して、エージェントの イメージごとにデフォルト値を設定できます。メモリー要求および制限パラメーターは、コンテナーご とに上書きすることもできます。

Jenkins で利用可能なメモリー量を増やすには、Jenkins の一時テンプレートまたは永続テンプレート をインスタンス化する際に **MEMORY\_LIMIT** パラメーターを上書きします。

### 12.2.11. 関連情報

● Red Hat [Universal](https://access.redhat.com/documentation/ja-jp/red_hat_enterprise_linux_atomic_host/7/html-single/getting_started_with_containers/index#using_red_hat_base_container_images_standard_and_minimal) Base Images (UBI) の詳細は、[ベースイメージのオプション](https://access.redhat.com/documentation/ja-jp/openshift_container_platform/4.10/html-single/architecture/#base-image-options) を参照してくだ さい。

## 12.3. JENKINS エージェント

OpenShift Container Platform は、Jenkins エージェントとして使用するための Base、Maven、および Node.js イメージを提供します。

Jenkins エージェントのベースイメージは次のことを行います。

● 必須のツール (ヘッドレス Java、Jenkins JNLP クライアント) と有用なツール (**git**、**tar**、**zip**、**nss** など) の両方を取り入れます。

- JNLP エージェントをエントリーポイントとして確立します。
- Jenkins ジョブ内からコマンドラインの操作を呼び出す **oc** クライアントツールが含まれます。
- Red Hat Enterprise Linux (RHEL) および localdev イメージの両方の Dockerfile を提供しま す。

Maven v3.5、Node.js v10、および Node.js v12 イメージは、ベースイメージを拡張します。これらは、 新しいエージェントイメージを構築するときに参照できる Universal Base Image (UBI) の Dockerfile を 提供します。また、**contrib** および **contrib/bin** サブディレクトリーにも注意してください。これらの サブディレクトリーを使用すると、イメージの設定ファイルと実行可能スクリプトを挿入できます。

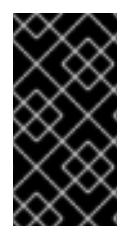

### 重要

OpenShift Container Platform リリースバージョンに適したバージョンのエージェントイ メージを使用してください。OpenShift Container Platform バージョンと互換性のない **oc** クライアントバージョンを埋め込むと、予期しない動作が発生する可能性がありま す。

OpenShift Container Platform Jenkins イメージは、Jenkins Kubernetes プラグインでこれらのエー ジェントイメージを使用する方法を示すために次のサンプル Pod テンプレートも定義します。

- OpenShift Container Platform Maven Jenkins エージェントイメージを使用する単一のコンテ ナーを使用する **Maven** Pod テンプレート。
- **nodejs** Pod テンプレート。OpenShift Container PlatformNode.js Jenkins エージェントイメー ジを使用する単一のコンテナーを使用します。
- 2つのコンテナーを使用する java-builder Pod テンプレート。1つは jnlp コンテナーで、 OpenShift Container Platform Base エージェントイメージを使用し、Jenkins エージェントを 開始および停止するための JNLP コントラクトを処理します。2 つ目は、**java** OpenShift Container Platform サンプル ImageStream を使用する **java** コンテナーです。これには、コー ドをビルドするために、Maven バイナリー **mvn** を含むさまざまな Java バイナリーが含まれて います。
- 2つのコンテナーを使用する n**odeis-builder** Pod テンプレート。1つは inlp コンテナーで、 OpenShift Container Platform Base エージェントイメージを使用し、Jenkins エージェントを 開始および停止するための JNLP コントラクトを処理します。2 つ目は、**nodejs** OpenShift Container Platform サンプル ImageStream を使用する **nodejs** コンテナーです。これには、 コードをビルドするために、**npm** バイナリーを含むさまざまな Node.js バイナリーが含まれて います。

### 12.3.1. Jenkins エージェントイメージ

OpenShift Container Platform Jenkins エージェントイメージは [Quay.io](https://quay.io) または [registry.redhat.io](https://registry.redhat.io) で利 用できます。

Jenkins イメージは、Red Hat レジストリーから入手できます。

\$ docker pull registry.redhat.io/openshift4/ose-jenkins:<v4.5.0>

\$ docker pull registry.redhat.io/openshift4/jenkins-agent-nodejs-10-rhel7:<v4.5.0>

\$ docker pull registry.redhat.io/openshift4/jenkins-agent-nodejs-12-rhel7:<v4.5.0>

\$ docker pull registry.redhat.io/openshift4/ose-jenkins-agent-maven:<v4.5.0>

\$ docker pull registry.redhat.io/openshift4/ose-jenkins-agent-base:<v4.5.0>

これらのイメージを使用するには、[Quay.io](https://quay.io) または [registry.redhat.io](https://registry.redhat.io) から直接アクセスするか、これら を OpenShift Container Platform コンテナーイメージレジストリーにプッシュします。

### 12.3.2. Jenkins エージェントの環境変数

### 各 Jenkins エージェントコンテナーは、以下の環境変数で設定できます。

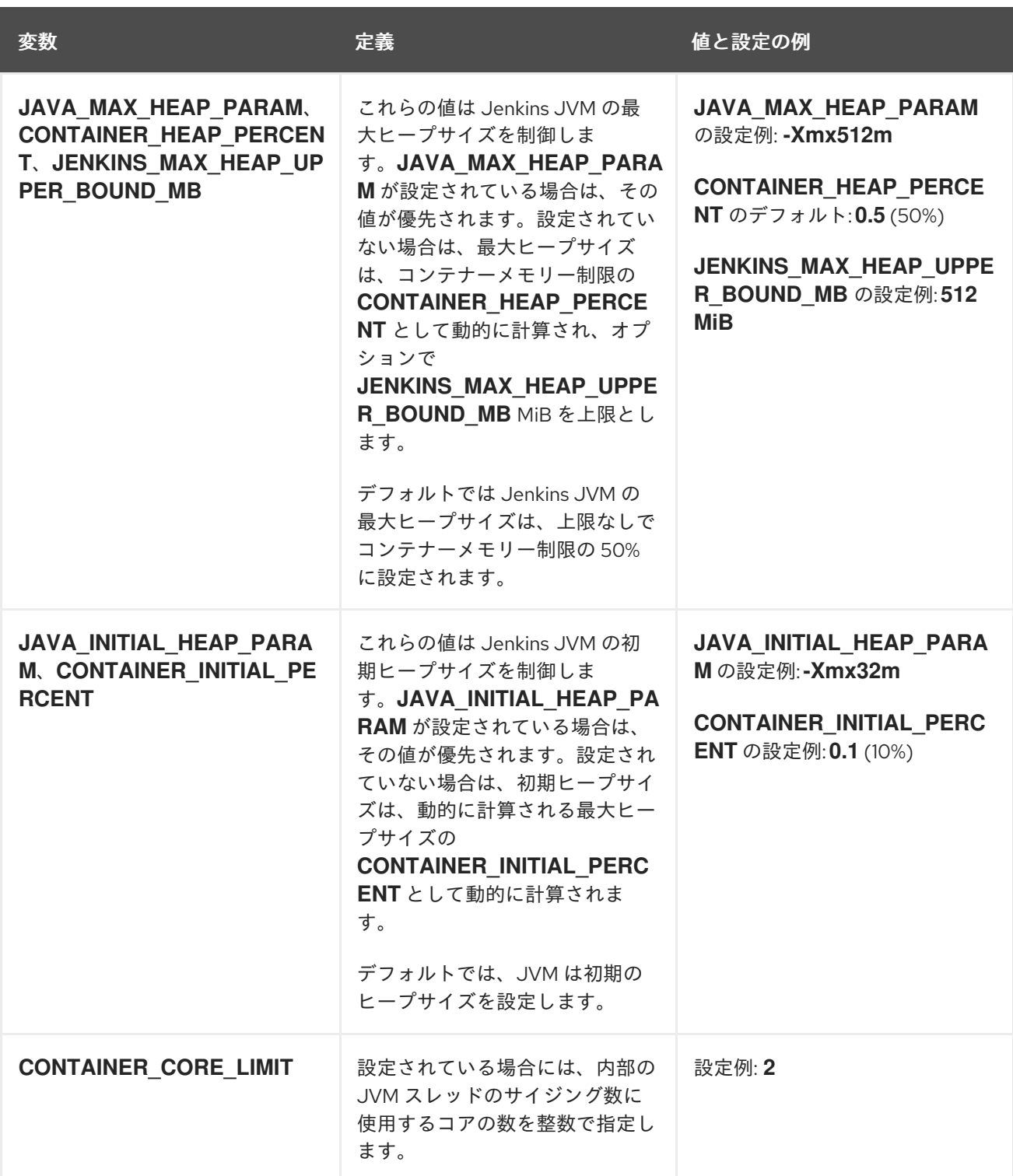

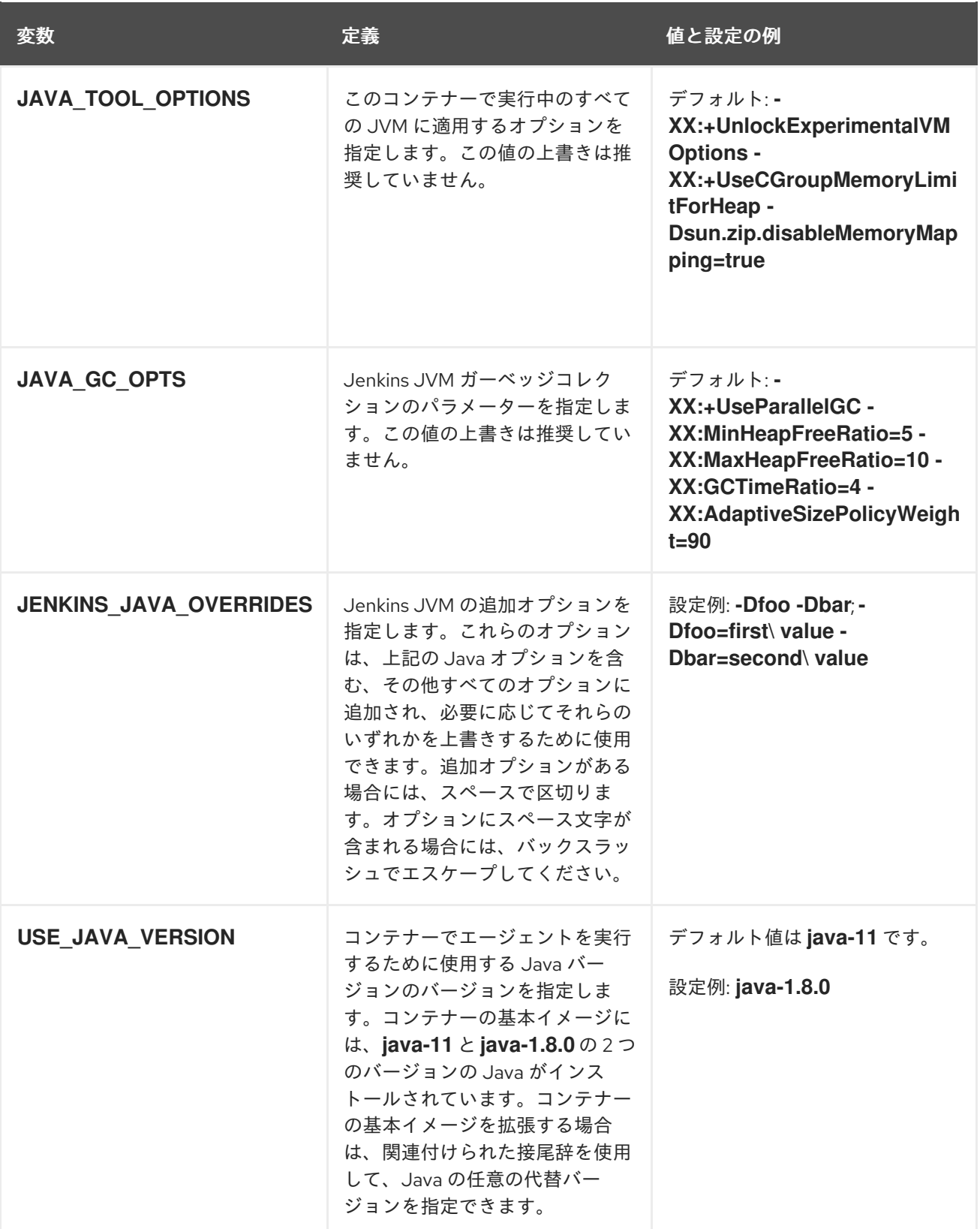

### 12.3.3. Jenkins エージェントのメモリー要件

JVM はすべての Jenkins エージェントで使用され、Jenkins JNLP エージェントをホストし、**javac**、 Maven、または Gradle などの Java アプリケーションを実行します。

デフォルトで、Jenkins JNLP エージェントの JVM はヒープにコンテナーメモリー制限の 50% を使用 します。この値は、**CONTAINER\_HEAP\_PERCENT** の環境変数で変更可能です。上限を指定すること も、すべて上書きすることも可能です。

デフォルトでは、シェルスクリプトや **oc** コマンドをパイプラインから実行するなど、Jenkins エー ジェントコンテナーで実行される他のプロセスはすべて、OOM kill を呼び出さずに残りの 50% メモ リー制限を超えるメモリーを使用することはできません。

デフォルトでは、Jenkins エージェントコンテナーで実行される他の各 JVM プロセスは、最大でコン テナーメモリー制限の 25% をヒープに使用します。多くのビルドワークロードにおいて、この制限の 調整が必要になる場合があります。

12.3.4. Jenkins エージェントの Gradle ビルド

OpenShift Container Platform の Jenkins エージェントで Gradle ビルドをホストすると、Jenkins JNLP エージェントおよび Gradle JVM に加え、テストが指定されている場合に Gradle が 3 番目の JVM を起動してテストを実行するので、さらに複雑になります。

以下の設定は、OpenShift Container Platform でメモリーに制約がある Jenkins エージェントの Gradle ビルドを実行する場合の開始点として推奨されます。必要に応じて、これらの設定を変更することがで きます。

- **gradle.properties** ファイルに **org.gradle.daemon=false** を追加して、有効期間の長い (longlived) Gradle デーモンを無効にするようにします。
- **gradle.properties** ファイルで **org.gradle.parallel=true** が設定されていないこと、また、コマ ンドラインの引数として **--parallel** が設定されていないことを確認して、並行ビルドの実行を 無効にします。
- **java { options.fork = false }** を **build.gradle** ファイルに設定して、プロセス以外で Java がコ ンパイルされないようにします.
- **build.gradle** ファイルで **test { maxParallelForks = 1 }** が設定されていることを確認して、複 数の追加テストプロセスを無効にします。
- GRADLE OPTS、JAVA OPTS、または JAVA TOOL OPTIONS 環境変数で、Gradle JVM メ モリーパラメーターを上書きします。
- **build.gradle** の **maxHeapSize** および **jvmArgs** 設定を定義するか、**-Dorg.gradle.jvmargs** コ マンドライン引数を使用して、Gradle テスト JVM に最大ヒープサイズと JVM の引数を設定し ます。

12.3.5. Jenkins エージェント Pod の保持

Jenkins エージェント Pod は、ビルドが完了するか、停止された後にデフォルトで削除されます。この 動作は、Kubernetes プラグイン Pod の保持設定で変更できます。Pod の保持は、すべての Jenkins ビ ルドについて各 Pod テンプレートの上書きで設定できます。以下の動作がサポートされます。

- **Always** は、ビルドの結果に関係なくビルド Pod を維持します。
- **Default** はプラグイン値を使用します (Pod テンプレートのみ)。
- Never は常に Pod を削除します。
- On Failure は Pod がビルド時に失敗した場合に Pod を維持します。

Pod の保持はパイプライン Jenkinsfile で上書きできます。

```
podTemplate(label: "mypod",
 cloud: "openshift",
```

```
1 podRetention に許可される値は、never()、onFailure()、always()、および default() です。
            警告
   inheritFrom: "maven",
   podRetention: onFailure(), 1
   containers: [
    ...
   ]) {
   node("mypod") {
    ...
   }
  }
```
# 12.4. SOURCE-TO-IMAGE (S2I)

があります。

Red Hat Software [Collections](https://access.redhat.com/documentation/ja-jp/red_hat_software_collections/3/html-single/using_red_hat_software_collections_container_images/index) イメージを、Node.js、Perl、Python などの特定のランタイム環境に依存 するアプリケーションの基盤として使用することができます。Java を使用するランタイム環境のリ ファレンスとして、Red Hat Java [Source-to-Image](https://access.redhat.com/documentation/ja-jp/openjdk/11/html/using_openjdk_11_source-to-image_for_openshift/index) for OpenShift ドキュメントを使用できます。これ らのランタイムベースイメージの特殊なバージョンは Source-to-image (S2I) イメージと呼ばれていま す。S2I イメージを使用して、コードを、そのコードを実行できるベースイメージ環境に挿入すること ができます。

保持される Pod は実行し続け、リソースクォータに対してカウントされる可能性

S2I イメージには、以下が含まれます。

- $\bullet$  .NFT
- Java
- $\bullet$  Go
- Node.js
- $\bullet$  Perl
- $\bullet$  PHP
- Python
- Ruby

S2I イメージは、以下の手順で OpenShift Container Platform コンソールから直接使用できます。

1. ログイン認証情報を使用して OpenShift Container Platform Web コンソールにログインしま す。OpenShift Container Platform Web コンソールのデフォルトビューは Administrator パー スペクティブです。

- 2. パースペクティブスイッチャーを使用して、Developer パースペクティブに切り替えます。
- 3. +Add ビューで、一覧から既存プロジェクトを選択するか、Project ドロップダウンリストを使 用して新規プロジェクトを作成します。
- 4. タイル Developer Catalog の下の All services を選択します。
- 5. タイプ Builder Images を選択すると、利用可能な S2I イメージが表示されます。

S2I イメージは、Cluster Samples [Operator](https://access.redhat.com/documentation/ja-jp/openshift_container_platform/4.10/html-single/images/#configuring-samples-operator) を設定 して利用可能にすることもできます。

### 12.4.1. Source-to-Image ビルドプロセスの概要

Source-to-Image (S2I) は、ソースコードをコンテナーに挿入してソースコードを実行可能にすること で、実行可能な状態のイメージを生成します。S2I では、以下の手順を実行します。

- 1. **FROM <builder image>** コマンドを実行します。
- 2. ソースコードをビルダーイメージの定義された場所にコピーします。
- 3. ビルダーイメージから assemble スクリプトを実行します。
- 4. デフォルトコマンドとしてビルダーイメージに run スクリプトを設定します。

Buildah は次にコンテナーイメージを作成します。

### 12.4.2. 関連情報

- Cluster Samples [Operator](https://access.redhat.com/documentation/ja-jp/openshift_container_platform/4.10/html-single/images/#configuring-samples-operator) の使用方法は、Cluster Samples Operator の設定 を参照してくださ い。
- S2I ビルドについての詳細は、S2I [ビルドについてのビルドストラテジーのドキュメント](https://access.redhat.com/documentation/ja-jp/openshift_container_platform/4.10/html-single/cicd/#builds-strategy-s2i-build_build-strategies) を参 照してください。
- S2I [プロセスのトラブルシューティングについては、](https://access.redhat.com/documentation/ja-jp/openshift_container_platform/4.10/html-single/support/#troubleshooting-s2i)Source-to-Image (S2I) プロセスのトラブ ルシューティング を参照してください。
- S2I でのイメージの作成の概要については、source-to-image [からのイメージの作成](https://access.redhat.com/documentation/ja-jp/openshift_container_platform/4.10/html-single/images/#images-create-s2i_create-images) を参照し てください。
- S2I イメージのテストの概要については、S2I [イメージのテストについて](https://access.redhat.com/documentation/ja-jp/openshift_container_platform/4.10/html-single/images/#images-test-s2i_create-images) を参照してくださ い。

# 12.5. SOURCE-TO-IMAGE イメージのカスタマイズ

Source-to-Image (S2I) ビルダーイメージには、assemble および run スクリプトが含まれますが、それ らのスクリプトのデフォルト動作はすべてのユーザーに適している訳ではありません。デフォルトのス クリプトを含む S2I ビルダーの動作をカスタマイズできます。

12.5.1. イメージに埋め込まれたスクリプトの呼び出し

ビルダーイメージは、最も一般的なユースケースを含む、独自のバージョンの source-to-image (S2I) スクリプトを提供します。これらのスクリプトで各自のニーズが満たされない場合に向け、S2I には **.s2i/bin** ディレクトリーにカスタムのスクリプトを追加して上書きできる手段があります。ただし、カ スタムのスクリプトを追加すると、標準のスクリプトを完全に置き換えてしまいます。スクリプトの置

き換えは許容できる場合もありますが、場合によっては、イメージに含まれるスクリプトのロジックを 保持しつつ、スクリプトの前後にコマンドをいくつか実行できる場合があります。標準的なスクリプト を再利用するには、カスタムのロジックを実行し、イメージ内のデフォルトのスクリプトに追加の作業 を委任するラッパースクリプトを作成できます。

### 手順

1. ビルダーイメージ内のスクリプトの場所を判別するには、**io.openshift.s2i.scripts-url** ラベル の値を確認します。

\$ podman inspect --format='{{ index .Config.Labels "io.openshift.s2i.scripts-url" }}' wildfly/wildfly-centos7

### 出力例

image:///usr/libexec/s2i

**wildfly/wildfly-centos7** ビルダーイメージを検査し、スクリプトが **/usr/libexec/s2i** ディレクト リーにあることを確認できます。

2. 他のコマンドでラップされた標準スクリプトのいずれかの呼び出しを含むスクリプトを作成し ます。

**.s2i/bin/assemble** スクリプト

```
#!/bin/bash
echo "Before assembling"
/usr/libexec/s2i/assemble
rc = $?if [ $rc -eq 0 ]; then
  echo "After successful assembling"
else
  echo "After failed assembling"
fi
```
exit \$rc

以下の例では、メッセージを出力するカスタムの assemble スクリプトを表示し、イメージか ら標準の assemble スクリプトを実行して、assemble スクリプトの終了コードに応じて別の メッセージを出力します。

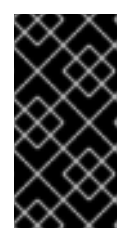

### 重要

run スクリプトをラップする場合には、スクリプトの呼び出しに **exec** を実行し て、シグナルが正しく処理されるようにする必要があります。**exec** を使用する と、デフォルトのイメージ実行スクリプトを呼び出した後に追加でコマンドを実 行できなくなります。

**.s2i/bin/run** スクリプト

#!/bin/bash echo "Before running application" exec /usr/libexec/s2i/run